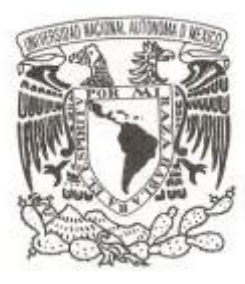

## **UNIVERSIDAD NACIONAL AUTÓNOMA DE MÉXICO**

## **FACULTAD DE INGENIERÍA**

### **LOS SISTEMAS DE INFORMACIÓN GEOGRÁFICA EN LA WEB, IMPORTANCIA Y TENDENCIAS, EJEMPLO DE APLICACIÓN: "CIUDAD UNIVERSITARIA"**

 **TESIS**

# **QUE PARA OBTENER EL TÍTULO DE: INGENIERO GEOMÁTICO**

 **PRESENTA : CORTES MARTÍNEZ JOSÉ ANTONIO**

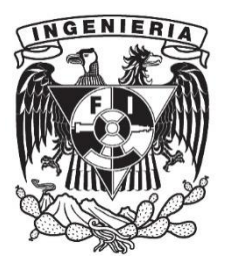

**DIRECTOR: ING. ERIK DE VALLE SALGADO**

**2016** 

Ciudad Universitaria, D. F.

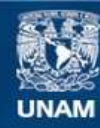

Universidad Nacional Autónoma de México

**UNAM – Dirección General de Bibliotecas Tesis Digitales Restricciones de uso**

### **DERECHOS RESERVADOS © PROHIBIDA SU REPRODUCCIÓN TOTAL O PARCIAL**

Todo el material contenido en esta tesis esta protegido por la Ley Federal del Derecho de Autor (LFDA) de los Estados Unidos Mexicanos (México).

**Biblioteca Central** 

Dirección General de Bibliotecas de la UNAM

El uso de imágenes, fragmentos de videos, y demás material que sea objeto de protección de los derechos de autor, será exclusivamente para fines educativos e informativos y deberá citar la fuente donde la obtuvo mencionando el autor o autores. Cualquier uso distinto como el lucro, reproducción, edición o modificación, será perseguido y sancionado por el respectivo titular de los Derechos de Autor.

# ÍNDICE

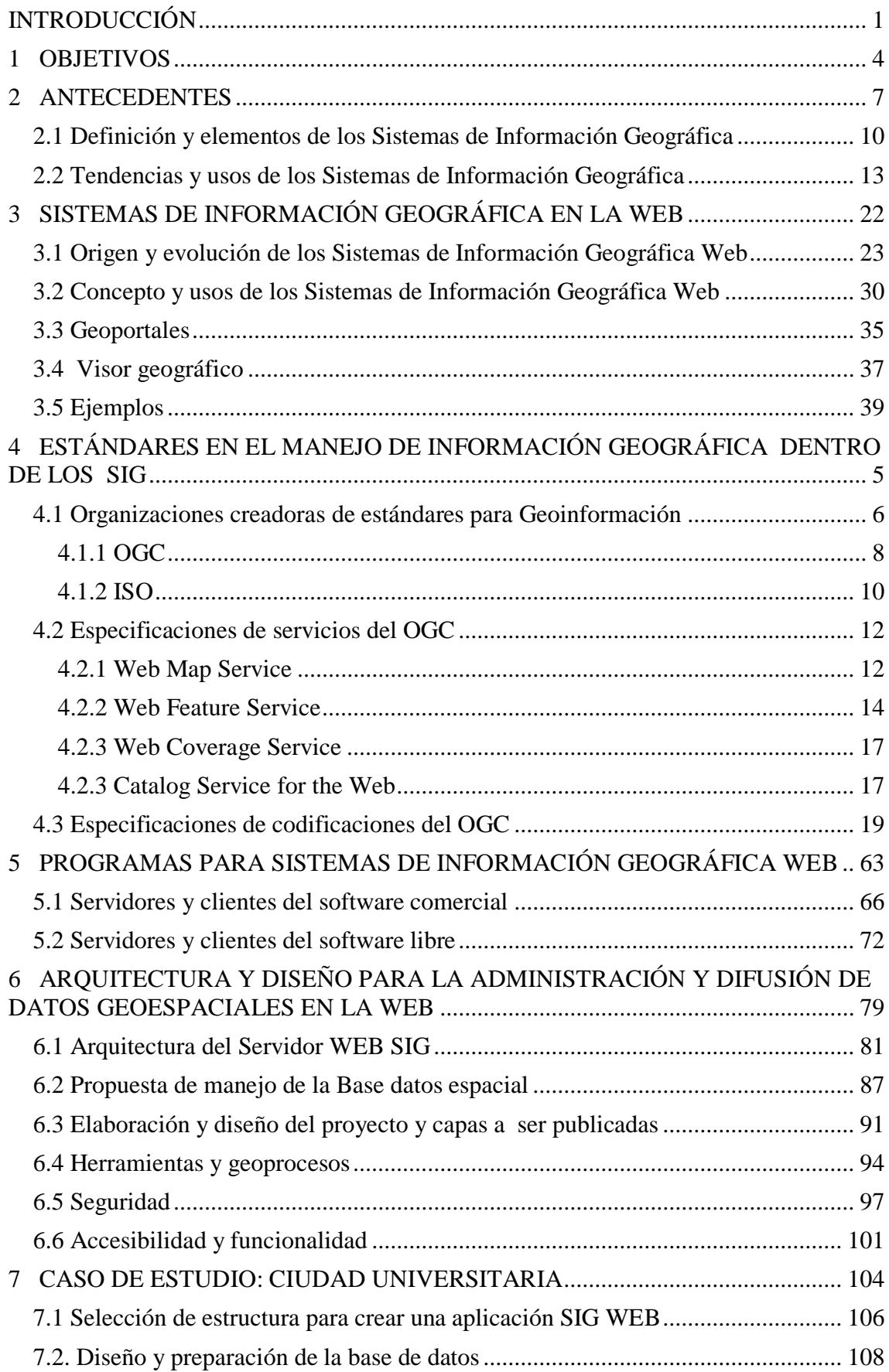

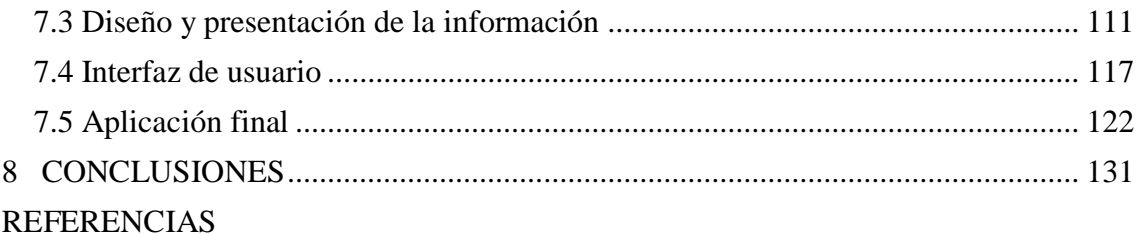

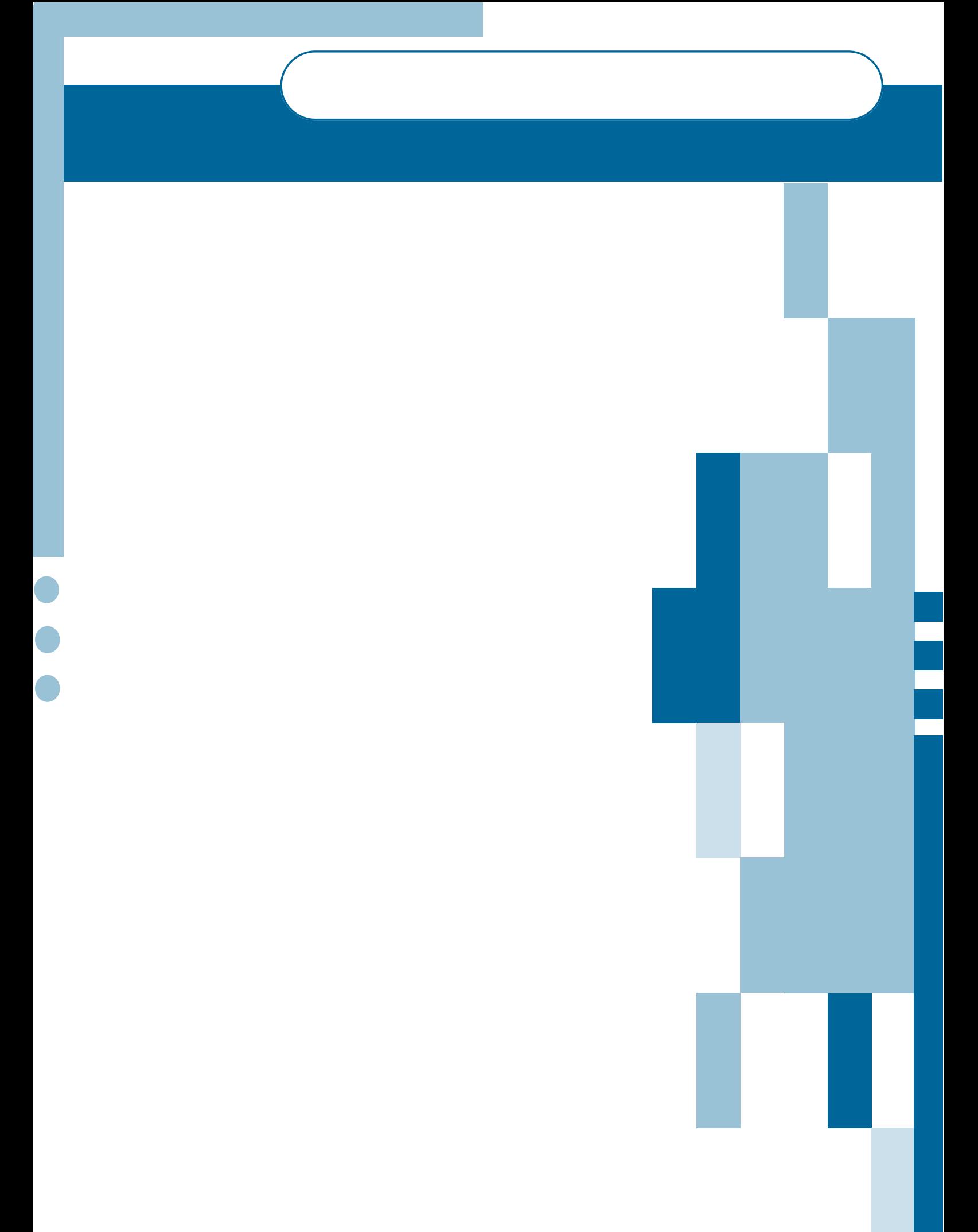

### <span id="page-5-0"></span>INTRODUCCIÓN

Existe un crecimiento considerable de datos geográficos generados por diferentes sectores de la población, a través del empleo de las nuevas TIC y plataformas computacionales. Lo que ha propiciado a que se mejoren y desarrollen nuevos métodos para la captura y manejo de estos. Algo que ha permitido tal situación es: la proliferación de sensores de bajo costo, el uso de tecnología más simple, y conexión en red más rápida y flexible.

Ante tal situación se requiriere de nuevas formas para la gestión de los datos geográficos, y dicha necesidad impulsa la demanda de información geoespacial, por parte de aquellos sectores que generan y emplean tal información. Estos buscarán, como objetivo primordial implementar sistemas que se basen en la idea de, "encontrar la información indicada en el momento correcto". Por ello se requiere incorporar sistemas de gestión para datos geográficos, flexibles y de gran capacidad.

En la actualidad, se dispone de ostentosas tecnologías para manipular grandes cantidades de información que siguen y seguirán generándose, debido por el creciente uso de sensores geoespaciales, impulsando a generar nuevos modelos en la toma de decisión efectiva y bien informada, sobre los campos donde incursionan los datos geográficos.

Una de las tendencias de las tecnologías informáticas en la Web; es la nube, la cual facilita el acceso a la información para cualquier persona, en cualquier sitio y en cualquier momento. Ante este escenario, resulta conveniente incursionar los SIG sobre este tipo de tecnologías emergentes, empleando las herramientas de estas para maximizar el potencial del SIG.

Con la consolidación de los SIG, estos han adquirido un nuevo matiz como herramienta en la gestión del territorio y los recursos naturales sobre la población, contribuyendo de manera significativa. Al convertirse en un nuevo modelo para el manejo de datos espaciales, los encargados de gestionar los sistemas adquieren un mayor grado de responsabilidad para el despliegue de los resultados de los análisis geoespaciales.

Las plataformas de hardware para los SIG siguen proliferando y diversificándose, en gran medida debido a que los fabricantes de software trabajan para ofrecer soluciones que abarcan el flujo de los datos geográficos.

La idea es permitir que cualquier usuario de la Web tenga la posibilidad de acceder a los resultados disponibles de los SIG, desde cualquier lugar del planeta, siempre y cuando disponga de un medio de red local; buscando que tenga una experiencia única y unificada, independientemente de la plataforma que utilice, sobre el manejo él información geoespacial.

Para la manipulación de los datos se presentan soluciones de tipo comercial y libre, así como de fuente abierta. Las soluciones de fuente abierta registran un incremento en el empleo de estos, como una alternativa viable, ante los proveedores de tecnología de propiedad exclusiva. La comunidad geoespacial de fuente abierta ya posee una infraestructura bien establecida, por medio de la Open Source Geospatial Foundation (OSGeo), la cual ha sido creada para promover y construir software geoespacial abierto, promoviendo el uso y desarrollo de proyectos. Siendo una comunidad pujante que promueve su potencial a través del desarrollo de diferentes proyectos que se identifican en la gestión de la información geoespacial. El desarrollo de diferentes plataformas por parte del sector de fuente abierta, ofrece de manera sencilla a los usuarios flexibilidad en la manipulación de la información geoespacial. De tal modo que las plataformas desarrolladas funcionan como grandes recopiladoras de información geoespacial, y los usuarios contribuyen a fortalecerlas.

Las comunidades que participan activamente en el campo de los SIG, han influido y generado nuevas tendencias en el uso de soluciones abiertas para el manejo de la información geoespacial. En los países donde los recursos son particularmente escasos, la disponibilidad de software de uso libre tiene beneficios económicos, además de que el software libre tiene la capacidad para compartir y modificar el código fuente con facilidad, propiciando el intercambio de la información. Y por último, las sucesivas generaciones de profesionales geoespaciales, que han estado expuestos a fuentes abiertas durante su formación académica, lo que propicia la transmisión de conocimiento a las nuevas generaciones.

En la actualidad, el sector privado desarrolla plataformas para adquirir datos de manera más sencilla, lo cual incentiva a desarrollar nuevas formas de procesar y desplegar la información geoespacial, sobre los medios de consulta común. En la mayoría de los casos, este tipo de plataformas permite que los usuarios

dispongan de las herramientas para sus actividades cotidianas, enriqueciendo la forma en que se comparte y difunde la información geoespacial.

La información recopilada por el sector privado en ocasiones es empleada por el sector gubernamental para realizar análisis con la información, y proporcionar el resultado a la población. La iniciativa privada, mantiene el papel de proveedor de tecnologías, para permitir que el sector gubernamental tenga la capacidad de generar y recolectar grandes cantidades de información, y darla a conocer. De tal manera, que las tecnologías que administran la información le den sentido a está, concibiendo como objetivo potencializar la misma.

Es común observar que el sector privado es quien busque y reconozca los usos de la información geoespacial para introducirlos al público, y brindar nuevas oportunidades en el manejo de la información. Por lo que deberá de tener el conocimiento y capacidad en el campo de la información geoespacial para que sea quien integre los datos y sea proveedor de la inteligencia al interpretar la información que recolecte.

Los capítulos que conforman este trabajo se describen brevemente a continuación:

Capítulo 2. ANTECEDENTES: En este capítulo, se presentan los antecedentes de los SIG, los autores que intervinieron en la consolidación de las bases de los SIG, y como estos han ido evolucionado hasta la actualidad. Se presentan algunas de las definiciones consolidadas por parte de autores y organizaciones que incursionan en el campo del desarrollo y aplicación de los SIG. Además se abordan y describen las nuevas tendencias de los SIG.

Capítulo 3. SISTEMAS DE INFORMACION GEOGRAFICA EN LA WEB: En este capítulo, se describe el origen y evolución de los SIG en la Web. Se define el concepto, e indican las aplicaciones de estos. Se presentan los antecedentes, concepto y usos de un Geoportal y visor geográfico, haciendo mención de algunos que han sido desarrollados por instituciones gubernamentales dela República Mexicana vinculadas al manejo de los SIG.

Capítulo 4. ESTÁNDARES EN EL MANEJO DE INFORMACIÓN GEOGRÁFICA DENTRO DE LOS SIG. En este capítulo, se abordan las entidades encargadas de generar estándares en la difusión de la información geográfica sobre la Web. Se explican las especificaciones de servicios y codificaciones del OGC, debido a que este, es el consorcio con una gran presencia en el desarrollo de estándares para el manejo de la cartografía digital.

Capítulo 5. PROGRAMAS PARA EL MANEJO DE INFORMACIÓN GEOGRÁFICA EN LA WEB. En esta sección, se expone el software disponible para el manejo de SIG Web. Mencionando las características de aquellos que tiene mayor presencia en el mercado actual.

Capítulo 6. ARQUITECTURA Y DISEÑO PARA LA ADMINISTRACIÓN Y DIFUSIÓN DE DATOS GEOESPACIALES EN LA WEB. En este capítulo, se aborda la conformación de arquitecturas disponibles para la publicación y difusión de la información geoespacial.

Se expone el diseño de las aplicaciones SIG Web desarrolladas en la actualidad, presentando la forma en que se manejan los datos y el tipo del diseño que exhiben. Además de explicar los tipos de seguridad que se maneja para estas, así como las herramientas que se encuentran disponibles en las aplicaciones y el tipo de accesibilidad que ofrecen.

Capítulo 7. CASO DE ESTUDIO: CIUDAD UNIVERSITARIA. En este capítulo, se expone como desarrollar una aplicación SIG Web, la cual permite el despliegue de información geoespacial, tomando como caso de estudio Ciudad Universitaria. Así mismo se implementa una arquitectura SIG Web para la publicación de la información geoespacial, abordando el diseño para el manejo de datos y presentación de la información. De la aplicación generada se explica la interface y se muestra el resultado.

### <span id="page-9-0"></span>1 OBJETIVOS

### **Objetivo general**

 Analizar la variedad de productos y formas de difusión de información espacial dentro de los SIG, y desarrollar una aplicación que sirva de referencia y ejemplo para la distribución y difusión en la Web del caso de estudio Ciudad Universitaria. En tal aplicación permitirá explorar de manera visual los accesos, y realizar consultas interactivas de la información referida a instalaciones.

### **Objetivos Particulares**

- Establecer el origen y evolución de los SIG, en particular sobre la Web, identificando el uso y tendencias que estos tienen, especificando las aplicaciones que se albergan en estos sistemas para difundir la información geográfica a los usuarios.
- Especificar los estándares para el manejo de la información geográfica en la Web haciendo mención de las organizaciones encargadas de gestionarlos y promoverlos. Ya que son utilizados en el software de tipo comercial y libre para la difusión de la información geoespacial.
- Identificar los elementos necesarios para desarrollar una arquitectura SIG que permita publicar información geográfica en la Web, definiendo los aspectos que forman parte del manejo de la información geográfica durante el proceso de la publicación, e incorporar los resultados en una aplicación dirigida a los usuarios del Internet.

# CAPÍTULO 2

# ANTECEDENTES

### <span id="page-11-0"></span>2 ANTECEDENTES

Los precedentes de los SIG se basaron en los estudios del componente espacial durante el siglo XIX, debido a la necesidad de encontrar respuestas a los estudios en distintos campos de investigación. Algunos de los científicos e investigadores que destacaron por su aportación en el estudio de la tierra y de datos espaciales son:

- **Johann-Heinrich von Thünen**: Economista alemán, que en 1826 investigó el equilibrio del uso del suelo con los costes del transporte. Desarrolló las primeras aproximaciones analíticas, y estableció el primer tratamiento de economía espacial en relación con la teoría del alquiler.
- **John Snow**. Doctor escocés, que mediante el estudio de la distribución espacial de los casos de cólera determinó la causa de la epidemia en Londres en 1854. Este fue un ejemplo de análisis geográfico.(Ver fig. 2.1)

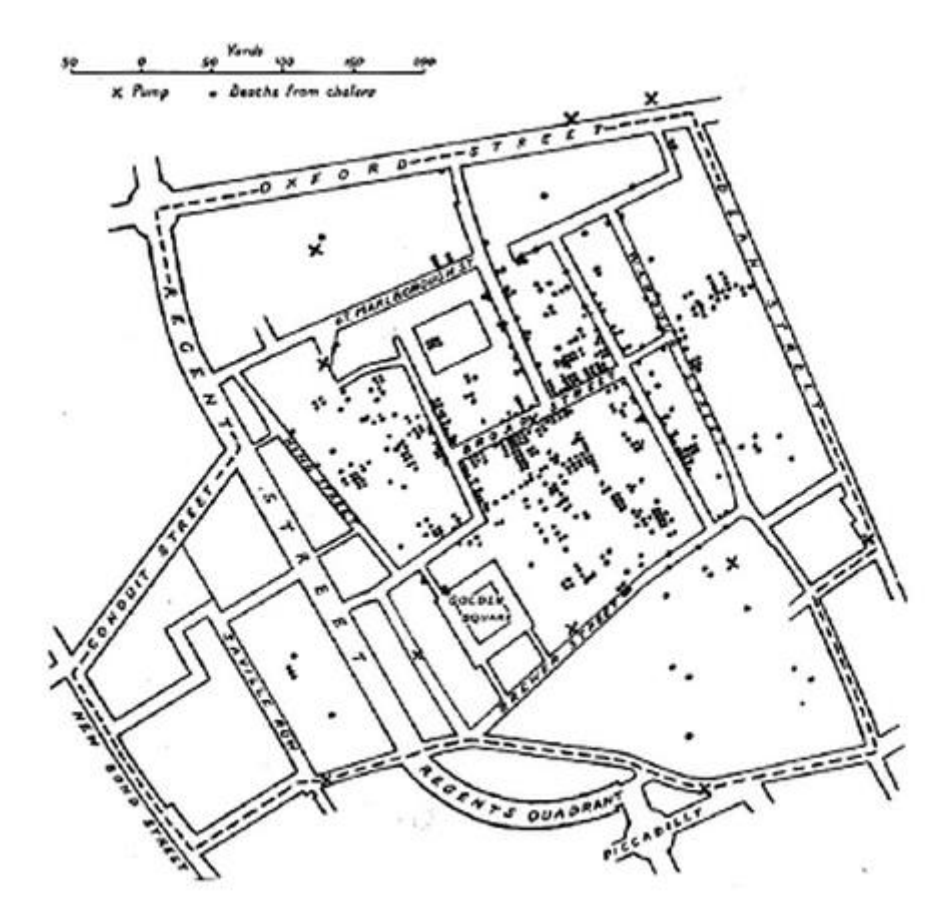

*Figura 2.1 Mapa del Dr. Snow. Los puntos muestran los casos de cólera durante la epidemia ocurrida en Londres en 1854. Las cruces representan los pozos de agua de los que bebieron los enfermos.* 

- **Ian McHarg**. Arquitecto escocés, que en su publicación: "Diseñando con la naturaleza", en 1969, demostró de forma convincente que la información del medio ambiente podía ser incorporada en los procesos de planeación, mediante técnicas como la superposición de capas.
- **Walter Christaller**. Geógrafo alemán, autor de "Teoría de los lugares centrales", en 1933, estudió la distribución y jerarquización de los lugares centrales en un espacio isótropo. Se le considera el fundador de la nueva geografía cuantitativa.
- **Torsten Hägerstrand**. Geógrafo sueco, que en 1973 desarrolló un modelo basado en la geografía del tiempo, que hace énfasis en la continuidad y en el vínculo de secuencias de eventos que se desarrollan en situaciones enmarcadas en el espacio y tiempo. (Botella Plana Albert y otros, 2011)

Sin embargo, los SIG tomaron forma a partir de los años setenta. Desde esa época han experimentado un importante desarrollo, debido al desarrollo de: tecnología. A continuación se describe una breve reseña de los antecedentes de los SIG, por décadas.

**En los años sesenta** se inician importantes procesos de desarrollo tecnológico. Roger Tomlinson, considerado como el padre del SIG, desarrollo el CGIS (Canadá Geografic Information System) para el inventario de recursos naturales de Canadá. Éste fue el primer SIG como un sistema de medición de mapas computarizado.

Después el arquitecto norteamericano Howard Fisher, comenzó a trabajar con sistemas de mapas informáticos, y estableció el primer laboratorio de Gráficos Informatizados y Análisis Espacial en la Universidad de Harvard, este tuvo gran influencia en el desarrollo de los SIG. En 1964, el geógrafo Brian Berry propuso la utilización de una matriz geográfica, en la que se conectan las unidades espaciales con sus atributos. Esta matriz, permitía tratar cuantitativamente de manera ordenada la información asociada a los lugares, de tal manera que, dicha matriz constituye un claro antecedente de los SIG y es la base del concepto espacio-tabular.

**En los años ochenta**, comienza de manera más formal el despliegue de los SIG, en gran medida por la disminución del precio de los ordenadores. Los primeros clientes de productos SIG fueron empresas forestales y agencias de recursos naturales debido a la necesidad de administrar la información para regular el uso eficiente. En el campo académico, se publicaron los primeros artículos de SIG, y el primer libro específico de SIG: "Principles of Geografic Information System for Land Resources Assessment", de Peter Burrough.

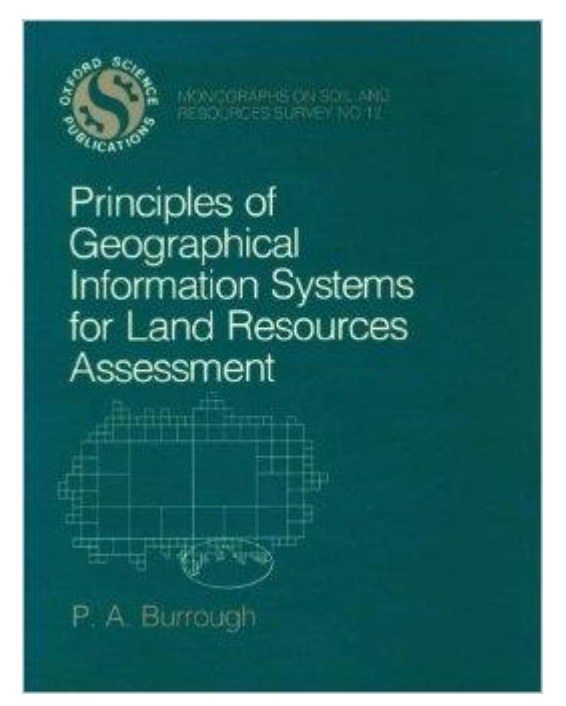

*Figura 2.2 Portada del libro "Principles of Geografic Information System for Land Resources Assessment" escrito por Peter Burrought, Primer libro SIG.* 

De manera simultánea, aparecen los primeros sistemas de navegación terrestre, y los sistemas de posicionamiento por satélite.

**En los años noventa**, los distribuidores de software para SIG dominaron la escena. En el año 1993, se establece EUROGIN; organización que representa la comunidad de información geográfica en Europa, cuyo objetivo principal es maximizar la disponibilidad y el uso seguro de la información geográfica en Europa.

En el año de 1994 se crea el Open Geospatial Consortium (OGC). El consorcio, tiene como objetivo principal la definición de estándares abiertos e interoperables dentro de los SIG. Se producen avances importantes en las interfaces de usuario de los programas informáticos, que facilitan la utilización de los SIG.

**A partir del 2000**, se produce un gran desarrollo de las tecnologías de la información que propician la expansión del software de SIG, crece la demanda de datos cartográficos y los servicios basados en la localización. El medio en el cual se desarrollaron las herramientas tecnológicas corresponde a las ciencias de la teledetección, análisis de imágenes, reconocimiento de patrones y procesamiento digital de imágenes.

En la actualidad, con la tecnología del Internet se puede difundir e integrar el conocimiento geográfico alrededor del mundo. De tal manera, los SIG son considerados como herramientas con grandes capacidades para la gestión y planificación: territorial, urbana, recursos naturales, y medio ambiente. (Botella Plana Albert y otros, 2011)

### <span id="page-14-0"></span>2.1 Definición y elementos de los Sistemas de Información Geográfica

Los SIG, son tecnologías que permiten gestionar y analizar información espacial.

De manera general, se han generado diferentes definiciones, en la evolución de los SIG, debido a esto, se consideran algunas de las definiciones más relevantes.

Roger Tomlinson en 1967, presenta la siguiente definición. "Una aplicación informática cuyo objetivo es desarrollar un conjunto de tareas con información geográfica digitalizada".

En 1987, Berry definió un sistema de información geográfica como: "Un sistema informático diseñado para el manejo, análisis y cartografía de información espacial".

En ese mismo año, el Departamento de Medio Ambiente de los Estados Unidos de América (Departament of Envoronment de USA), definió SIG como, "Un sistema para capturar, almacenar, chequear, manipular, analizar y representar datos que están espacialmente referenciados a la Tierra".

En 1988 Burrought y McDonnell, ampliaron el concepto a: "Un sistema de herramientas para reunir, introducir, almacenar, recuperar, transformar y cartografiar datos espaciales sobre el mundo real con el fin de satisfacer múltiples propósitos".

En 1990, el Centro Nacional de Información y Análisis Geográfico de los Estados Unidos de América (National Center for GeograficInformation and Analysis), establece la siguiente definición: "sistema de hardware, software, y procedimientos elaborados para facilitar la obtención, gestión, manipulación, análisis modelado, representación y salida de datos espaciales referenciados para resolver problemas complejos de planificación y gestión".

Por último en 1991, Aronnof definió un SIG como: "un sistema basado en el ordenador que proporciona cuatro conjuntos de capacidades para el manejo de datos georreferenciados; entrada de datos, gestión de datos, manipulación y análisis, y salida de datos".

Existen algunas definiciones que acentúan la importancia sobre alguno de los componentes de los SIG, como: la base de datos, sus funcionalidades, lo que tiene en común es que la mayoría enfatiza el hecho de que son una herramienta de apoyo en la toma de decisiones sobre la gestión y planificación. Aunque todas concuerdan en que los SIG se trata de un sistema, que permite trabajar con información espacial, y ser una herramienta esencial para análisis geoespacial.

De manera general el significado de SIG, se conforma por dos partes:

- El sistema de información; que se entiende como la unión de la información y herramientas informáticas para el análisis, con objetivos determinados.
- La parte geográfica; que se asocia con la información geoespacial.

Así mismo, durante el desarrollo de los SIG, han intervenido organizaciones de gran relevancia, mismas que han establecido definiciones de acuerdo a sus enfoques de estudio, las cuales han permitido establecer diferentes marcos en la dimensión de las capacidades de los SIG. Las definiciones que a continuación se presentan proceden de las entidades de gran presencia en los SIG.

 ESRI (Enviromental Systems Research Institute) define SIG como: "una herramienta informática para el mapeo y análisis de las cosas que existen y los acontecimientos que suceden en la tierra. La tecnología SIG integra las operaciones de bases de datos comunes, tales como la consulta y el análisis estadístico con los beneficios de visualización y análisis geográfico únicas, que ofrece mapas".

 USGS (United States Geological Survey), define SIG como: "Un sistema informático capaz de ensamblar, almacenar, manipular, y mostrar la información geográficamente referenciada, es decir, los datos identificados de acuerdo a sus ubicaciones. Los profesionales también consideran que el SIG total, incluyen el personal de operación y los datos que entran en el sistema".

De acuerdo a las definiciones que se presentan, se considera que los SIG giran en torno a tres ejes: un enfoque global, funcional y tecnológico. En donde destacan las siguientes características.

- La capacidad de visualización de información geográfica compleja a través de mapas.
- La funcionalidad de los SIG, como una base de datos sofisticada en la que se mantiene y relaciona información espacial con la temática.
- La diferencia con las bases de datos convencionales, radica en que toda la información contenida en un SIG está unida a entidades geográficamente localizadas.
- Son una tecnología de integración de información.
- Se han desarrollado a partir de innovaciones tecnológicas desarrolladas en campos especializados de la geografía, para construir un sistema único.
- Permiten unificar la información en estructuras, y aplicar un conjunto de funciones variadas.
- El SIG, como un área de contacto entre variados tipos de aplicaciones informáticas destinadas al manejo de información con propósitos y formas diversas.
- La diferencia y limitaciones de los SIG con los programas de diseño asistido, como los de cartografía temática y los de tratamiento de imágenes, son especialmente extensos, su diferencia principal radica en el modelado de datos y en las capacidades de análisis de información espacial. (Del Río San José, Jorge, 2010)

De manera general los SIG están integrados por 5 elementos indispensables. (Ver fig.2.3) Las definiciones que se mencionan manifiestan que el contexto del termino SIG ha evolucionado y seguirá haciéndolo, de tal manera que las definiciones que se gestionaron hace 10 años ya no estarán bien aceptadas en estos días. Además de que cada una de las definiciones implica un mayor nivel de complejidad respecto a la otra.

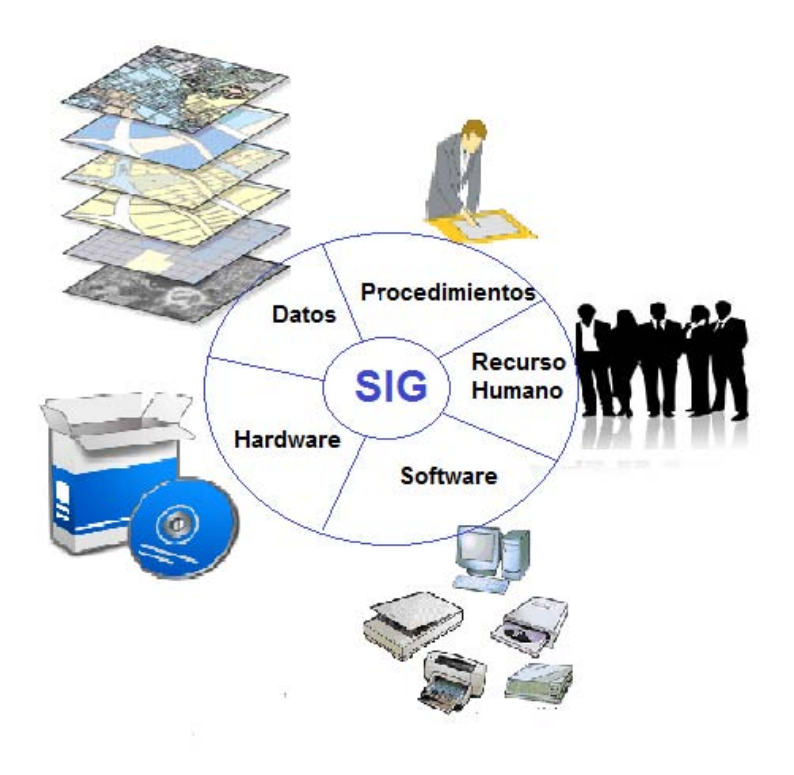

*Figura 2.3 Elementos de los Sistemas de Información Geográfica.* 

### <span id="page-17-0"></span>2.2 Tendencias y usos de los Sistemas de Información Geográfica

Las nuevas tendencias de los SIG se gestionan con el avance de las tecnologías y el desarrollo de nuevas plataformas informáticas que ofrecen nuevos campos de aplicación. La incorporación de los SIG en estas nuevas tecnologías conlleva a la creación de nuevas aplicaciones para; visualizar, consultar, y desplegar información geoespacial.

Desde la creación del primer SIG de Roger Tomlinson (CGIS - Canadá Geografic Information System), hasta aquellos que emplean arquitecturas de tipo cliente - servidor para el despliegue de información geográfica sobre la Web. Los SIG han evolucionado de una manera dinámica, que permite expandir y crear nuevas fronteras para el despliegue de la información geoespacial. La generación de datos geográficos, cada vez de forma más fácil, rápida, y sencilla, conlleva a buscar nuevas alternativas en el manejo de la información geográfica.

Las nuevas tendencias de los SIG, garantizan una forma más practica en el manejo de la información geoespacial por parte de usuarios sobre diferentes medios informáticos.

A continuación se describen algunos de los nuevos campos de incursión de los SIG.

**La visualización y manejo de grandes cantidades de datos.** La visualización de los mapas, es una de las formas más directas en la interacción del usuario y los SIG, con el paso del tiempo los mapas alojados como imágenes en la Web comenzaron a evolucionar, permitiendo interactuar al usuario con la información. Las tecnologías en la Web, posibilitan la mejora de la visualización de mapas. Esta muestra grandes avances, los mapas lucen más atractivos y con gran estilo.

La adquisición para la generación de mapas, en un principio implicaba un gran esfuerzo, y el tiempo en que se adquirían era demasiado. Conforme se desarrollaron nuevos métodos de captura de datos, estas barreras se fueron acotando, permitiendo obtener información en menor tiempo y de calidad.

Mediante tecnologías como el desarrollo de sensores, que generan información en tiempo real; los vuelos no tripulados que captan imágenes con buena resolución, y técnicas específicas para la adquisición de información territorial como la fotogrametría y la teledetección.

La incorporación de grandes cantidades datos de información geográfica en tiempo real requiere que las aplicaciones SIG, y las bases de datos geoespaciales realicen cambios para ejecutar análisis espaciales más rápidos, que enfatizan la información, y maximicen el potencial de los datos.

**Otra tendencia que se presenta es el SIG 3D.** Muchos de los problemas de SIG, solo se pueden solucionar mediante el empleo de SIG 3D. La visualización de datos en 3D, permite obtener diferentes perspectivas del modelo geográfico que con un mapa no es posible observar. Los datos 3D se pueden generar de diferentes maneras, y con técnicas que implican el manejo de datos con valores de altura. (Ver fig.2.4)

La aparición de nuevos sensores y Drones, ofrecen nuevas alternativas para generar datos de superficies en menor tiempo, de forma más fácil, y de bajo coste. Los datos generados, se pueden incorporar en aplicaciones SIG con capacidades en el manejo de formatos de este tipo. Con estos datos se generan simulaciones de eventos, tanto físicos como sociales, para tener una mejor claridad en la toma de decisiones ante situaciones complejas.

El modelado en 3D, implica el desarrollo de mejores software para el soporte en el manejo de SIG, con capacidades especiales, y brindar un buen funcionamiento en la administración y despliegue de los datos. Para visualizar y realizar el modelado de los datos 3D, se requiere de equipos de cómputo con capacidades especiales y con características distintas a los equipos convencionales.

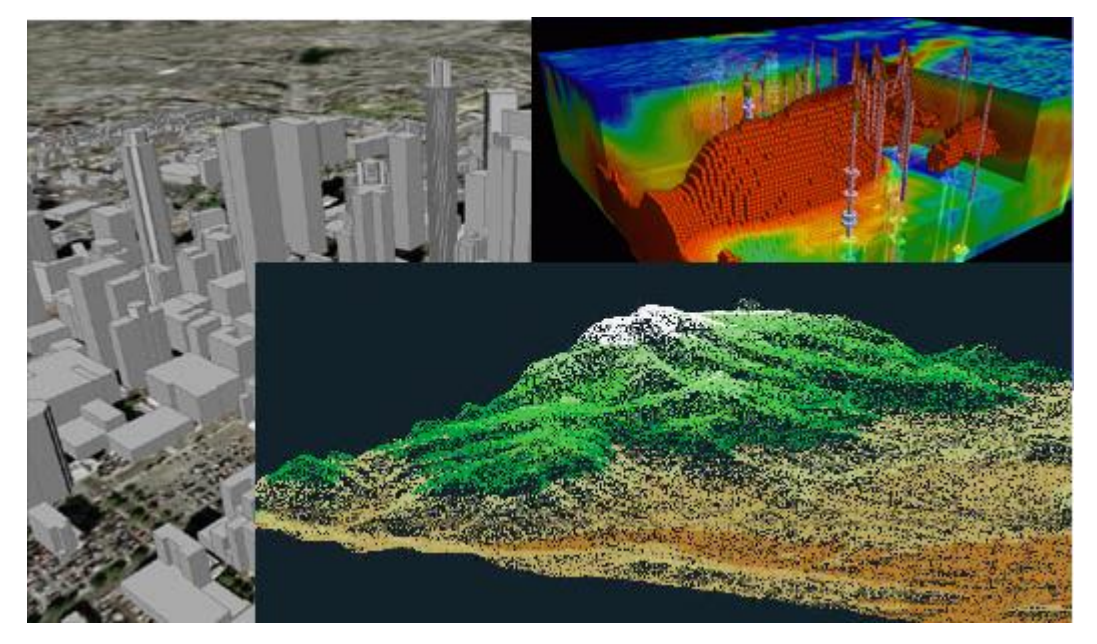

*Figura 2.4 En la imagen se presentan tres modelos generados a partir de datos obtenidos por sensores, como se aprecia en las escenas, los modelos tienen presentan una vista en 3D, lo cual facilita la identificación de elementos que en el modelo 2D pasan desapercibidos.*

**El SIG en la Web.** El internet ha modificado las formas de comunicación. La información se distribuye a diferentes lugares, y esta es consultada por diferentes sectores de la población. La información geográfica que se encuentra en la Web, ha permitido que los usuarios busquen diferentes alternativas para interactuar con esta, por lo tanto, se requiere del desarrollo de nuevos procesos y tecnologías informáticas que permitan lograrlo.

Los SIG como herramientas informáticas para la gestión de datos geográficos, han comenzado una migración hacia la Web. El término SIG Web, implica el manejo de SIG orientado en la Web, como se puede apreciar en la siguiente definición: "Los SIG Web son productos localizados en un servidor al que acceden los usuarios por medio de Internet, estos tienen una interfaz de usuario que ofrece funcionalidades de consulta, edición y análisis espacial, los productos de servidores SIG tiene el potencial para el máximo número de usuarios posible".

La evolución de la Web ha sido parámetro para el desarrollo de nuevas aplicaciones que emplean los servicios del Internet para maximizar el potencial. Son una nueva forma de ofrecer información geográfica al público que se encuentre en diferentes partes del mundo. El objetivo de emplear la Web, es acercar a los usuarios de diferentes sectores a la información geoespacial.

Las operaciones que los SIG Web con frecuencia ejecutan son: generación de mapas, cálculo de rutas óptimas, visualización de datos específicos, o hacer análisis basados en criterios seleccionados por el usuario.

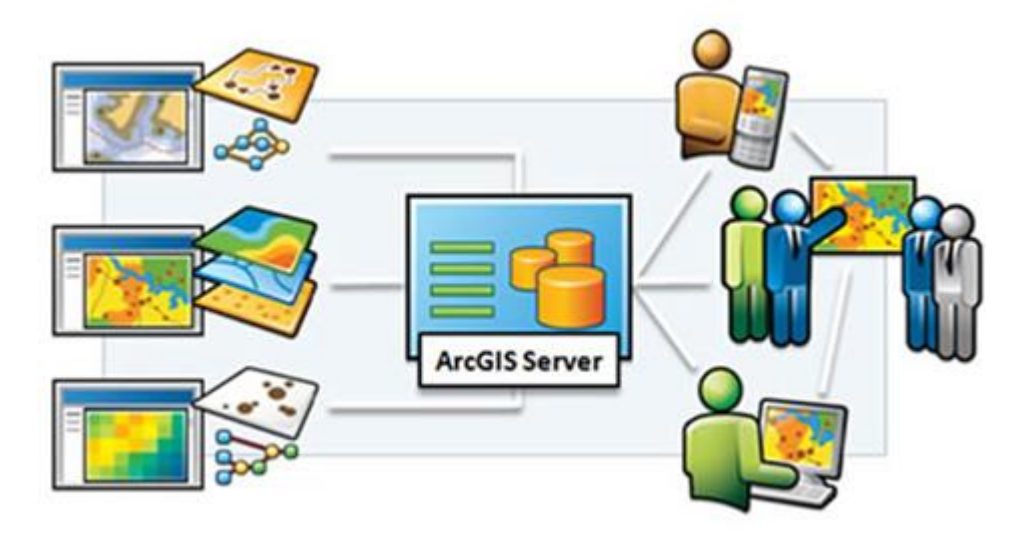

*Figura 2.5 Esquema de los elementos de los SIG Web, en la parte central de la imagen SIG Web, en la parte izquierda se muestran los insumos y del lado derecho los resultados del SIG Web que son desplegados al público.* 

**El SIG móvil.** Debido a los avances de la tecnología SIG e informática móvil, hoy en día es posible incorporar un SIG al campo, los usuarios pueden emplear nuevas tecnologías cuando se encuentran en campo, realizando o incorporando datos acerca de una zona geográfica, los datos que son recolectados ayudan a los gestores de la información geográfica para realizar análisis más precisos.

Anteriormente, los mapas eran transportados en papel y sobre estos se agregaban notas o se establecían posibles puntos de apoyo en campo, después se incorporaban a la computadora. La información que se recopilaba en el campo se introducía en las base datos, sin embargo, ocasionalmente se generaban errores desde la incorporación de notas en el mapa hasta errores en la captura de los datos. Los errores se tenían que verificar e incluso se recurría a nueva visita al campo para asegurar la calidad de los datos.

Con la incorporación de tecnologías móviles, se han desarrollado nuevas aplicaciones, las cuales se describen a continuación:

- **Sistemas de visualización y de navegación de mapas.** Permiten emplear un mapa base en el campo, a veces incluye la capacidad de capturar datos para bosquejar mapas no estructurados.
- **Sistemas de recopilación y mantenimiento de datos.** Permiten la recopilación y mantenimiento de datos de campo que garantizan precisión en los datos, estas soluciones son precisas y profesionales.
- **Sistemas topográficos.** Permiten una gran precisión en el manejo de los datos, estas aplicaciones están orientadas a recopilación de datos topográficos de campo. [1]

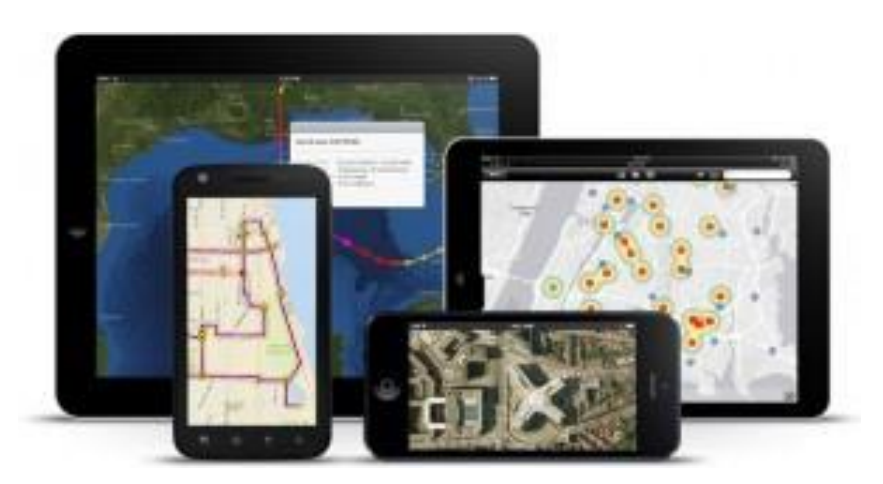

*Figura 2.6 Dispositivos móviles. Estos tienen la capacidad de soportar el despliegue de aplicaciones SIG, ideales para el trabajo en campo.*

**El SIG en la nube.** Una de las recientes tecnologías de gran auge, es la nube, término que hace referencia a un sistema informático basado en Internet, y centros de datos remotos para gestionar datos y aplicaciones. La nube permite que los usuarios y los proveedores gestionen archivos, y empleen aplicaciones sin necesidad de instalarlas en un ordenador.

Al incorporarse nuevos modelos en sistemas informáticos como la nube, es factible que los SIG busquen incorporar estas tecnologías, de lo cual se desprende un nuevo modelo conocido como SIG en la nube.

En este modelo, se emplea la nube, se proporcionan funciones del SIG de escritorio para ser complementadas con funciones Web. Ofrece, la visualización de datos de manera fácil y de forma eficiente, además, permite el análisis y exploración de la información geográfica.

Los objetivos principales de la plataforma del SIG en la nube son: simplificar el intercambio de información geográfica entre los usuarios, ofrecer de manera fácil el análisis de la información, si los usuarios y la plataforma se encuentran en regiones diferentes.

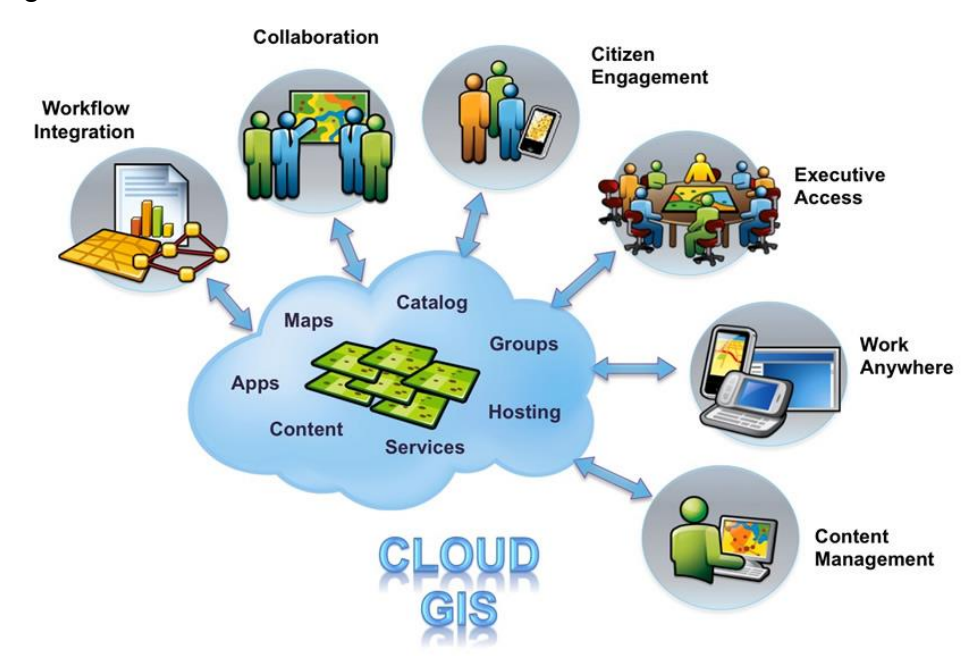

*Figura 2.7 Esquema del SIG Cloud. En este modelo, la información se almacena en la nube, los usuarios pueden acceder y disponer de la información para realizar geoprocesos.* 

Con el uso del SIG en la nube los usuarios tiene acceso a las funciones de los sistemas de escritorio, lo cual, permite al usuario realizar actividades como: análisis geoespacial, creación de informe de mapas personalizados, y la publicación de los resultados de análisis geográficos en la Web.

El desarrollo de aplicaciones de SIG en la nube presenta ventajas como:

- Bajos costos, comparado con el costo del software de SIG de escritorio.
- Fácil publicación en la Web, el SIG en la nube está diseñado como una solución "todo en uno". Se puede crear, editar, analizar y publicar datos en un solo servicio SIG.
- Plataforma SIG e integración, el uso de la API de este modelo, es una forma eficaz para la integración con otros sistemas, o desarrollar nuevas características que se ajusten a las necesidades específicas de los usuarios, por lo cual, permite crear nuevas aplicaciones para mapas Web interactivos.
- Seguridad en la nube, los sistemas centralizados como el SIG en la nube, con particiones de disco encriptados, y las conexiones de los clientes cifrados, permiten gestionar un ambiente seguro para los datos.
- $\bullet$  Tecnología del SIG en la nube, la principal característica es la disponibilidad de un motor de visualización de vectores, ofreciendo una experiencia similar al uso de los modelos escritorio.

El amplio rango de soporte de archivos tanto vectoriales como puntuales, lineales y poligonales; y ráster tales como fotografías, imágenes satelitales o modelos de elevación, y de diferentes formatos de geodatabases, hace posible emplear SIG en la nube. Debido a que la nube ofrece una infraestructura confiable, segura y de alta disponibilidad, que está bajo constante supervisión. Permitiendo almacenar y publicar datos geográficos de forma eficaz.<sup>[2]</sup>

Los SIG junto con los avances de las tecnologías informáticas han adquirido una gran relevancia en el manejo de la información geográfica. Así como, la incorporación de mayor información sobre la superficie terrestre, y la gran demanda de información necesaria para la toma de decisiones, han acrecentado la necesidad de buscar nuevas formas de hacer llegar la información a las poblaciones. Los campos en los que los SIG son más empleados suelen ser: la gestión del medio ambiente, la planificación territorial, y el estudio del medio ambiente. De modo tal que los SIG se aplican en diferentes ámbitos, desde locales hasta regionales o de escala global o continental.

# C A P Í T U L O 3

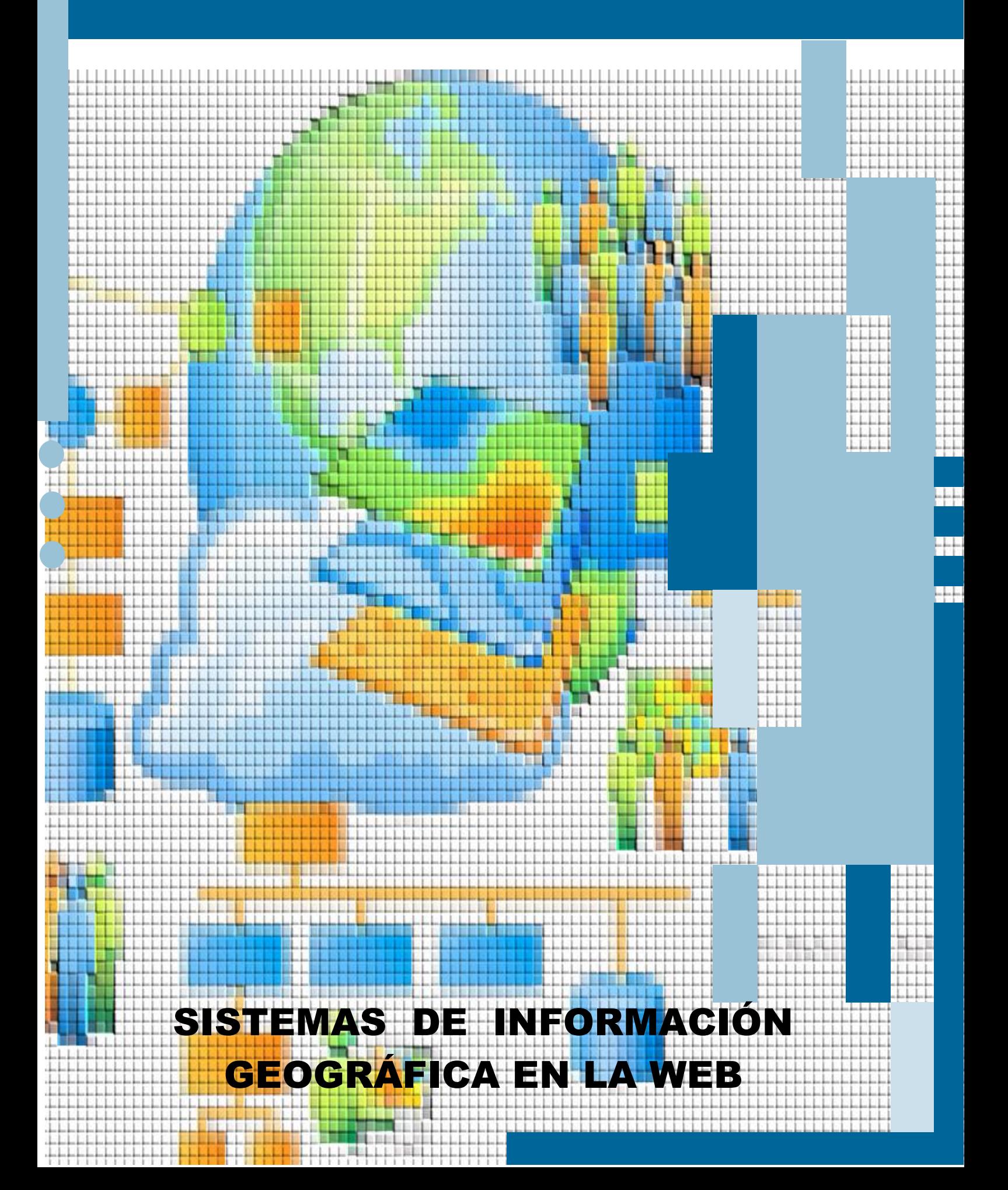

### <span id="page-25-0"></span>3 SISTEMAS DE INFORMACIÓN GEOGRÁFICA EN LA WEB

Los SIG en Internet, son una tendencia, que representa un importante avance para los SIG de escritorio. La creciente popularidad del Internet, así como la navegación en línea, han hecho que el Internet sea parte importante para la sociedad. El acceso a Internet y al contenido interactivo de la Web, se han convertido en un medio para que las personas consulten, intercambien, visualicen, y procesen información. El Internet, es un sistema moderno de retransmisión de información que conecta a cientos de miles de redes de telecomunicaciones y crea un marco de "conexión en red".

El Internet modifica a los SIG de tres maneras: la primera; el acceso a los datos SIG, la segunda; el área de influencia de la difusión de la información, y por último el procesamiento y modelado de los SIG.

El Internet ofrece a los usuarios fácil acceso para adquirir datos que se encuentran almacenados en centros de distribución o en librerías digitales. Así mismo, el Internet permite la difusión de la información espacial y los resultados del análisis SIG de manera más amplia del que lo hace el SIG tradicional. El Internet SIG, emplea la infraestructura del Internet y otros sistemas de interconexión de redes que facilitan: el acceso, procesamiento, difusión de información geográfica, y el conocimiento de análisis espacial. El público en general puede acceder a la información espacial desde sus hogares o de bibliotecas públicas. En el presente, los usuarios trabajan e interactúan con los datos SIG, empleando navegadores Web, sin la necesidad de instalar software especializados en ordenadores.

La Web geoespacial o GeoWeb, es otro término empleado para referirse a los SIG Web, sin embargo tienen diferente concepto, en el caso del termino GeoWeb se refiere a la fusión de la información geoespacial con la información abstracta que se encuentra en la Web.

Un SIG, consta básicamente de: software, hardware, datos, procedimientos, y usuarios. En los años 60´s y 70´s los componentes debían de estar junto para que funcionaran correctamente, es decir, mantener una distancia cercana. Sin embargo, a finales de los 80´s y principios de la década de los 90´s, los SIG comenzaron a disponer de la red de área local (LAN). Lo que derivó a que estos componentes ya no necesitaran ser colocados juntos; comenzando a

colocarse por separado y situados a diferentes distancias, funcionando de manera correcta.

Los SIG Web, permiten que los componentes de un SIG tradicional se encuentren separados, en particular los usuarios; estos pueden estar en cualquier parte del mundo, y pueden acceder a un servidor que se encuentre en algún otro punto. Con la aparición de nuevas tecnologías, como los servidores Web, un cliente puede utilizar datos de un servidor y las funciones de otro servidor, o el servidor de un cliente puede ser el cliente de otro servidor. (Pinde Fu y Jiulin Sun, 2011)

### <span id="page-26-0"></span>3.1 Origen y evolución de los Sistemas de Información Geográfica Web

El SIG Web evolucionó en la llamada era "Web 2.0", en la cual el usuario pasa de ser un lector a un lector- escritor, el termino Web 2.0 hace referencia a una forma diferente en la interacción de los usuarios con la información almacenada en la web, cambiando considerablemente la forma en la que se adquiere, comparte, distribuye, publica, y visualiza información geoespacial. La evolución del Internet SIG, comienza con la publicación de mapas estáticos, evolucionando a la cartografía Web estática, hasta convertirse en cartografía Web Interactiva.

Los primeros Internet SIG comenzaron con la publicación de mapas estáticos en las páginas Web como imágenes de mapas en formatos gráficos como PDF, GIF o JPEG. Basándose en la etapa temprana de la tecnología Web, una URL basada en un servidor HTTP con hipervínculo. Los mapas eran parte de un documento HTML, frecuentemente para enriquecer el contenido del documento. Los usuarios no podían interactuar con los mapas o cambiar el formato de visualización, de modo alguno.

Posteriormente comenzó lo que es conocido como la cartografía Web estática. Esto implicó el uso de formatos HTML y CGI. El Common Gateway Interface (CGI), es un método empleado para generar contenido dinámico en páginas Web, y aplicaciones Web. Estas tecnologías permiten enlazar al usuario de entrada, en el buscador Web, con los SIG o programas de cartografía en los servidores. Los usuarios realizaban solicitudes en el buscador Web usando formatos personalizados HTML. La solicitud se enviaba al CGI a través de un

servidor HTTP para invocar el SIG o motores de mapeo. El SIG o motores de mapeo creaban el mapa basado en las solicitudes de los usuarios, y generaban una imagen de un mapa en el momento. La nueva imagen era enviada de regreso vía HTML al usuario en el buscador Web.

Sin embargo, el inconveniente de las tecnologías de la cartografía Web estática se basaba en que el rendimiento del HTTP con CGI era lento, pesado, y errante; por lo que la interacción entre el usuario y los mapas en el buscador Web era limitada.

Finalmente se encuentra la cartografía Web interactiva, donde se añade más interactividad e inteligencia del lado del cliente Web, por el uso de secuencias de comandos como HTML dinámicos y/o aplicaciones del lado del cliente como: Plug-ins, Controles ActiveX, y Applets Java. Algunas consultas de los usuarios pueden ser procesados del lado del cliente sin enviar solicitudes al servidor. Este método requiere conexiones HTML y al servidor Web para mediar entre los objetos del software que se ejecutan en las maquinas del lado del cliente y los servidores que almacenan.

Para comprender el desarrollo del mapeo en la Web, se presenta una breve reseña de los proyectos que fueron de gran importancia en la evolución del mapeo Web, además de ser los precursores, proporcionaron una nueva visión del empleo de la Web en los SIG a la comunidad SIG. Los cuales son descritos a continuación:

 **Visor de mapas Xerox PARC** (Xerox PARC Map Viewer)**,** fue uno de los primeros prototipos de la cartografía Web estática, creado en 1993, el visor de mapas fue desarrollado por el centro de investigación Xerox Corporations´s Palo Alto, como un experimento interactivo en el suministro de información a través de la Web. El visor de mapas, es una aplicación Web, que combina la habilidad de los documentos HTML, para mostrar imágenes gráficas con la habilidad de servidores HTTP, para crear nuevos mapas en respuesta a las solicitudes de entrada por parte de los usuarios.

El diseño del visor de mapas introdujo algunos conceptos innovadores, muchos de los cuales han sido adoptados por otros proyectos del SIG Web. Pero Xerox no amplio sus esfuerzos para el desarrollo del visor de mapas y por el momento está fuera de la Web.

### Xerox PARC Map Viewer: world 0.00N 0.00E (1.0X)

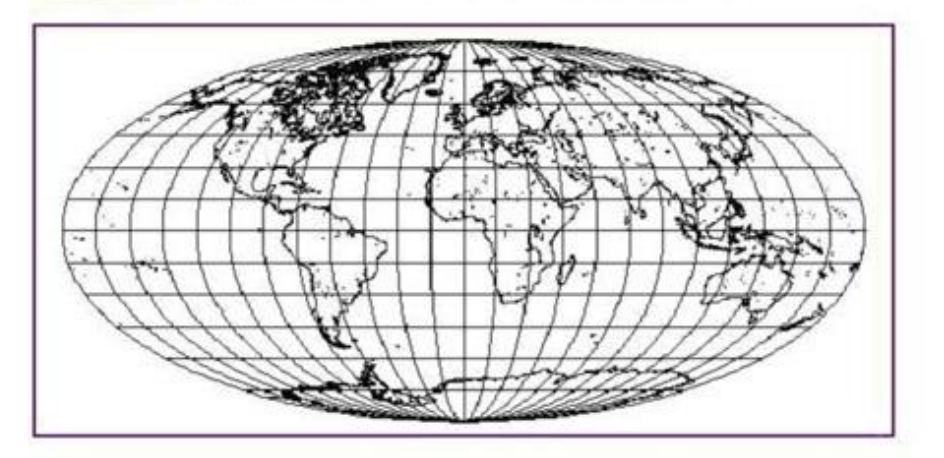

Select a point on the map to zoom in (by 2), or select an option below. Please read About the Map Viewer, FAQ and Details. To find a U.S. location by name, see the Geographic Name Server.

#### Options:

- 
- 
- 300m In: (2), (5), (10), (25); Zoom Out: (1/2), (1/5), (1/10), (1/25)<br>
Seatures: Default, All; +borders, +xivers<br>
Display: color; Projection: elliptical, rectangular, simusoidal; Narrow, Square<br>
Change Database to USA only
- 
- . Hide Map Image, Retrieve Map Image Only, No Zoom on Select.<br>. Place mark at (0.00N 0.00E), Reset All Options

*Figura 3.1 Visor de mapas Xerox PARC Map Viewer. Primer visor geográfico desarrollado en 1993 desarrollado por el centro de investigación Xerox Corporations´s Palo Alto, California, Estados Unidos de América.* 

 **NAISMap,** fue desarrollado por el National Atlas Information Service (Servicio de recursos Naturales de Canadá) en septiembre de 1994, NAISMap permite a los usuarios interactuar con imágenes de mapas y seleccionar un mapa acerca de las temáticas de interés. El usuario puede elegir una ubicación en el mapa; la aplicación del cliente pasa las coordenadas al servidor de aplicaciones de NAISMap, que después devuelve un mapa de la zona solicitada, como una imagen GIF al usuario en el cliente Web.

NAISMap podía proporcionar mapas a nivel nacional y regional, es uno de los primeros servicios operacionales e interactivos de cartografía en línea publicados en la Web. NAISMap ha estado en funcionamiento desde su implementación. El actual atlas se encuentra en la página Web: <http://atlas.gc.ca/site/english/index.html>

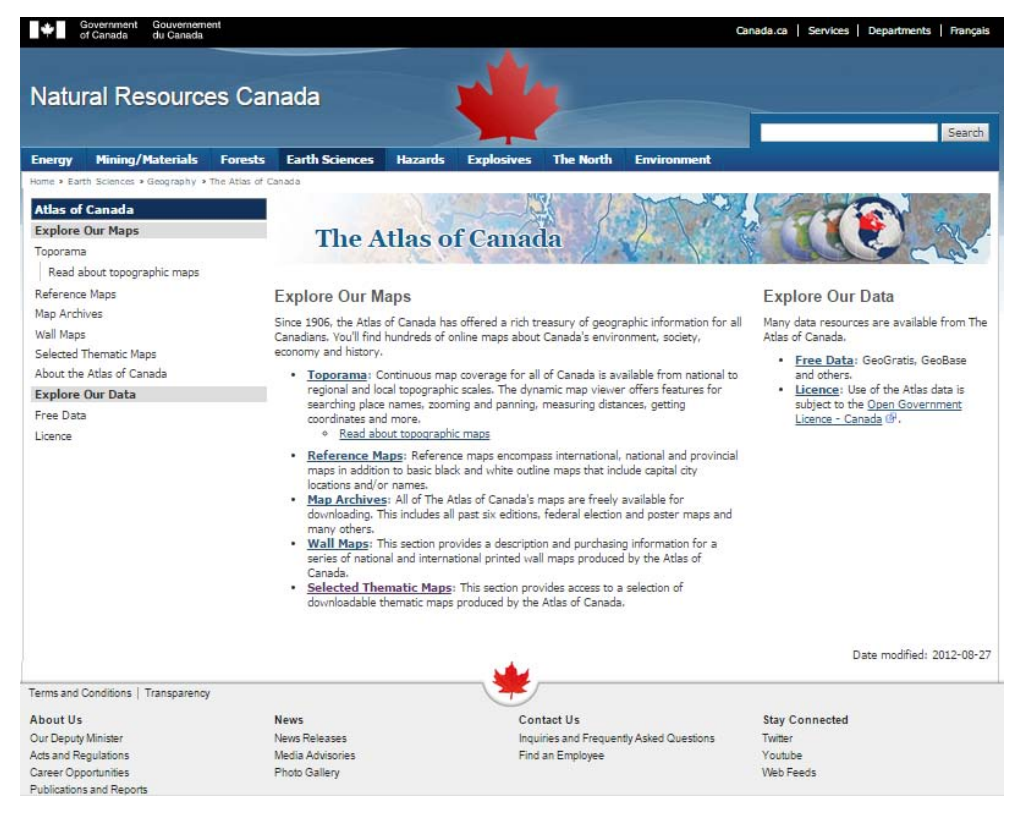

*Figura 3.2 Atlas de Canadá, en la actualidad este sitio Web contiene cartografía de los recursos naturales de Canadá.*

 **World Map Maker,** fue desarrollo en la Universidad Charles Sturt por Paul Wessel y Walter Smith en 1995 como una interfaz Web integrada para el paquete GMT 3.x (herramienta genérica de mapeo) y una base de datos geográfica. Con el GMT, los usuarios pueden crear mapas en la Web utilizando formularios HTML y generar mapas como archivos de salida PostScript. El World Map Maker, es una implementación de formularios HTML y scripts CGI. El usuario en el cliente Web específica los parámetros para el mapeo, que son transferidos con comandos GMT. En la actualidad se encuentra en la siguiente página:

[http://www.worldmapmaker.com](http://www.worldmapmaker.com/)

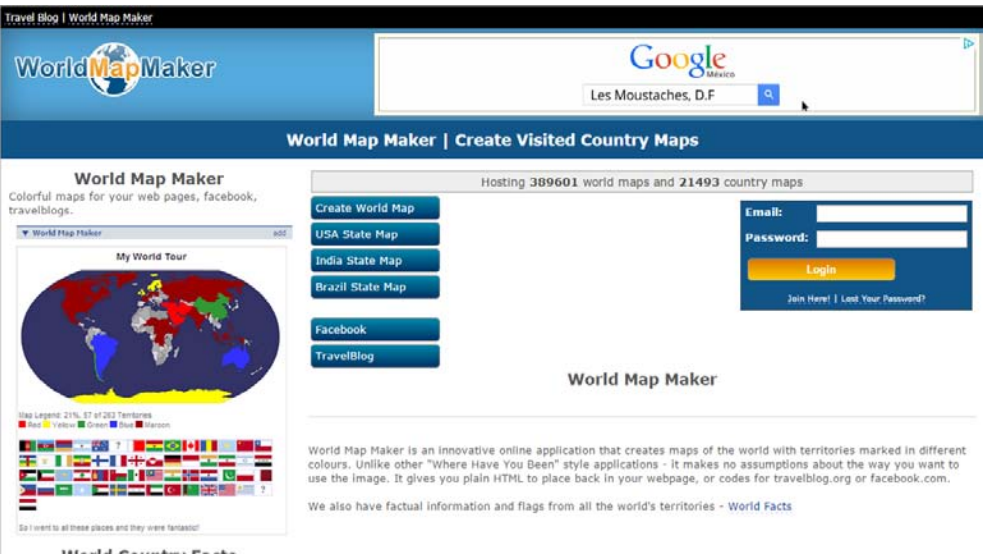

*Figura 3.3 World Map Maker, aplicación Web que permite al usuario crear mapas sobre la Web.* 

 **GRASSLinks,** fue desarrollado en 1995 por Huse, basado en su tesis de doctorado de la Universidad de california en Berkeley. GRASSLinks fue el primer SIG que procesa información en servidores y realiza tareas de aplicaciones SIG, en Internet. Completamente funcional en línea, conectado al software GRASS GIS, (software desarrollado por el cuerpo de Ingenieros del Ejército de los Estados Unidos), con el [WWW.GRASS,](http://www.grass/) es un paquete SIG, ofreciendo acceso de dominio público a los datos ambientales y geográficos. El desarrollo de GRASSLinks, fue apoyado por el Programa de Investigación en Planificación Ambiental y SIG (REGIS), de la Universidad de California en Berkeley. Para utilizar GRASSLinks, el usuario solo necesita un buscador Web para acceder a las funciones SIG suministradas por GRASS. El objetivo principal de GRASSLinks fue fomentar la cooperación y el intercambio de datos entre los diferentes organismos ambientales.

GRASSLinks, introduce un nuevo modelo para compartir dato donde cada agencia podría mantener sus propios datos y acceder a los datos de otras agencias a través de la red, según fuera necesario, GRASSLInks podría realizar algunas operaciones SIG: visualización de mapas, consultas espaciales, operaciones de superposición, reclasificación, buffer, cálculo de área, entre otras. Los usuarios en línea pueden guardar temporalmente su trabajo en el servidor, y recuperar archivos.

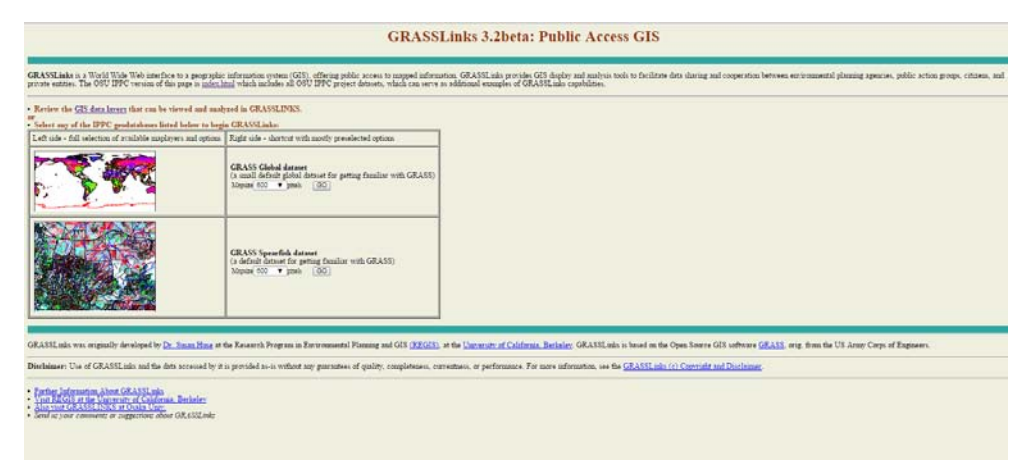

*Figura 3.4 GRASSLinks, fue el primer SIG que procesaba la información en servidores y realizaba tareas de aplicaciones SIG en Internet.* 

 **Alexandria Digital Library Project**. El proyecto ADL fue lanzado en 1994. La mayor contribución del proyecto ADL fue la introducción de servicios "metaphor" de librería digital para los procesos en línea de aplicaciones del Internet SIG y para ampliar los tipos de catálogos búsqueda nomenclátor, índices de metadatos. Otra contribución del proyecto de ADL, es la utilización de tres diferentes tecnologías para la actual implementación. La primera versión corría como un proyecto personalizado de ArcView. La segunda versión se basa en HTML y programas CGI. La versión final utiliza Applets Java y aplicaciones Java. Sin embargo, las tecnologías incompatibles entre los diferentes prototipos causaron problemas de inconsistencia en la integración de datos y entrega de servicios.

En general el proyecto ADL exploro diferentes marcos y tecnologías computacionales, identifico principales tareas de la biblioteca digital, y se convirtió en el primer servicio de biblioteca en línea, para proporcionar una completa visualización y navegación de metadatos, y funciones de consulta para información geoespacial.

Estos ejemplos de mapeo Web estático, representan grandes logros en los procesos de difusión de información y tareas enfocadas en aplicaciones SIG, que emplean las tecnologías del Internet, para generar nuevos modelos de difusión de información geoespacial.

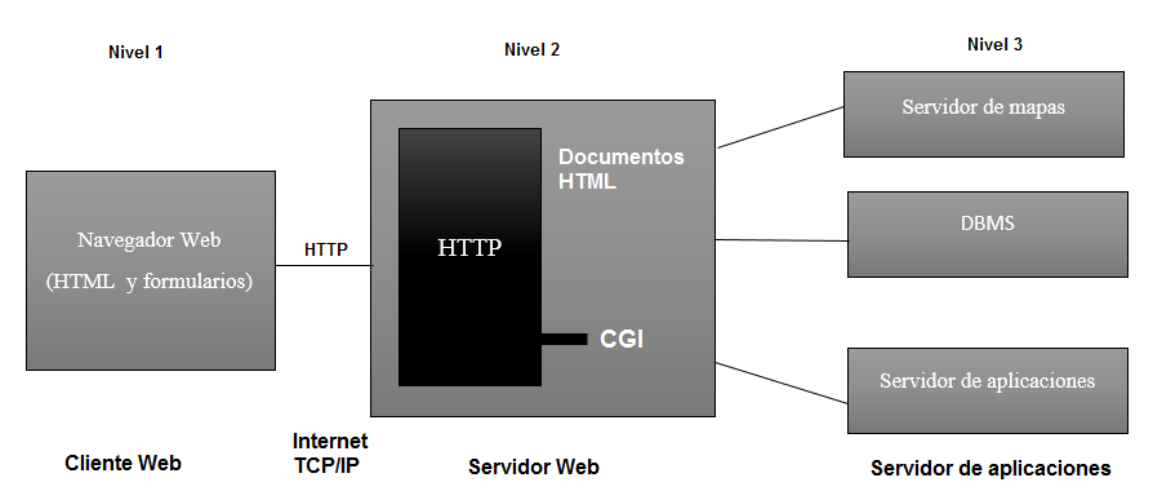

*Figura 3.5 Arquitectura Web, implementada para la publicación de un mapa estático.* 

Los avances obtenidos en el mapeo Web mencionados forman parte de la segunda etapa de los SIG Web, posteriormente con las tecnologías Web emergentes los SIG se acoplan a estas, obteniendo nuevas capacidades para el manejo de información, propiciando a la cartografía Web interactiva.

**La Cartografía Web interactiva (Interactive Web mapping);** un simple visor HTML con formularios es muy limitado en términos de interactividad del usuario, especialmente cuando se consideran mapas y objetos espaciales. Para crear cartografía Web más interactiva, se necesitan visores alternativos que puedan facilitar al usuario la interacción directamente con los objetos espaciales y mapas. Debido a esto, los HTML dinámicos y aplicaciones del lado del cliente, tales como: Plug-Ins, Applets Java, y controles ActiveX, fueron desarrollados para proporcionar mayor interactividad con los mapas y objetos espaciales.

Una característica importante en la interacción con aplicaciones de mapeo Web, es que a menudo la interfaz es interactiva entre el usuario y el cliente, y las funciones de las aplicaciones del mapeo Web del lado del cliente tienen mayor capacidad de procesamiento.

La cartografía Web interactiva usa extensiones CGI, como un "middleware", que se refiere a cualquier software que se encuentra entre dos aplicaciones, permitiendo que las aplicaciones puedan trabajar, para mitigar las deficiencias del CGI.

Estas extensiones CGI generalmente funcionan mejor que los scripts CGI. La característica común de estas soluciones, es que corren algún tipo de script del lado del cliente, en el mismo espacio de dirección como el servidor Web. La mayoría de los programas interactivos del SIG Web se basan en este modelo, por ser un visor dinámico con CGI y extensiones CGI.

Los visores cliente son lugares para que los usuarios interactúen con mapas y objetos espaciales. Existen diferentes visores interactivos con diferentes funciones, estos han ido evolucionando empleando diferentes tecnologías y programas; desde muy simples; como interfaces HTML a HTML dinámicos, y aplicaciones más avanzadas del lado del cliente como; Plug-Ins, controles ActiveX, y Java Applets.

Estos visores del lado del cliente están vinculados con un servidor de mapas y servidor de datos, vía CGI o extensiones CGI. Algunas extensiones se utilizan para extender las capacidades del CGI en el mapeo Web interactivo. En lugar de crear un proceso por separado y cerrar el proceso para la solicitud recibida, como el CGI lo hace, las extensiones CGI del lado del servidor permanecen en la memoria y están disponibles para servir otras solicitudes. Además, a diferencia de los programas CGI que se ejecutan en diferentes procesos, las extensiones CGI ejecutan scripts en el lado del servidor en la misma dirección como el servidor Web. Por lo tanto, todos los recursos que se están generando por los procesos en el servidor HTTP están también disponibles para las extensiones CGI. (Zhong-Ren Peng y Ming-Hsiang Tsou, 2003)

### <span id="page-33-0"></span>3.2 Concepto y usos de los Sistemas de Información Geográfica Web

Los componentes básicos de Internet SIG generalmente son cuatro: el cliente, el servidor Web con servidor de aplicaciones, servidor de mapas, y servidor de datos. (Ver fig. 3.6) El cliente, sirve como interfaz para permitir al usuario interactuar con los programas del Internet SIG. El servidor Web, recibe las solicitudes del cliente y proporciona páginas Web estáticas, invoca al servidor de mapas, procesa la solitud del cliente y genera un resultado. Mientras que el servidor de datos, proporciona los elementos espaciales y no espaciales, además de permitir el acceso a los datos, mediante un lenguaje de consulta estructurado.

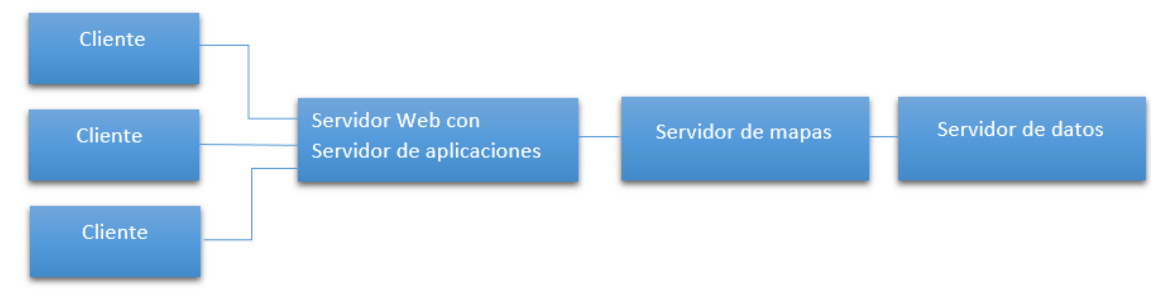

*Figura 3.6 Esquema de los componentes básicos del Internet SIG* 

El SIG Web comenzó, como un SIG de escritorio que funcionaba en los navegadores Web sirviendo a clientes de escritorio, y a clientes del explorador Web. La forma más simple de un SIG Web, consta de un servidor y un cliente; en donde el servidor, es un servidor de aplicaciones Web, y el cliente es un navegador Web o una aplicación de escritorio.

El servidor tiene una URL, para que los clientes puedan buscarlo en la Web, mediantes especificaciones HTTP el cliente envía solicitudes al servidor. El servidor realiza las operaciones SIG solicitadas, y envía una respuesta al cliente por medio de especificaciones HTTP. El formato en que suele ser enviada la respuesta es mediante un archivo HTML, sin embargo puede estar en otros formatos como: imagen binaria, XML (Extensible Markup Language) o JSON (JavaScript Object Notation).

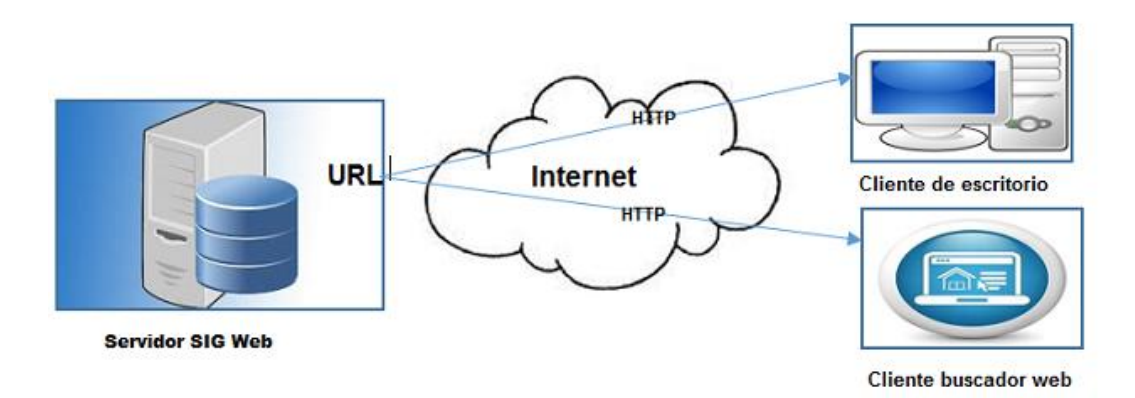

*Figura 3.7 Arquitectura básica del SIG Web* 

Un SIG Web requiere de los siguientes elementos:

- Un protocolo de comunicación entre sus componentes, el protocolo de transferencia de hipertexto HTTP, es el protocolo más empleado para la comunicación entre los diferentes componentes del SIG Web.
- Una arquitectura simple de tipo cliente servidor. El servidor y el cliente son dos componentes diferentes, estos pueden residir dentro de un equipo, la Web, e incluso en la nube. Aunque se requiere de una arquitectura de dos niveles, hoy en día se podría empezar a requerir de una arquitectura de tres niveles. El tercer nivel, se emplearía para los datos, y podría estar alojado en cualquier parte de Internet.
- SIG de escritorio, este elemento es indispensable para la gestión del SIG Web, debido a que dentro del SIG de escritorio se gestionan los datos, y se convierten en recursos para el SIG Web, por lo tanto el SIG Web y el SIG de escritorio se encuentran entrelazados.

El SIG Web, es capaz de realizar todas las funciones del SIG tradicional, relacionadas con la información espacial, incluyendo la captura, almacenamiento, edición, manipulación, gestión, análisis, intercambio y visualización. Algunos de los puntos fuertes de los SIG Web son los siguientes:

- **Visualización y consulta:** Los datos SIG y los resultados del análisis, son presentados como mapas. Estos a su vez permiten realizar operaciones tales como; identificación espacial, y consulta de atributos sobre los objetos geográficos.
- **Recopilación de información geoespacial:** existe un gran interés por parte del público y profesionales para manipular información geográfica en la Web.
- **Difusión de la información geoespacial:** los SIG Web, son una plataforma ideal para ampliar la distribución de la información geoespacial. El desarrollo de Geoportales, fomentan la colaboración entre departamentos y organizaciones, aprovechando los recursos
geoespaciales en lugar de duplicar los esfuerzos, como resultado se tiene una reducción en los costos y aumento en la eficiencia del manejo de la información.

 **Análisis geoespacial:** los SIG Web, han ido más allá del mapeo, proporcionan funciones analíticas notables, en especial, aquellas que están relacionados con la vida diaria, tales como: medición de distancias y áreas, búsqueda de rutas óptimas o buscar la localización de una dirección o de un lugar (geocoding).

El empleo de los SIG Web puede ser en diferentes sectores, como: el científico, comercial, gubernamental o social. Sin embargo de estos, dos son de gran relevancia. El primer sector es el gubernamental, y el segundo el sector científico. Para el caso de estos sectores, se abordara la manera en que emplean el SIG Web en sus actividades.

**En el sector gubernamental,** los SIG Web funcionan como una herramienta para el gobierno, juntos han creado una alianza, lo que ha permitido que ambos alcancen un desarrollo notable en su comunicación para el manejo de la información geográfica.

La geografía, proporciona un marco básico para las actividades del gobierno, que generalmente se encuentran asociadas con una ubicación geográfica. Lo cual permite ser un componente necesario en la administración electrónica del gobierno. Con mapas en línea fáciles de entender, el SIG Web puede ofrecer una amplia variedad de recursos geoespaciales para la toma de decisiones.

Así mismo frecen un enlace con la sociedad; para mantener informados a los ciudadanos de los recursos nacionales, fenómenos naturales o de actividades sociales de una región geográfica. Por ejemplo, se pueden generar mapas de zonas susceptibles a desastres naturales como: terremotos, huracanes o incendios forestales. Con el fin de mantener informados a los ciudadanos, en algunos casos esto puede ser en tiempo real, y con la posibilidad de alertar a la población de posibles eventos físicos cercanos. También pueden servir como un medio para el intercambio de información, del público con los organismos gubernamentales, para proporcionar y generar nueva información geográfica,

sin embargo, es necesario el desarrollo de protocolos y especificaciones para el intercambio de la información geográfica.

Algunos organismos gubernamentales que durante mucho tiempo emplearon el SIG de escritorio en sus operaciones, se están desplazando hacia el uso del SIG Web fortaleciendo la comunicación, y facilitando la colaboración entre los organismos.

**En el sector científico,** el SIG Web funciona como una nueva infraestructura para la "e-science**".** El término "e-science", hace referencia a la ciencia que involucra el cálculo intensivo o que emplea una gran cantidad de datos, y que requiere de una red altamente distribuida, como la "grid computing", que utiliza un gran número de equipos para la solución de problemas específicos, además de ser la principal infraestructura para la "e-science". Sin embargo, el uso de la red computacional es limitado porque requiere de un complejo "middleware", y no es fácil acceder para la mayoría de los científicos e investigadores.

El SIG Web, ofrece una nueva alternativa, y una infraestructura establecida de bajo costo y fácil acceso, que proporciona grandes capacidades computacionales que trae consigo la generación de grandes conjuntos de datos, de tal manera que se generan avances para la "e-science".

Con los avances computacionales, la Web se convirtió en una gran base de datos, una amplia plataforma informática, y un laboratorio de colaboración de diversas comunidades científicas. Además, el número de sensores conectados a la Web crece rápidamente, y como consecuencia se obtienen conjuntos de datos en tiempo real. La participación de diferente organizaciones, tanto públicas como privadas han permitido, mediante la disposición de servicios en la Web, recolectan una considerable cantidad de información que sirve para alimentar los bancos de información que se encuentran en la Web. En la actualidad, existe una gran cantidad de servicios geoespaciales con capacidades de análisis disponibles para la comunidad que hace uso de los servicios del Internet, y que incursionan en el estudio de nuevas vertientes de la información, como la comunidad científica. De esta manera los científicos pueden reunir los recursos que necesiten a través de las interfaces que se encuentran en la Web, sin la necesidad de ser especialistas en la "gridcomputing". (Pinde Fu y Jiulin Sun, 2011)

34

#### 3.3 Geoportales

Un Geoportal, es una puerta de enlace a recursos geoespaciales basadas en la Web, que permite a los usuarios acceder a información y servicios geoespaciales, dispuestos por organizaciones gubernamentales y no gubernamentales.

Al encontrarse en la Web, el Geoportal requiere de un servidor; el cual, es un sitio Web que funciona con un conjunto de aplicaciones que permite descargar, publicar, y visualizar datos geográficos.

Es decir, un Geoportal es un sistema integrado por un conjunto de aplicaciones que permiten el uso de la información geográfica, teniendo como único requisito, para el usuario, el manejo de un navegador de Internet, además de ser una herramienta que facilita el acceso a los visores geográficos, servicios geoespaciales, metadatos y recursos geográficos.

El primer Geoportal conocido, fue la Infraestructura Nacional de Datos Espaciales (INDE), desarrollado por los Estados Unidos de América, que inició sus operaciones en 1994, contiene una gran cantidad de catálogos de información geográfica que pueden ser consultados a través de un navegador Web.

En el año 2003, se lanzó el Geospatial One Stop (GOS), un Geoportal desarrollado por el gobierno de los Estados Unidos, construido sobre una base de datos, de catálogo de metadatos. La arquitectura de GOS permitía conectar a los usuarios con los proveedores de datos, a través del Geoportal. El usuario de GOS podía conectarse al Geoportal de dos maneras: la primera empleando un navegador Web para realizar consultas, y la segunda, de forma directa a través de un cliente SIG pesado. En septiembre de 2011, GOS fue retirado y el contenido que incluía se convirtió en parte de la página de consulta de datos [http://catalog.data.gov/dataset.](http://catalog.data.gov/dataset)

En la actualidad existe una proliferación de Geoportales alojados en la Web, las características de cada uno de ellos difiere, sobre todo en su contenido. Es común encontrar que los Geoportales contienen acceso a datos, metadatos completos, herramientas de visualización, e incluso en algunos casos los usuarios pueden crear sus propios mapas, además pueden compartirlos o

35

exportarlos. La manera en que el Geoportal interactúa con los usuarios tiene que ver con las herramientas y los servicios que soporta el Geoportal.

Debido a que los Geoportales pueden ser consultados por una gran cantidad de usuarios, es conveniente definir los usuarios, en base a la consulta que realizan, con el fin de entender quién o quienes consultan Geoportales. Los usuarios se consideran de perfil alto, cuando son especialistas en la información geográfica, y manejan datos, realizan distintos análisis geoespaciales, y proporcionen los resultados de su trabajo a otros usuarios a través del Internet. Se considera usuarios de medio perfil, a los funcionarios, gestores e inspectores, que se caracterizan por tener la necesidad del uso de información geográfica tipificada o determinable con relativa facilidad. Por último se considera como usuarios ocasionales, a quienes emplean información geográfica de forma irregular y ocasional, además de visualizar una región de interés, seleccionar capas de datos, cambiar la escala, ejecutar consultas simples, imprimir o guardar un mapa.

El objetivo de los Geoportales, es desplegar información geográfica y proporcionar servicios en el manejo de información geográfica, por ello existen operaciones básicas que debe de contener un Geoportal. Las operaciones básicas que deben de contener son las siguientes:

- **Localización**: búsqueda de conjunto de datos espaciales y servicios.
- **Visualización**: navegación sobre la información geográfica: es decir, por ejemplo, mostrar, alejarse, moverse, superponer conjuntos de datos, etc.
- **Descarga**: la obtención de una copia parcial o completa de un conjunto de datos espaciales.
- **Procesamiento**: realización de algún tipo de tratamiento y/o transformación sobre los datos geográficos.

Además, un Geoportal puede incluir:

 Datos geoespaciales disponibles para descargar. A menudo están codificados, y solo pueden ser descargados desde el portal, debido a que estos archivos no son tan fácil de encontrar en la Web.

- Clientes Web, que permiten a los usuarios realizar tareas geoespaciales. La interfaz de sus usuarios a menudo dependen de scripts ejecutados en el lado del cliente y el estado de la aplicación.
- Páginas Web, que desempeñan el rol de metadatos de servicios geoespaciales. La página describe que servicios Web OGC son utilizados por los clientes Web. Cada descripción del servicio Web OGC, puede incluir un enlace que codifica una solicitud para la respectiva operación del GetCapabilities. La operación GetCapabilities: es una operación obligatoria, que devuelven un documento con las capacidades del servicio; la Description, de las operaciones y de los parámetros permitidos del servicio.
- Páginas Web que desempeñan el rol de metadatos de datos geoespaciales, estas páginas Web, explican que datasets están disponibles para su descarga o acceso a través de servicios Web OGC; cada página Web puede incluir enlaces a documentos de metadatos codificados sobre los datos geoespaciales. (Bernabé Poveda, et. Al, ,2012)

Los Geoportales, en la actualidad son grandes referentes para la consulta de información geográfica, a partir de su aparición comenzaron a revolucionar los conceptos de la distribución información geográfica en la Web, así mismo aparece consigo la necesidad de considerar aspectos en el manejo y manipulación de la información geográfica que albergan.

## 3.4 Visor geográfico

Un Geoportal es una puerta de enlace para el despliegue de información geoespacial, se encuentra integrado de aplicaciones que permiten llevar a cabo sus funciones básicas y complementarias. La aplicación principal, sobre la que radica la visualización de la información es conocida como: visor geográfico, el cual, es una aplicación Web de mapa, diseñada para la consulta, y manejo de información geográfica. A través de un visor geográfico se puede acceder a la información geoespacial. Por medio de herramientas para la visualización y

navegación, el usuario puede interactuar con la información geográfica, contenida en la aplicación.

Debido a que el visor es una aplicación Web, esta puede encontrarse fuera del Geoportal, de manera independiente. Un visor geográfico, en su forma más simple, tiene como objetivo desplegar información geográfica, y sobre este consultar la información. Sin embargo, en un Geoportal, el visor forma parte de las herramientas de las que dispone.

La información que contienen los visores geográficos o visores cartográficos, son cualquier elemento que se pueda representar en un espacio geográfico, es decir, en un visor geográfico se encuentra información geográfica referente a fenómenos tanto físicos como sociales acerca de una región. La manera en que la información geográfica se muestra en los visores es normalmente en forma de mapas temáticos. Existen diferentes visores geográficos alojados en la Web, desde complementos de páginas Web hasta en Geoportales.

El desarrollo de un visor geográfico, depende en función del objetivo que tiene que llevar a cabo. La función primordial del visor, es desplegar información geográfica, y flexibilizar la interacción de ésta con el usuario, mediante herramientas.

La creación e implementación de estas aplicaciones, implica un paso importante en la distribución de la información geoespacial sobre la Web, es importante resaltar que los visores geográficos pueden ser consultados desde cualquier sitio en el mundo, siempre que se disponga de un navegador Web y que el visor esté disponible para la región. Debido a que algunos visores se encuentran en algún Geoportal o simplemente en alguna página Web lo que permite que sean fáciles de encontrar al momento de realizar una consulta de algún tema de información geográfica.

En la actualidad, el sector gubernamental emplea las tecnologías y aplicaciones Web, como lo es el caso de los visores geográficos, para desplegar información de los recursos con las que dispone dentro de las regiones geográficas de sus territorios. Con el apoyo de los visores, se consolidan los avances que han representado los SIG como herramientas para la toma de decisiones.

38

#### 3.5 Ejemplos

La difusión de la información geográfica por medio de Geoportales o visores geográficos, trae consigo que diferentes sectores de la población, busquen espacios en la Web para el despliegue y consulta de la información geoespacial. Las instituciones u organismos encargados de manejar recursos geográficos, son los que presentan diferentes espacios para el manejo de la información geoespacial. Estos a su vez tienen como tarea primordial hacer llegar la información al público, de modo sencillo y métodos flexibles para el manejo de la información.

A continuación se hace mención de Geoportales que forman parte de la información geoespacial dispuesta por instituciones gubernamentales mexicanas para la población, disponible en las páginas Web de cada organismo público.

Como primer organismo se presenta el **Sistema Nacional de Información sobre la Biodiversidad,** el cual presenta un portal de información geográfica donde se puede consultar, visualizar y descargar cartografía temática de diferentes escalas generada y recopilada por CONABIO (Comisión Nacional para el Conocimiento y Uso de la Biodiversidad).

El objetivo principal del Geoportal es: desarrollar mecanismos de acceso a los acervos de datos geográficos de la CONABIO a través de servicios de información especializados, como:

- Vista grafica de la información por temas generales.
- Información detallada sobre la cartografía disponible a través de búsquedas en los metadatos.
- Descarga de información en un formato compatible.

La información cartográfica es administrada por la Subdirección de Sistemas de Información Geográfica del CONABIO, las consulta se realizan a través de una clasificación general de temas, que a sus ves se desglosa en subtemas. <sup>[3]</sup>

El Geoportal se encuentra en la siguiente liga: <http://www.conabio.gob.mx/informacion/gis/>

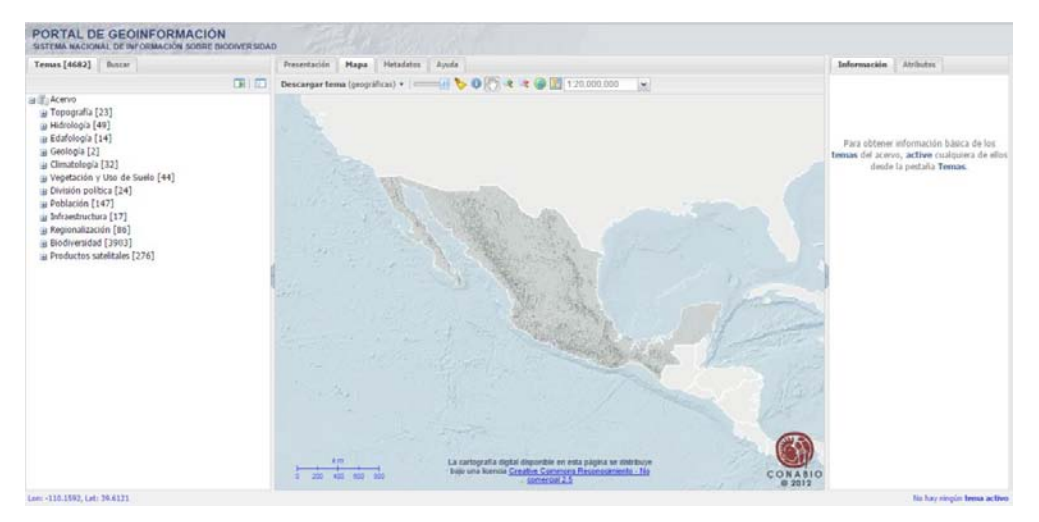

*Figura 3.8 Portal de Geoinformación del Sistema Nacional de Información sobre la Biodiversidad de CONABIO.*

El siguiente ejemplo, está bajo el cobijo de la Universidad Nacional Autónoma de México, que lleva por nombre **Atlas Climático Digital de México,** este Geoportal está enfocado en el despliegue de cartografía climática, de cambio climático y de estaciones de observación atmosférica y ambiental de la república Mexicana, cuenta con servidor de mapas, mapas en línea y sección que incluye la opción de bases de datos <sup>[4]</sup>. El proyecto es una muestra de la capacidad del despliegue de información geográfica, la dirección electrónica es la siguiente:

#### <http://uniatmos.atmosfera.unam.mx/ACDM/>

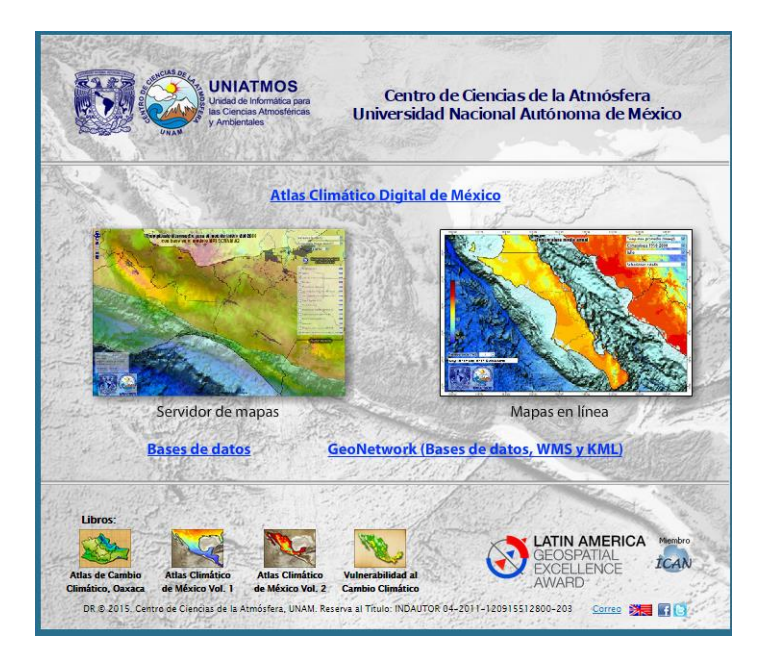

*Figura 3.9 Atlas Climático Digital de México, desarrollado por la Unidad de Informática para las Ciencias Atmosféricas y Ambientales* 

El Espacio Digital Geográfico (ESDIG) de la SEMARNAT, muestra en mapas información sobre las características ambientales y sociales del país en temas como: vegetación, uso del suelo, cuerpos de agua, suelos, clima, población, entre otros; así como de los resultados de programas ambientales y sociales dedicados al aprovechamiento, conservación y recuperación de los ecosistemas naturales de México. Los mapas desplegados son extraídos de la base de datos geográfica del SNIARN. La información contenida SNIARN ha sido generada por diferentes áreas de la SEMARNAT, sus órganos desconcentrados y descentralizados, el INEGI y diversas dependencias del Gobierno Federal.<sup>[5]</sup>

El Geoportal se encuentra en la siguiente liga:

[http://gisviewer.semarnat.gob.mx/geointegrador/index.html#](http://gisviewer.semarnat.gob.mx/geointegrador/index.html)

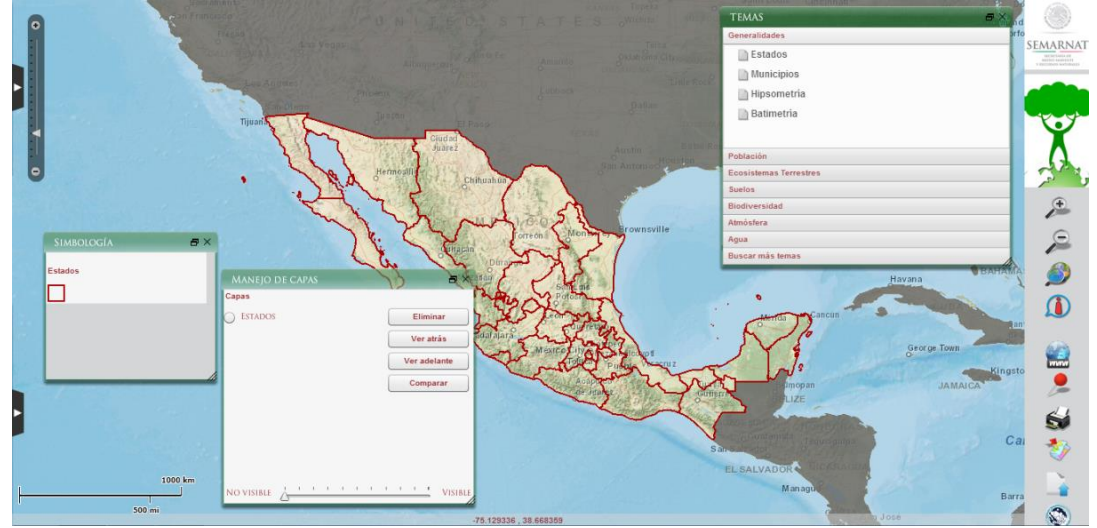

*Figura 3.10 Geoportal desarrollado por la Secretaria del Medio Ambiente y Recursos Naturales.* 

**El Mapa digital de México del Instituto Nacional de Estadística y Geografía,** un Geoportal que contiene la información geográfica de todo el país, desarrollado por INEGI, también es conocido como mapa digital de México, en este visor geográfico se puede realizar consultas o búsquedas de los elementos naturales y culturales que conforman el entorno geográfico del país y permite relacionarlos con información geoestadística.<sup>[6]</sup>

El Geoportal se encuentra en la siguiente liga:

http://gaia.inegi.org.mx/mdm6/

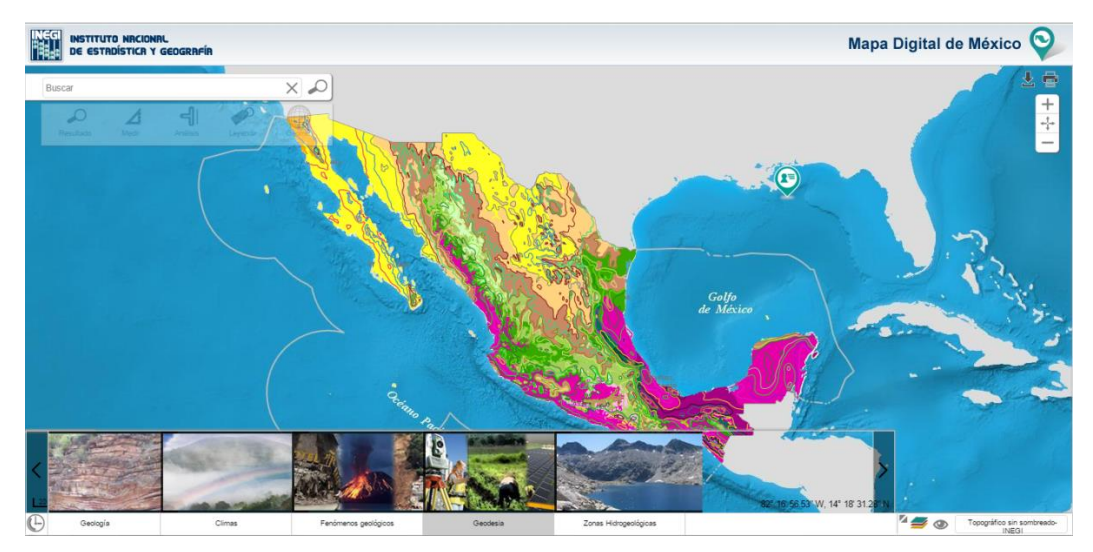

*Figura 3.11 Mapa Digital de México Online desarrollado por el Instituto Nacional de Estadística y Geografía* 

Por último se presenta el **Centro Nacional de Prevención de Desastres (CENAPRED)**, el cual es el encargado de generar conocimientos especializados para comprender las manifestaciones de fenómenos tanto naturales como antropogénicos , desarrollar técnicas para reducir riesgos y conocer las causas que lo generan. El CENAPRED previene, alerta y fomenta la cultura de autoprotección para reducir el riesgo de la población ante fenómenos naturales y antropogénicos que amenazan sus vidas, bienes y entorno, a través de la investigación y monitoreo, capacitación y difusión. El CENAPRED cuenta con un sistema de monitoreo de fenómenos naturales, en tres categorías: Hidrometeorológicos, Sísmicos y Volcánico, y pueden ser visualizados por medio de visores geográficos. [7]

El Geoportal se encuentra en la siguiente liga: http://www.cenapred.unam.mx/es

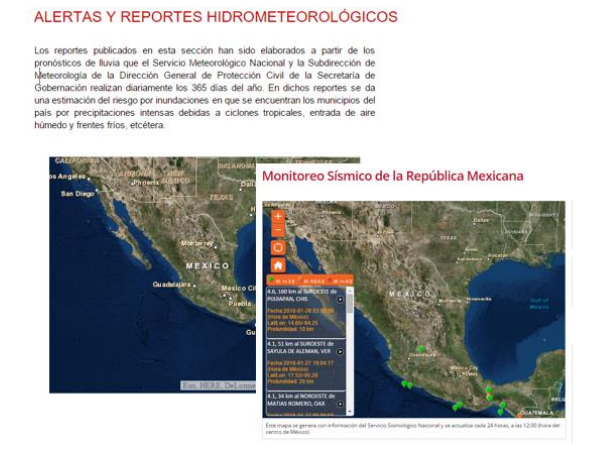

*Figura 3.12 Visores geográficos disponibles por parte del CENAPRED, los cuales permiten visualizar la información acerca de fenómenos naturales o antropogénicos de la República Mexicana.* 

# CAPÍTULO 4

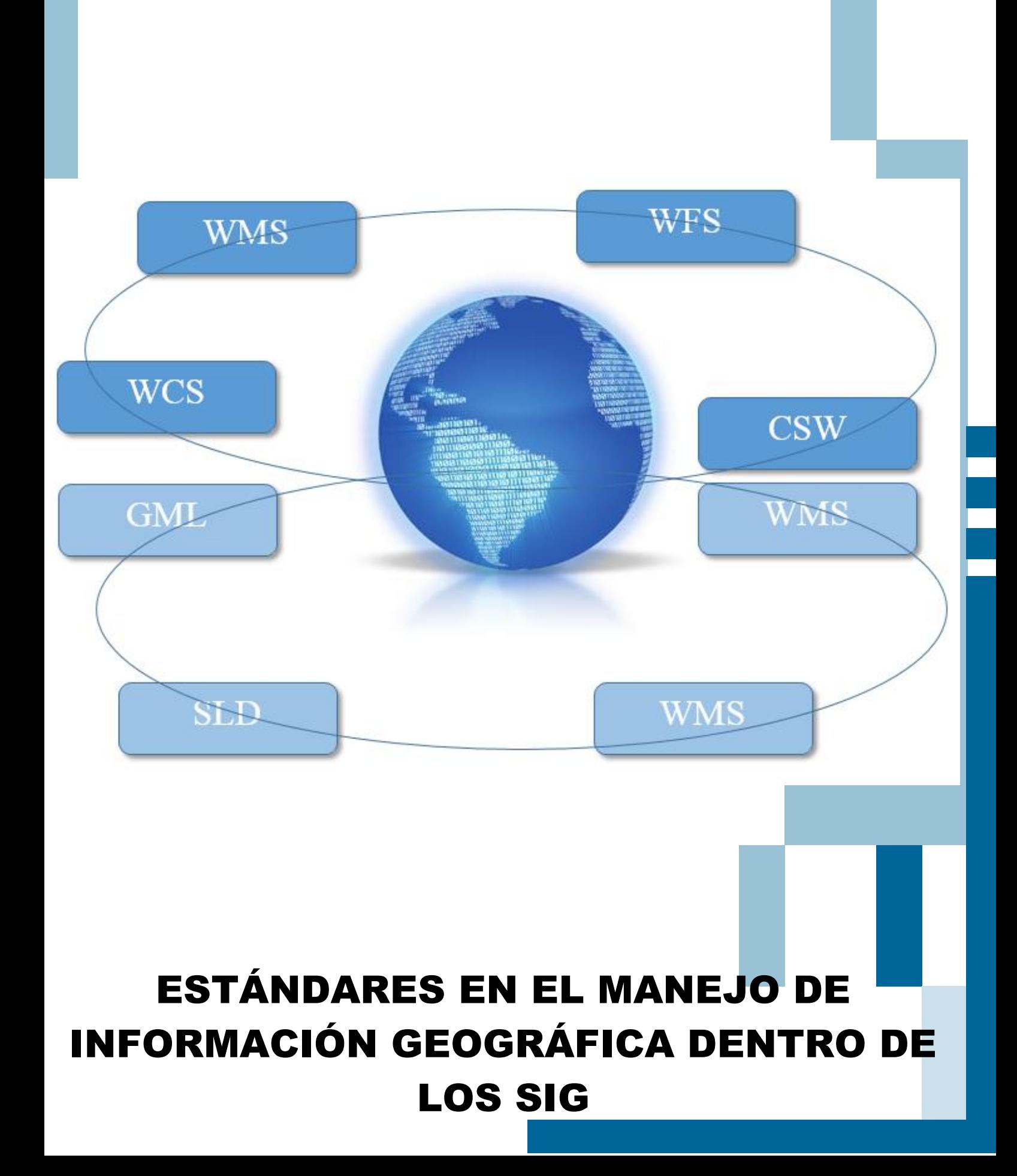

## 4 ESTÁNDARES EN EL MANEJO DE INFORMACIÓN GEOGRÁFICA DENTRO DE LOS SIG

En el campo de los sistemas de información geográfica, se disponía de sistemas desarrollados en diferentes formatos, debido a esto, las aplicaciones estaban limitadas al momento de compartir datos o servicios. Los sistemas ofrecían soluciones específicas, definidas para necesidades concretas y particulares, por lo tanto los desarrolladores definían la manera en que se comunicaban sus programas, y era común que las soluciones se definieran de tal manera que el código no fuera fácil de conseguir. Debido a este tipo de prácticas, la información se encontraba bajo la propiedad de quienes desarrollaban e implementaban los sistemas.

El rápido desarrollo de herramientas tecnológicas, y la aparición de software de código abierto, han sido parámetros esenciales en las nuevas formas en que se emplea y distribuye la información geoespacial.

En la actualidad existen fuentes libres para el manejo de datos geográficos, además de la proliferación de las interfaces para vincular datos con diferentes aplicaciones. Un caso particular, son las aplicaciones geográficas de licencia tipo Open Source; término que hace referencia a un código o programa para que cualquier usuario lo pueda modificar si lo requiere, que han permitido que las nuevas generaciones de servicios geográficos en línea, puedan desarrollarse y expandirse de una forma muy dinámica a nivel mundial.

Con el uso de la Web, los usuarios tienen mayor disponibilidad de datos espaciales de fácil acceso y uso, a través de servicios en línea. Propiciando a que exista una abundante cantidad de fuente de datos espaciales públicos, así como herramientas para qué los usuarios pueden crear, publicar, y compartir información geográfica.

Por lo anterior, es importante establecer y definir la forma adecuada para la comunicación entre clientes y servidores, que hacen uso de información geográfica. Esto trae como consecuencia la implementación de normas, y el desarrollo de estándares para garantizar la calidad de los datos y cada uno de los servicios ofrecidos. Cuyo objetivo primordial es garantizar una total interoperabilidad con independencia de los formatos y las aplicaciones

empleadas, que permitan interactuar entre sí a los distintos clientes y servidores.

A partir de la necesidad del establecimiento de marcos de normalización y estandarización en el manejo de la información geográfica en la Web, surgen organismos, los cuales se encargan de elaborar, desarrollar e implementar, y llevar a cabo un seguimiento puntual de los avances y de las nuevas necesidades para actualizarse en base a los avances informáticos.

Los organismos principales en el manejo de normas y estándares en el campo de la información geográfica son: International Organization of Standardization y el Open Geospatial Consortium. La interoperabilidad es una pieza angular para establecer los marcos de sus actividades, y cada uno de los órganos proporciona, de acuerdo a sus líneas de acción, una definición de la interoperabilidad. Los SIG han evolucionado y se han incorporado en las tecnologías de la información y la comunicación. La importancia que va adquiriendo crece de manera en que se adaptan y se emplean. Con el trascurso de los años, y las nuevas tecnologías comenzaron a existir problemas en el intercambio de la información geográfica sobre la Web, de tal modo que dio apertura al desarrollo de nuevas formas en el intercambio de la información geográfica. Y comenzaron a surgir organizaciones que buscaron implementar normas o estándares para el buen manejo de la información geográfica.

A principios de los años 70, diversos grupos comenzaron a desarrollar estándares y formatos para el intercambio de datos geográficos, sin embargo, de manera formal la normalización para datos geográfico comenzó en los 80´s. Este proceso fue consolidándose hacia finales del siglo XX con la creación del International Organization for Standardization y del Open Geospatial Consortium.

## 4.1 Organizaciones creadoras de estándares para Geoinformación

El OGC, define la interoperabilidad como el trabajo reciproco de aplicaciones informáticas a través de las cuales se evitan pesadas y sistemáticas tareas de conversión, obstáculos en las importaciones y exportaciones de datos, así como barreras de acceso a los recursos distribuidos impuestas por los entornos de procesamiento y por su heterogeneidad.

La normalización de la información geoespacial tiene como objetivo facilitar la comprensión, el acceso, la integración y la reutilización de manera eficiente. De tal modo, los estándares son el elemento clave en el manejo de información geográfica en la Web, y permite conectar de mejor manera diferentes sistemas. Desde la creación, hasta el empleo de los datos geoespaciales el uso de estándares facilita la disponibilidad, acceso, interoperabilidad y uso en diferentes aplicaciones, asegurando que los datos no sean restringidos a otros usuarios.

Se entiende por estándar como el un documento o práctica que, sin ser norma, está consensuado y aceptado por el uso, y cumple así una función similar a la de una norma, Incluye los documentos de tipo normativo que han sido definidos por organismos oficiales de normalización. Existen estándares que se convierten en normas, cuando estos son promovidos por organismos oficiales de normalización, para afrontar los retos de interoperabilidad específicos.

Se llega a considerar estándar cuando es empleado por un grupo o comunidad, que acepta la definición de las características del producto o servicio en sus actividades. Mientras que un estándar abierto, es aquel cuya definición se encuentra de manera disponible y hace la difusión de su contenido para el desarrollo de una actividad relacionada con un estándar.

Los principales fundamentos de los estándares abiertos son los siguientes:

- Disponibilidad: los estándares abiertos están disponibles para todo el mundo, y uso en cualquier implementación.
- Máxima posibilidad de elección para los usuarios finales: los estándares abiertos crean un mercado competitivo y justo, lo que implica que los fabricantes mejoren las capacidades de los productos que ofrecen.
- Discriminación: los estándares abiertos y las organizaciones que los desarrollan no favorecen de ningún modo a uno u otro implementador sobre los restantes.
- Extensión: los estándares abiertos pueden ser extendidos o bien presentarse como subconjuntos del estándar original.

 Practicas predatorias: los estándares abiertos, pueden tener licencias que requieran a todo aquel que desarrolle una extensión de dicho estándar, la publicación de información acerca de esa extensión, y el establecimiento de una licencia dada para todos aquellos que creen, distribuyan y vendad software compatible con ella. Un estándar abierto no puede prohibir el desarrollo de extensiones.

Un estándar implica la recolección de las necesidades acerca de un servicio o producto para depositarlas en una especificación, estas deben de mejorarse e incorporarse a las nuevas necesidades de los usuarios, para permitir a los clientes y servidores brindar un mejor servicio a los usuarios. (Oyala Víctor, 2012)

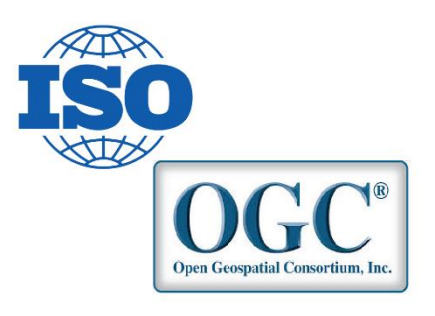

*Figura 4.1 Logotipos correspondientes a las entidades encargadas de desarrollar normas y estándares para la información geográfica, a la izquierda ISO y a la derecha el OGC.* 

## 4.1.1 OGC

El Open Geospatial Consortium es un consorcio de la industria internacional dedicada a la elaboración de estándares para el manejo de información geoespacial en la Web. Conformado por 473 organizaciones entre ellas; empresas, agencias gubernamentales y universidades. Que participan en los procesos del consenso, para el desarrollo de estándares de interfaz de acceso público.

El OGC tiene como objeto principal, promover el uso de estándares y tecnologías abiertas en el área de sistemas y tecnologías de la información geográfica, y áreas a fines. El OGC, a través de sus programas y tecnologías de colaboración, hacen posible que organizaciones, lleguen a acuerdos para desarrollar sistemas y herramientas de información geográfica basados en tecnologías abiertas.

Los estándares OGC se pueden agrupar en cuatro categorías: estándares de codificación y datos, estándares de servicios Web, estándares para API y estándares para clientes Web.

Las principales características de los estándares de servicios OGC son:

- Arquitectura cliente servidor. Los estándares de servicios separan las aplicaciones en dos partes: el cliente y el servidor. Para ello, se establece un protocolo de comunicación entre estos, basado en operaciones solicitados por los clientes y respondidas por el servidor. Por lo tanto, cada estándar de servicio limita las operaciones de petición y respuesta.
- Protocolo Web. Los servicios tienen un protocolo de comunicación Web, en el que las peticiones se efectúan a partir de una URL, y la respuesta a las peticiones en un documento, generalmente en formato XML.
- Los protocolos Web empleados para las operaciones.
- Formatos de documento, las peticiones son enviadas en documentos y se solicitan en un formato de documento de respuesta, conocido como MIME Types, es decir, la manera estándar de mandar contenido a través de la Web, es decir, los MIME Types son las llaves que identifica a cada uno de los archivos con su tipo de contenido.
- Mecanismo de control de errores, se genera un documento en donde se describe la característica del error.
- Operación GetCapabilities, esta operación es común y obligatorio para todos los servicios OGC. Esta operación informa a los clientes las características generales de servicio, a partir de los metadatos del servicio. Como respuesta de la operación se retornan los metadatos de identificación del servicio, descripción del proveedor del servicio y la descripción de las operaciones permitidas.

El OGC implementa distintos estándares y cada uno de ellos se puede asignar en diferentes grupos como se muestra a continuación:

**Estándares para visualización de datos**, estos estándares se encuentran en los SIG de escritorio o dispositivos móviles. Aunque primero se aplicaron en los geoportales, los cuales, permiten la visualización de mapas contenidos en

páginas Web. Los estándares más comunes son los estándares WMS, SLD, TJS Y WMTS.

**Estándares OGC para el acceso a datos**, estos trabajan con datos en el modelado de datos vectoriales y datos ráster, estos estándares permiten la descarga de datos o la actualización de datos. Los estándares más comunes son: WFS, WCS y SOS.

**Estándares OGC para codificación de datos**, estos se emplean como base de codificación. El estándar XML, define un formato de texto controlado por un documento de esquema XSD. Los estándares más comunes son: KML, GML, y los estándares para sensores; SWE Common, 0&M y Sensor ML.

**Estándares OGC para catálogos y registros**, estos servicios ofrecen la capacidad de publicar y localizar colecciones de metadatos. Los servicios de catálogo obtiene los metadatos de los datos, servicios o de otras fuentes de información. Los servicios de catálogo son indispensables para la localización de recursos geoespaciales registrados.

**Estándares OGC para el proceso de datos**, estos permiten que la información espacial pueda distribuirse por Internet. Los estándares más comunes son: WPS y el WCPS. (Bernabé Pveda Vázquez et al, 2012)

#### 4.1.2 ISO

ISO (Internaional Organization of Standardization), creada en el año de1947, es una organización independiente no gubernamental, que desarrolla a nivel mundial normas internacionales. En la actualidad ISO está compuesta de 163 países, quienes son los organismos internacionales de normalización alrededor del mundo, la cede principal se encuentra en Geneva, Switzerland.

Dentro de ISO existen diversos comités los cuales se encargan de definir estándares en diversos campos. La preparación y revisión de normas ISO se realiza a través de comités técnicos, creados en función de las áreas de estudio requeridas para abordar los procesos específicos de normalización.

El comité ISO/TC 211, creado en el año de 1994, es el encargado del desarrollo estándares relacionados con la información geográfica digital. Tiene como objetivo crear normas internacionales para contribuir con el establecimiento de infraestructuras geoespaciales a nivel local, regional y federal. Permitiendo:

- Apoyar la comprensión y el uso de la información geográfica.
- Disponer, acceder, integrar y compartir información geográfica permitiendo la interoperabilidad de los sistemas geoespaciales.
- Contribuir a una visión unificada para tratar problemas ecológicos y humanitarios de forma global.
- Facilitar el establecimiento de infraestructuras geoespaciales a nivel local, regional y global.

El ISO/TC 211 está conformado por grupos de acuerdo a las áreas de estudio así como de grupos que apoyan y asesoran a los demás grupos manteniendo una relación mutua para el desarrollo de normas. El ISO/TC define, la interoperabilidad como la capacidad que tienen los sistemas o sus componentes para intercambiar información y garantizar el procesamiento cooperativo entre aplicaciones. Existen cinco áreas principales: el marco y modelado de referencia; los servicios de información geográfica; la administración de datos; el modelo de datos y de operadores, y el perfilado.

Cada una de las áreas principales de estudio para la creación de normas, integran conceptos propios de información geográfica con conceptos de tecnologías de la información, de tal manera que el estudio de las diferentes áreas requiere de un trabajo multidisciplinario para la elaboración de normas.

ISO, redacta especificaciones técnicas y estándares internacionales, catalogando estos con un número que los identifica, los elaborados por el comité técnico ISO/TC 211 corresponde a la serie 19100. (Bernabé Poveda Vázquez et al, 2012)

La norma ISO 19119, define la interoperabilidad geográfica como la capacidad de los sistemas de información para intercambiar todo tipo de información espacial relacionad con la Tierra, los objetos, y los fenómenos que existen;

encima, debajo, y sobre su superficie. Y ejecuta programas capaces de manejar dicha información de manera cooperativa, sobre redes de comunicaciones. La ISO 19100 son un conjunto de normas cuyo campo de trabajo se centra en la normalización del cambio de la Información geográfica digital. Las normas se agrupan en diferentes categorías, como se muestran en la figura 4.2

| NORMAS QUE ESPECIFICAN LA INFRAESTRUCTURA PARA<br>LA ESTANDARIZACIÓN GEOESPACIAL                                                                                                    |                                                                                                    |
|----------------------------------------------------------------------------------------------------|----------------------------------------------------------------------------------------------------|
| ISO 19101 Información geográfica - Modelo de referencia                                                                                                    | NORMAS DE SERVICIOS DE INFORMACIÓN GEOGRÁFICA                                                                                                    |
| ISO/TS 19103 Información geográfica - Lenguaje de esquema conceptual<br>ISO/TS 19104 Información geográfica - Terminología<br>ISO 19105 Información geográfica - Conformidad y ensayos<br>ISO 19106 Información geográfica - Perfiles<br>NORMAS QUE DESCRIBEN MODELOS DE DATOS PARA LA INFORMACIÓN GEOGRÁFICA<br>ISO 19109 Información geográfica - Reglas para el esquema de aplicación<br>ISO 19107 Información geográfica - Esquema espacial<br>ISO 19137 Información geográfica - Perfil principal del esquema espacial<br>ISO 19123 Información geográfica - Esquema para geometría y funciones de cobertura<br>ISO 19108 Información geográfica - Esquerna temporal<br>ISO 19141 Información geográfica - Esquema para objetos en movimiento | ISO 19119 Información geográfica - Servicios<br>ISO 19116 Información geográfica - Servicios de posicionamiento<br>ISO 19117 Información geográfica - Representación gráfica<br>ISO 19125-1 Información geográfica - Acceso a objetos simples - Parte 1: Arquitectura común<br>ISO 19125-2 Información geográfica - Acceso a objetos simples - Parte 2: Opción SQL<br>ISO 19128 Información geográfica - Interfaz de servidor de mapas web<br>ISO 19132 Información geográfica - Servicios basados en localización - Modelo de referencia<br>ISO 19133 Información geográfica - Servicios basados en localización - Rastreo y navegación<br>ISO 19134 Información geográfica - Servicios basados en localización - Enrutamiento y<br>navegación multimodales |
|                                                                                                    | NORMAS DE CODIFICACIÓN DE LA INFORMACIÓN GEOGRÁFICA                                                                                                    |
| ISO 19111 Información geográfica - Referencia espacial por coordenadas                                                                                                    | ISO 19118 Información geográfica - Codificación                                                                                                    |
| ISO 19112 Información geográfica - Referencia espacial por identificadores geográficos                                                                                                    | ISO 6709 Representación estándar de localización geográfica por coordenadas<br>ISO 19136 Información geográfica - Lenguaje de Marcado Geográfico (GML)<br>ISO/TS 19139 Información geográfica - Metadatos - Implementación del esquema XML.                                                                                                    |
| NORMAS PARA EL MANEJO DE LA INFORMACIÓN GEOGRÁFICA                                                                                                    |                                                                                                    |
| ISO 19110 Información geográfica - Metodología para la catalogación de objetos<br>ISO 19115 Información geográfica - Metadatos                                                                                                    |                                                                                                    |
| ISO 19113 Información geográfica - Principios de calidad                                                                                                    | NORMAS PARA ÁREAS TEMÁTICAS ESPECÍFICAS                                                                                                    |
| ISO 19114 Información geográfica - Procedimientos de evaluación de calidad                                                                                                    | ISO/TS 19101-2 Información geográfica - Modelo de referencia - Parte 2: Imágenes                                                                                                    |
| ISO 19131 Información geográfica - Especificaciones de productos de datos                                                                                                    | ISO 19115-2 Información geográfica - Metadatos - Parte 2: Extensiones para imágenes y datos<br>ráster                                                                                                    |
| ISO 19135 Información geográfica - Procedimientos para el registro de elementos                                                                                                    |                                                                                                    |
| ISO/TS 19127 Información geográfica - Códigos geodésicos y parámetros                                                                                                    |                                                                                                    |
| ISO/TS 19138 Información geográfica - Medidas de calidad de datos                                                                                                    |                                                                                                    |

*Figura 4.2 Lista de normas de la familia ISO 19100, agrupado en áreas.* 

### 4.2 Especificaciones de servicios del OGC

Las especificaciones relacionadas con los servicios más extensas del OGC son: WMS, WFS, WCS y CSW. A continuación se mencionan las características más destacadas de cada uno de estos servicios.

#### 4.2.1 Web Map Service

El estándar WMS, es uno de servicios más antiguos que implementa el OGC, teniendo una gran aceptación por parte de los usuarios. Los programas que emplean estos servicios son abundantes, a partir de su definición hasta la fecha es uno de los servicios que han tenido diversas modificaciones, de tal manera que en la actualidad es uno de los servicios más populares.

El estándar WMS proporciona una interface HTTP para la petición de imágenes de mapas inscrito desde una base de datos espacial. Como respuesta muestra imágenes de mapas para su visualización en buscadores o aplicaciones de escritorios.

El estándar WMS permite realizar las siguientes operaciones:

- GetCapabilities, esta operación proporciona los metadatos, y las operaciones permitidas del servicio. Muestra la información de las capas que ofrece el servidor, los límites geográficos de las capas, y el sistema de coordenadas de las capas disponibles. El resultado de esta operación es un archivo gráfico en uno de los siguientes formatos; gif, jpeg, png, o wbmp.
- GetMap, esta operación permite al usuario seleccionar las características de los datos para su visualización, es decir, proporciona una imagen de mapa con parámetros geoespaciales.
- GetFeatureInfo, esta operación permite recuperar la información alfanumérica asociada a los elementos de una capa. Sin embargo, debe de aparecer como seleccionable para consulta en el documento Capabilities.

El servicio WMS, no está diseñado para descargar datos, la visualización es el punto fuerte de este servicio, mediante un procedimiento de peticiones GetMap, por ello no se puede realizar análisis espacial con este servicio.

Con el desarrollo de tecnologías Web, aparecen nuevos servicios de visualización de mapas como los que ofrecen las grandes compañías como; Google Maps, Bing o Yahoo! Maps; estos aumentan la velocidad de respuesta a las operaciones de visualización cartográfica. Los cambios de tiempo empleados para la visualización son más rápidos, ya que estos servicios no generan la visualización de la información geográfica en tiempo real, debido a que se produce la representación de forma previa, y se almacenan en grandes servidores que responden a las peticiones de los usuarios.

Las nuevas tecnologías de visualización de información geográfica permiten aumentar la velocidad para el despliegue de la información, sin embargo, el servicio WMS permite más operaciones sobre la información geográfica, las cuales aún no son capaces de realizar las tecnologías Web.

Ante las nuevas necesidades de mejorar la rapidez y eficiencia del servicio WMS, recientemente han aparecido una nueva especificación del servicio de visualización llamado Web Map Tile Service (WMTS), este servicio ofrece la operación GetTile, la cual desempeña la función de la operación GetMap del servicio WMS de manera más simple.

#### 4.2.2 Web Feature Service

El OGC, define el estándar WFS como un servicio que suministra los medios necesarios para acceder a la información geográfica y poder operar sobre ella independientemente del medio y el método de almacenamiento. El estándar de interfaz WFS define operaciones Web para la consulta y edición de entidades geográficas vectoriales.

Para acceder y manipular las entidades geométricas, el estándar define un conjunto de interfaces que operan a través de los protocolos del Internet. El más empleado es el HTTP, por lo que la comunicación entre el cliente y el servidor se lleva acabo con los métodos GET y POST. Debido a esto el cliente es capaz de combinar, analizar y gestionar la información geográfica. Así mismo, es necesario que las interfaces estén definidas en lenguaje XML y el uso de GML para servir la información geográfica.

El estándar WFS suministra el soporte de cuatro perfiles estos son: WFS simple, WFS básico, WFS transaccional, y WFS de bloqueo. Para el caso de los servicios WFS básico y simple, permite el acceso a los datos, mientras que los servicios transaccionales y de bloqueo implementa operaciones para la edición en el servidor. A continuación se definen las operaciones de cada uno de los perfiles del servicio WFS.

**WFS simple,** el servidor implementa las siguientes operaciones:

- *GetCapabilities*: devuelve un documento con los metadatos que describen el servicio.
- *DescribeFeatureType*: devuelve un esquema XML, en el que se describe los tipos de datos ofrecidos por el servicio WFS, mostrando como codificar las instancias de los objetos en las operaciones de consulta.
- *ListStoredQueries*: devuelve una lista de las consultas almacenadas en el servidor.
- *DescribeStoresQueries*: devuelve los metadatos de las consultas almacenadas que el servidor ofrece.
- *GetFeature*: devuelve una colección de objetos geografías previamente almacenados en el servidor en función de la consulta.

**WFS básico,** este perfil del servicio es de lectura, implementa las mismas operaciones que el WFS simple, y agrega las siguientes operaciones:

- *GetFeature*, en este perfil se soporta la acción Query.
- *GetPropertyValue*, permite recuperar el valor de una propiedad de un objeto geográfico de los datos almacenados mediante una consulta.

**WFS transaccional,** en este perfil se implementa funciones de edición, además de implementar las operaciones del perfil WFS básico, incluye las siguientes funciones:

 *Transaction*, se usa para describir las operaciones de edición que puede aplicarse a las instancias de los objetos geográficos ofrecidos por el servidor, como resultado, el servicio genera un documento XML en el que informa del éxito o fracaso de la operación.

**WFS de bloqueo,** implementa las operaciones del servicio WFS simple más la operación del servicio WFS transaccional e incluye las siguientes operaciones:

- *GetFeatureWithLock*, es similar al GetFeature, esta operación devuelve un conjunto de objetos geográficos como respuesta a una consulta y los bloquea, tal vez para actualizarlos en una operación de transacción posterior.
- *LockFeature*, permite a un cliente bloquear una instancia del objeto geográfico durante el tiempo que se está modificando, para que otro cliente pueda acceder a ella. Por lo tanto, si el acceso a la base de datos se realiza de forma concurrente, uno después de otro, se evita la edición de una entidad geométrica de manera simultánea.

Los perfiles definidos en el servicio WFS son escalables, la base se encuentra en el servicio WFS simple junto con las operaciones correspondientes, de

manera que cuando se accede al perfil más alto, el WFS de bloqueo, contiene las operaciones básicas, más cada una de las operaciones que implican los perfiles anteriores.

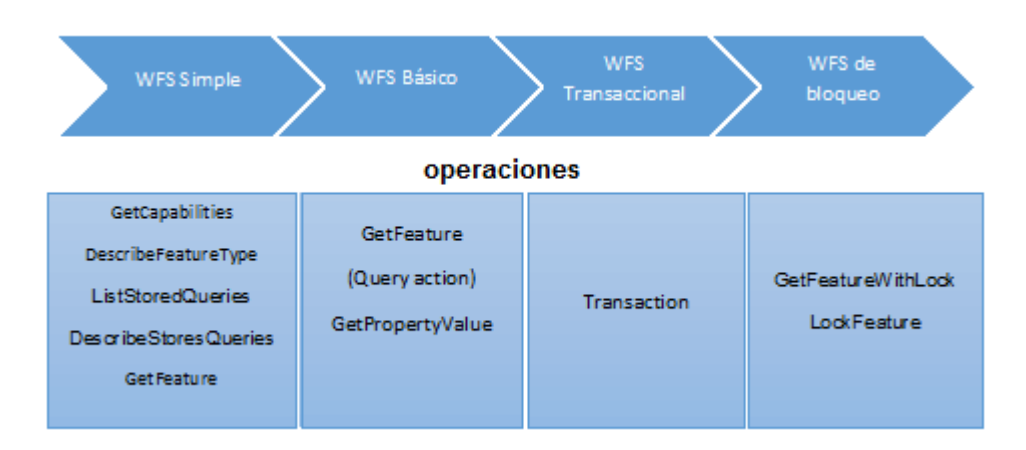

*Figura 4.3. Perfiles del servicio WFS.* 

Para usar un servicio WFS debe de conocerse la URL. Dependiendo del perfil del usuario se podrán realizar operaciones del servicio, el proveedor es quien define el tipo de usuario, así como el perfil del servicio. En algunos casos los usuarios de perfil básico solo pueden descargar datos, y los usuarios de perfil transaccional puede editar y modificar los datos.

El proveedor define el nivel de seguridad para sus usuarios, por ello es común encontrar que para acceder a los servicios WFS se soliciten un nombre de usuario y una contraseña.

Para conocer los datos que se encuentran disponibles en el servicio y las operaciones que se pueden emplear, es mediante un documento de la descripción de capacidades solicitado por el cliente. El documento con la descripción de las capacidades describe el servicio, y muestra la colección de datos a los que se puede acceder. La forma de acceder a este documento es mediante el ingreso de la URL del servicio en el navegador Web y hacer acceder a la operación GetCapabilities, a lo que el servidor genera un documento XML con la descripción del servicio. La sintaxis que debe de tener la URL será similar a la siguiente:

> <http://servidor.com/wfs?service=wfs&request=getcapabilities> [http://host\[:port\]/path\[?{name\[=value\]&}\]](http://host[:port]/path%5b?%7bname%5b=value%5d&%7d)

La estructura de cualquier petición realizada al servidor debe de indicar el protocolo de comunicación (http), el servidor o proveedor del servicio (host), la ruta de acceso al servicio en dicho servidor (path), y un parámetro y valor, con las que se indica al servidor que se desea obtener.

## 4.2.3 Web Coverage Service

El estándar de interface WCS, permite el acceso a coberturas geoespaciales y el manejo del contenido de imágenes de satélites, fotos aéreas digitales y datos digitales de elevación. La respuesta a una petición WCS es la cobertura, es decir, representaciones de fenómenos que varían en el espacio, así como los metadatos de la cobertura.

Las operaciones permitidas por el servicio WCS son las siguientes:

- GetCapabilities, esta operación permite recuperar los metadatos del servicio así como la descripción de las coberturas ofrecidas por el servidor, la respuesta es enviada mediante un documento XML.
- GetCoverage, esta operación permite obtener una de las coberturas disponibles, los parámetro que solicita esta operación son empleadas para indicar al servidor la extensión que se desea obtener.
- DescribeCoverage, esta operación permite conocer la lista de las coberturas y la descripción de cada una de ellas, se encuentra compuesto por un identificador asociado a cada una de las coberturas junto con su descripción.

Para obtener los datos por medio del servicio WCS, el cliente y el servidor establecen comunicación mediante el protocolo HTTP, las solicitudes del cliente al servidor se operan mediante los metadatos GET y POST.

## 4.2.3 Catalog Service for the Web

El estándar de interface CSW, especifica un patrón de diseño para la definición de interfaces para la publicación y búsqueda de colecciones de información descriptiva (metadatos) sobre datos geoespaciales, servicios, y objetos de información relacionada.

El objetivo principal del servicio de catálogo es permitir a los usuarios localizar datos o servicios geográficos, empleando operaciones que definen su interfaz, estas operaciones son las siguientes:

 GetRecords, esta operación permite realizar una consulta sobre el catálogo de metadatos, solicitando al servicio la devolución de todos los registros de metadatos que cumplan con las condiciones establecidas.

La cantidad de registros que cumplan con el criterio de búsqueda puede ser elevada, por lo que el servicio contempla la posibilidad de recibir como respuesta una vista simplificada de metadatos, de manera que el usuario podrá seleccionar los metadatos que le interesa, para descargarlos y emplearlos.

El usuario puede seleccionar el formato ya sea XML o HTML, y el esquema que debe de emplear el servicio para hacer entrega de los metadatos.

- GetRecordsById, esta operación implica que la consulta sobre el catálogo de metadatos, es una petición individualizada de un registro, en donde se debe de ingresar la clave o valor único que lo identifica. El usuario selecciona el formato y el esquema para la entrega del metadato.
- GetDomain, esta operación tiene como fin ayudar a desarrollar interfaces de usuario que sugieran los posibles valores para determinados elementos de los metadatos, para lograr una mejor búsqueda. Esta operación devuelve los valores registrados para un determinado elemento de los metadatos.
- GetRecords, esta operación limita el número de consultas, debido a que el número de posibles elementos que constituyen un registro de metadatos es grande y variable.
- DescribeRecord, esta operación limita el número de elementos consultables, además de mostrar una lista de elementos consultables y describe los perfiles de los metadatos empleados.
- Transaction, esta operación permite gestionar los contenidos almacenados en el catálogo, además de permitir insertar, borrar o actualizar determinados registros por medio de su clave o id.
- Harvest, en esta operación el usuario actúa como un gestor, que puede programar consultas periódicas en un catálogo o en servicios Web, para

recolectar datos o las habilidades de los servicios de un modo automático. Un catálogo puede resguardar información e informar sobre sus propios metadatos. (Bernabé Poveda Vázquez et al, 2012)

#### 4.3 Especificaciones de codificaciones del OGC

Las especificaciones relacionadas con las codificaciones más extensas del OGC son: GML, SLD, FE, y KML como servicio de codificación. Estas especificaciones de codificación requieren del lenguaje XML, el cual es un lenguaje de marcas extensible, empleado en el intercambio de una gran variedad de datos, aunque es un lenguaje similar al HTML, su función principal es describir datos y no mostrarlos. Este formato permite la lectura de datos a través de diferentes aplicaciones. Así mismo, se emplea para estructurar, almacenar e intercambiar información.

A continuación se abordaran cada uno de las especificaciones de codificación del OGC:

**GML (**Geography Markup Languaje**):** es un lenguaje basado en el lenguaje XML para expresar y comunicar información geográfica. Constituye un lenguaje de modelado para sistemas geográficos, además de un formato de intercambio abierto para transformaciones geográficas a través de Internet.

GML es un formato de fichero de tipo texto y produce archivos de gran tamaño. Es genérico, y permite recopilar datos ráster y vectoriales, haciéndolo con gran flexibilidad. Un conjunto de datos vectoriales codificados en formato GML, requiere la definición previa de los tipos de entidades, a partir de sus propiedades espaciales, que son definidas por el GML y de los atributos temáticos, definidos con tipos básico XML.

**SLD (**Standard Layer Descriptor**),** es un esquema XML que define una forma de almacenamiento, para el parámetro de representación, empleado para crear un mapa a partir de datos geográficos. Con este estándar se pueden extender las capacidades de servicios WMS, permitiendo al cliente definir sus propios parámetros para la representación de la visualización.

El SLD proporciona los recursos para la simbolización y coloreado de coberturas y geometrías geográficas. Se utiliza con frecuencia para aplicar estilos a los WMS, o a los estilos de un GML proporcionado por un WFS.

La representación gráfica de datos es uno de los requisitos fundamentales para aplicaciones de mapas, por lo tanto se requiere de un lenguaje de estilos que pueda entender el cliente y el servidor. El SLD aborda la necesidad de los usuarios y del software para controlar la representación visual de los datos geoespaciales, con la capacidad de definir reglas de estilo.

Un documento SLD recoge la información para la simbología empleada para la representación de capas vectoriales o ráster. La simbología de las capas se realiza mediante este lenguaje, por lo que es necesario conocer el tipo de entidad y los atributos de las capas requeridos.

**FE (**Filter Enconding**):** define un formato basado en XML para el almacenamiento de expresiones de filtrado. La expresión del filtro puede ser validada y procesada por herramientas adicionales para convertirla en las expresiones correspondientes en otro lenguaje para la consulta de base de datos espaciales. Las expresiones recabadas pueden ser consultadas con componente espacial o hacer referencia a la parte temática de la información geográfica. Para expresar consultas y filtros espaciales con objeto de seleccionar un subconjunto de geometrías en base a unos atributos específicos.

**KML (**Keyhole Markup Languaje)**,** es un lenguaje de marcado basado en XML, que permite definir objetos geográficos. El desarrollo del KML estuvo a cargo de la empresa Keyhole. En el 2008 la OGC incluyo al KML como parte de sus estándares.

El KML permite representar objetos geográficos en la estructura de sus documentos incluyendo la información sobre su visualización. La especificación de los objetos espaciales se presenta en forma de árbol de navegación. (Bernabé Poveda Vázquez et al, 2012)

## CAPÍTULO 5

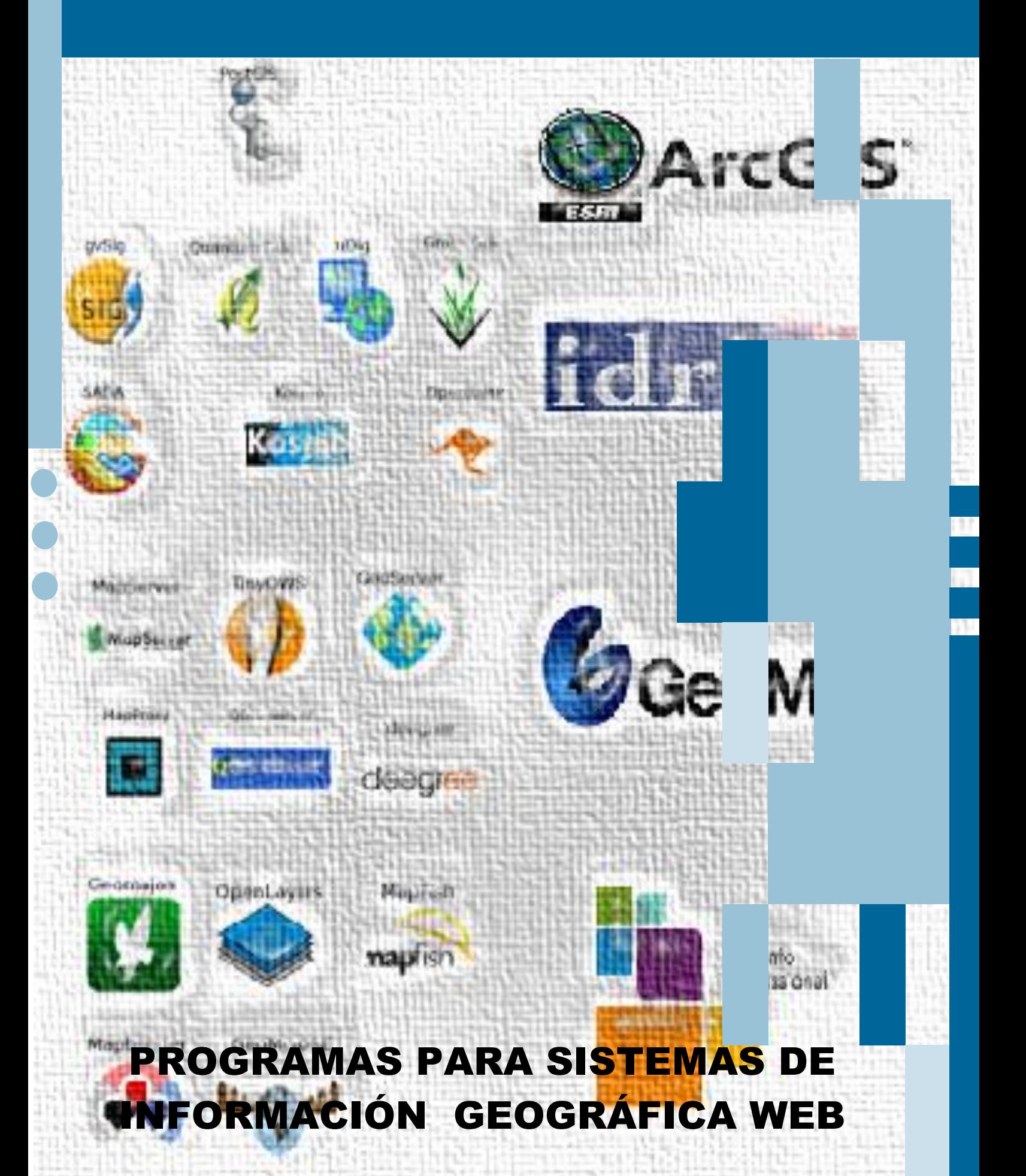

## 5 PROGRAMAS PARA SISTEMAS DE INFORMACIÓN GEOGRÁFICA WEB

Además de ser un componente de los SIG, el software es un sistema informático que permite editar, integrar, almacenar, analizar, compartir y visualizar la información geográfica, además de contener funciones que permiten llevar a cabo las tareas mencionadas.

Un software, consta de programas codificados que se ejecutan en la computadora para realizar procesos, y se encuentran escritos en diferentes lenguajes de computadora. Los software para SIG emplean programas de funciones múltiples, a los que se le conoce como paquetes, estos realizan una serie de tareas relacionadas entre sí. También emplea programas ensambladores, compiladores e intérpretes; para introducir los lenguajes de computadora a los códigos de la máquina; programas elaborados con propósitos específicos conocidos como software de aplicaciones, y programas de aplicaciones comerciales que permiten efectuar una gran variedad de tareas. Los primeros programas y paquetes para SIG fueron desarrollados a mediados de los años sesenta. Hoy en día, el desarrollo ha crecido con gran rapidez, esto en gran medida al desarrollo de software para microcomputadora. Con el desarrollo de tecnologías de la información y comunicación, en específico; el de las redes locales y del Internet, los SIG pueden acceder a información geográfica a través del internet, es común que los datos sean obtenidos de los ordenadores o de dispositivos de almacenamiento externo. Debido a los avances de las tecnologías informáticas y a la existencia de una cantidad considerable de datos geográficos en la Web, se han desarrollado diferentes herramientas para el intercambio de la información geográfica.

La evolución de las tecnologías informáticas ha permitido incorporar elementos del SIG de escritorio en la Web, unificando las capacidades de cada uno de estos elementos, de tal manera que el SIG ha incrementado el potencial de análisis de datos geográficos.

Las nuevas tecnologías Web para SIG, están orientadas a servir un elemento a través de la red, y tomar este elemento para emplearlo. Para llevar a cabo este proceso se hace se hace uso del modelo computacional cliente - servidor.

63

En este modelo el servidor, es quien se encarga de servir algún tipo de contenido, y el cliente, es quien solicita los datos para procesarlos.

Como principales características del modelo cliente - servidor se tienen las siguientes:

- El servidor brinda servicios a múltiples cliente que los solicitan. As mismo, se encuentra preparado para responder a una gran cantidad de peticiones simultáneas por parte de los clientes.
- El servidor dispone de una interfaz externa, que sirve como medio de comunicación para recibir las peticiones del cliente.
- Debido a la carga de procesos las tareas se puede dividir entre el cliente y el servidor. En función del servicio y de las capacidades del cliente.

Cuando se incorporan tecnologías del lado del cliente, o se integran algunas de las herramientas de un SIG de escritorio, aumentan las capacidades del cliente en la Web, lo que permite disponer de un cliente de gran potencial. Se pueden distinguir dos tipos de clientes, en función de las capacidades de respuesta, estos son:

- **Cliente ligero**. Se le denomina cliente pequeño, debido al tamaño relativo del programa. Los clientes ligeros están referidos a los clientes del mapeo Web, y a los clientes que se ejecutan sobre un navegador Web. Cuando la página Web que contiene al cliente carga, el navegador descarga la lógica del programa. El tamaño de este, es limitado.
- **Cliente pesado.** Es una aplicación individual que no se ejecuta sobre una aplicación de soporte como puede ser un navegador Web. Al ser un programa independiente, debe ocuparse toda la lógica del proceso y proveer todas las funcionalidades necesarias, por lo que su tamaño es generalmente grande.

Un cliente pesado en comparación de uno ligero, no siempre implica que disponga de más funcionalidades. Existen clientes ligeros que también soportan la conexión a servidores de mapas. La diferencia de los clientes pesados y ligeros, se enfoca en la manera en que son implementados,

considerando si estos requieren de otra aplicación en forma de navegador Web para llevar acabo sus procesos. Los clientes pesados pueden disponer de datos locales sin depender de los datos que son solicitados al servidor para procesarlos por medio de herramientas, mientras que el cliente ligero debe de conectarse e interactuar con el Internet para obtener datos por medio de solicitudes para realizar los procesos. (Oyala Víctor, 2012)

El mercado de software SIG es muy amplio, con numerosas alternativas que se pueden acoplar a las necesidades del usuario, por ello, es necesario tener una visión del software existente en el mercado, y de las características de cada uno de ellos, para identificar las capacidades que presentan en la gestión de la información geoespacial.

Existen dos tipos de software que se manejan en el mercado del SIG, el software comercial y el software libre, en este último es común encontrar que también es llamado software de código abierto, sin embargo no son lo mismo, cada uno de estos comprende diferentes ejes de definición. El uso de cada uno de ellos depende de las necesidades del sistema que se implementara, en ocasiones se requieren de tareas simple o tareas muy complejas para el procesamiento de la información geográfica, lo que implica el manejo de uno u otro.

El software comercial para SIG, en el mayor de los casos ha sido desarrollado por las empresas que fungen como proveedores de herramientas para análisis de información geográfica, a partir de las peticiones y necesidades de los usuarios. Así, de esta manera se desarrollan nuevas herramientas para los SIG, que se incorporaron en los paquetes. La integración de estas herramientas conlleva a que el paquete ofrezca una gama de herramientas para la gestión de la información geoespacial, aumentado la capacidad de análisis.

El software libre para y el software de código abierto para SIG, comúnmente nacen a partir de proyectos de instituciones públicas, que buscan alternativas más económicas, y de calidad como los paquetes desarrollados por el sector comercial. Algunos de los proyectos son apoyados para su desarrollo por diferentes organismos enfocados a la gestión de la información geoespacial, los cuales brindan los aportes necesarios para desarrollar paquetes con grandes capacidades para el análisis de la información.

65

### 5.1 Servidores y clientes del software comercial

En los apartados anteriores se abordaron las especificaciones del OGC y una breve explicación de cada uno estas, las especificaciones tanto de servicios como de codificación. Actualmente estas son implementadas en los programas tanto de fuente libre como comercial. Previo al desarrollo de paqueterías de fuente comercial, la compañía ESRI incursiono de gran forma, en el desarrollo de software para los sistemas de información geográfica, consolidado dentro de sus paqueterías la incursión de un gran número de especificaciones. La aceptación del empleo de los estándares OGC por parte de esta compañía es una muestra del trabajo conjunto de los sectores en los SIG para garantizar una buena gestión de la información geográfica. Es conveniente hacer mención del alcance que ha desplegado ESRI en el manejo de estándares en la gestión de la información geográfica, y especificar los modelos que ejecutan en esta ardua labor.

ESRI (Enviromental Systems Research Institute), fundado a finales de los 60's, desarrolla aplicaciones enfocadas en el campo de los sistemas de información, de gran influencia desde sus comienzos hasta la actualidad. Es un miembro activo de la comunidad SIG que desarrolla sus aplicaciones para que sean compatibles con los estándares OGC y ISO/TC 211.

ESRI crea soporte para estándares y mantiene el soporte a medida que los estándares evolucionan. Los servicios SIG son servicios automatizados de información geográfica que se publican y que se accede a ellos mediante la Web por medio de protocolos y tecnologías estándar. Cabe mencionar que ESRI ha desarrollado una serie de servicios que integra en sus aplicaciones, en la siguiente tabla se resume los servicios que dispone ESRI para el manejo de información geográfica y el recurso necesario para cada uno de ellos.

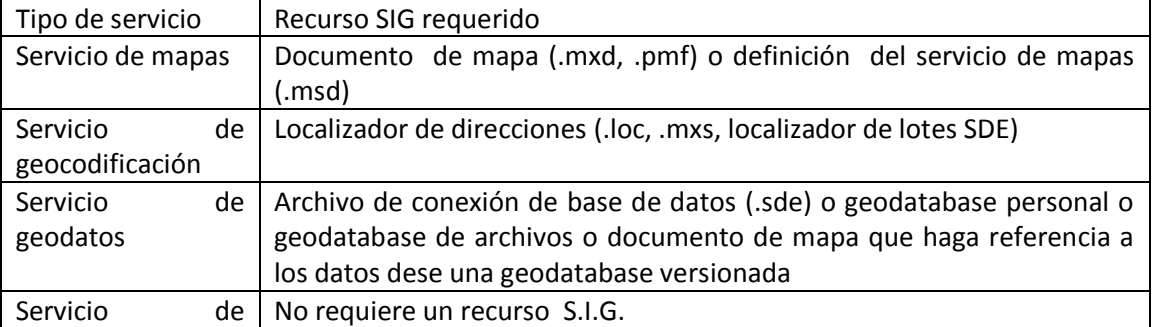

*Tabla 1 Recursos para la implementación de servicios SIG. [8]*

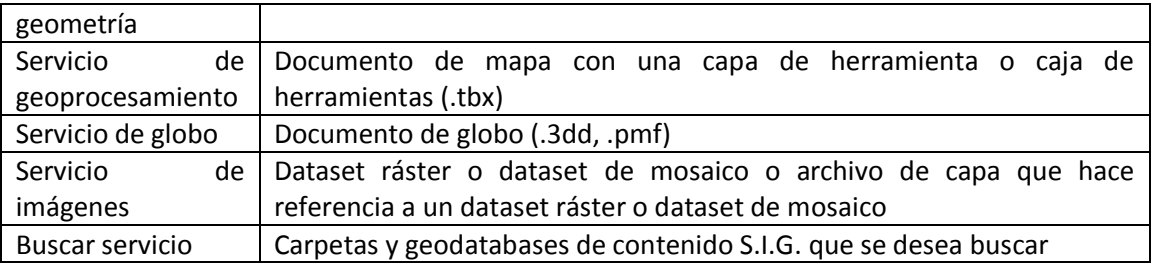

Los aspectos disponibles en un servicio varían en función del tipo de recurso empleado, en la siguiente tabla se detallan los recursos que se puedan habilitar y el recurso SIG necesario para exponer cada uno de ellos. <sup>[8]</sup>

## *Tabla 2 Servicios disponibles en las plataformas de ESRI [9]*

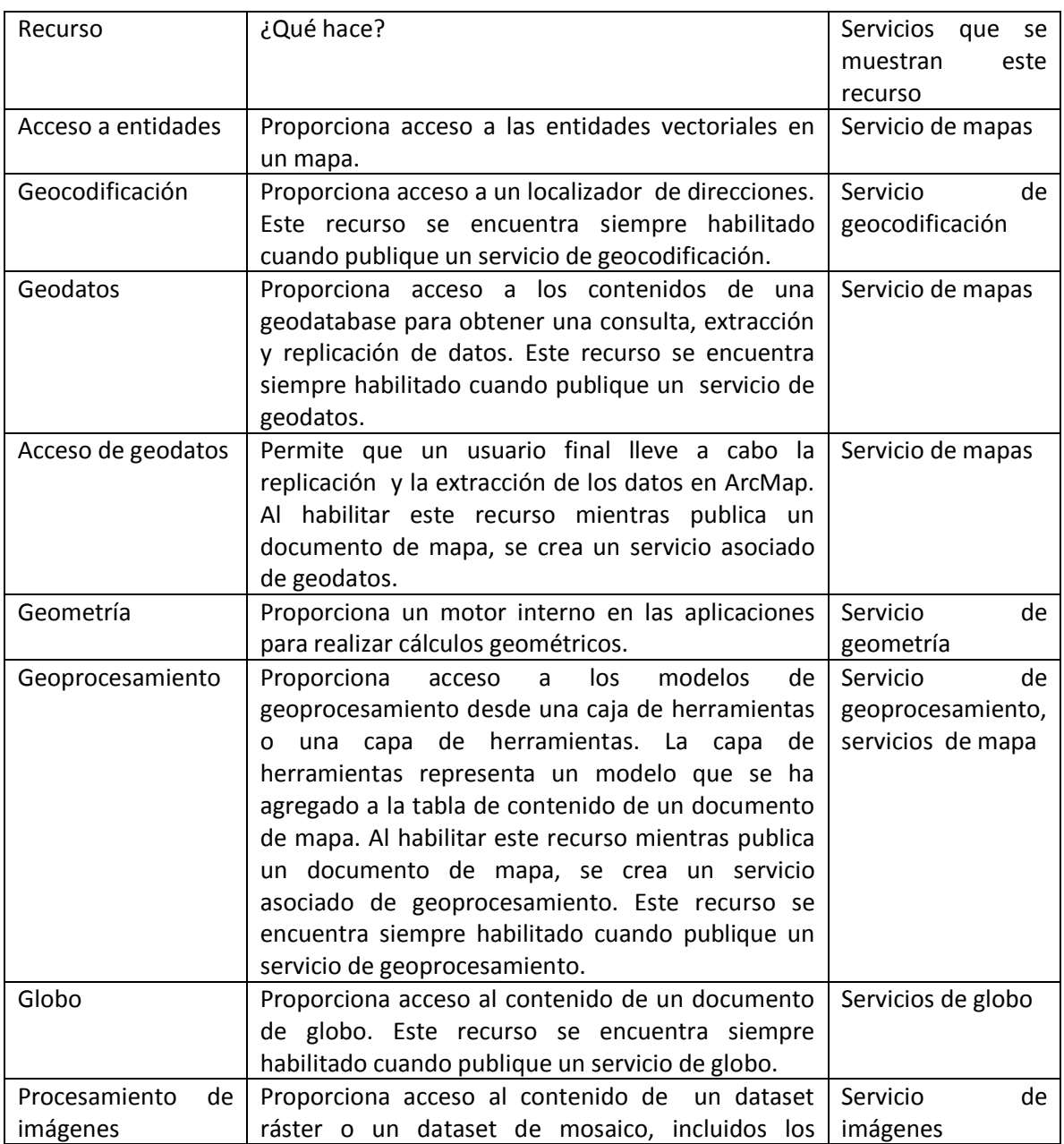

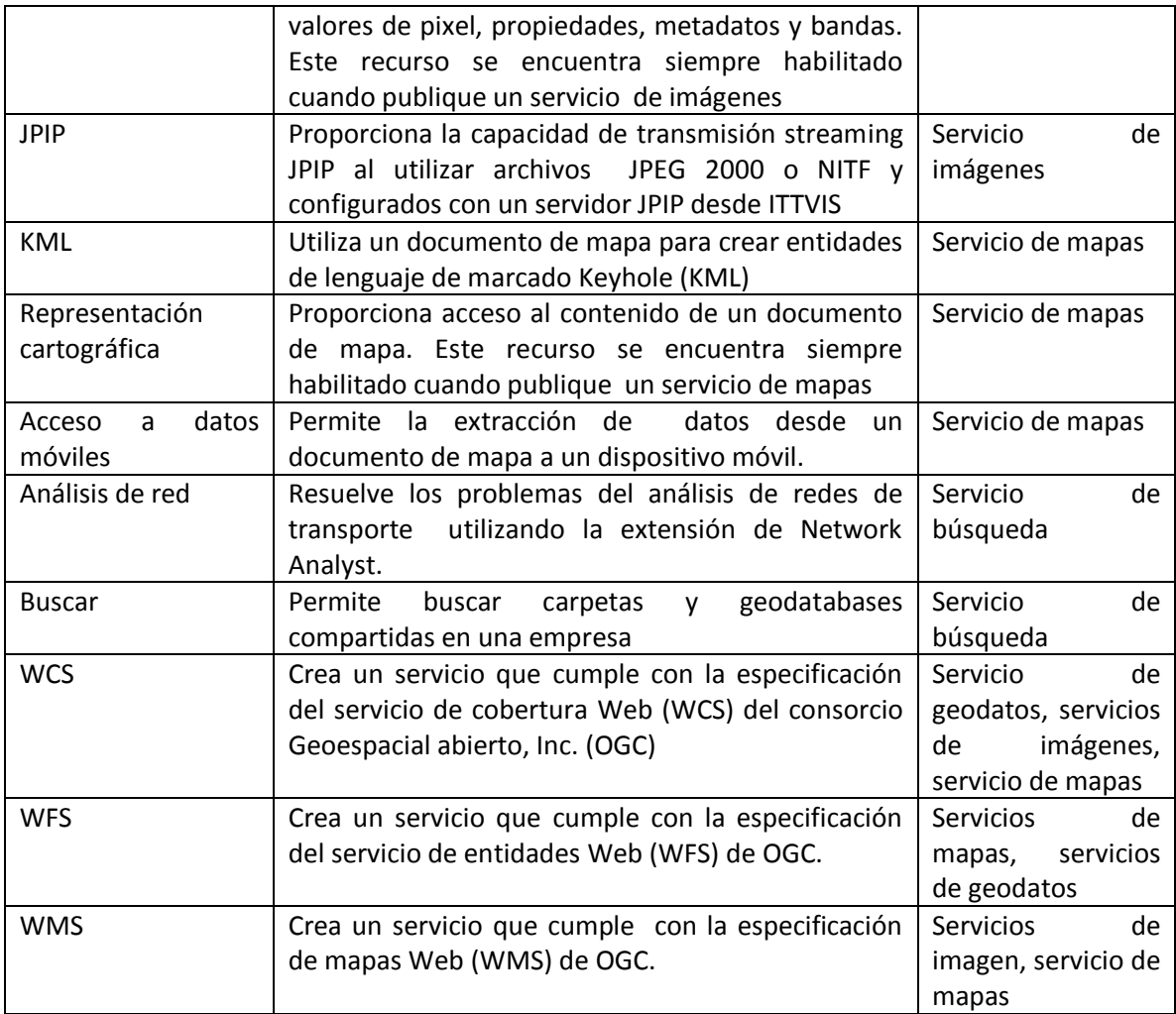

Como se muestra en las tablas, ESRI permite la interoperabilidad de datos mediante la implementación de servicios OGC. Con el conjunto de servicios que despliega, permite a los usuarios disponer de información geográfica a través de diferentes plataformas.

Una característica principal de las aplicaciones del software comercial, es que un mismo proveedor facilita soluciones y suministra aplicaciones que abarcan desde servidores hasta clientes, a diferentes grupos tecnológicos. Estas organizaciones fungen como una familia, sin embargo, esto no garantiza la interoperabilidad entre sus productos, por cuestiones comerciales.

Las aplicaciones desarrolladas por el sector comercial cuentan con diferentes versiones en el mercado, para diferentes tipos de perfiles de usuarios y con un número creciente de funcionalidades. Dependiendo del tipo de versión que se adquiere y al tipo de usuario; por lo que, un paquete dispone de diferentes tipos de herramientas.

Por parte del software comercial, se cuenta con servidores SIG con grandes capacidades para servir recursos geográficos a diferentes sistemas, es común que también desarrollen clientes, con el fin de generar sistemas de grandes capacidades para el manejo de la información geográfica. En la actualidad los clientes soportan el uso de estándares. A continuación se presentan los servidores y clientes de gran presencia en el mercado.

**ArcGIS Server** proporciona una plataforma para: acceder, compartir recursos SIG, y visualizar mapas a través de Internet. Los recursos SIG son: mapas, geodatabases, y herramientas. Los recursos se alojan en el sistema de ArcGIS Server o en el servidor SIG para compartirlos, y permite a las aplicaciones del cliente utilizar e interactuar con los recursos.

Las principales ventajas de compartir los recursos SIG en un servidor SIG son; las mismas que compartir cualquier dato a través de tecnologías del servidor, los datos se administran centralmente, admiten varios usuarios, y proporcionan a los clientes la información actualizada.

Un sistema de ArcGIS Server está constituido los siguientes componentes:

- **Servidor SIG:** el cual, alberga los recursos SIG, y los declara como servicios para las aplicaciones del cliente.
- **Servidor Web**: el cual, aloja servicios y aplicaciones Web que manejan los recursos que se ejecutan en el servidor SIG.
- **Clientes**: son aplicaciones Web, de escritorio y móviles. Las cuales se conectan a los servicios de ArcGIS Server, por medio de Internet, o a los servicios de ArcGIS Server local.
- **Servidor de datos**: el servidor de datos contiene los recursos SIG que se han publicado como servicios en el servidor SIG.
- **Administrador y ArcCatalog**: los administradores de ArcGIS Server pueden utilizar el Administrador o ArcCatalog para publicar sus recursos SIG como servicios. El Administrador es una aplicación Web que permite publicar recursos SIG como servicios, administrar el servidor SIG y crear aplicaciones Web en el servidor.

ArcCatalog, incluye un nodo de servidores SIG, que se puede utilizar para agregar conexiones a servicios SIG para el uso general del servidor o la administración de las propiedades y los servicios del servidor. <sup>[8]</sup>

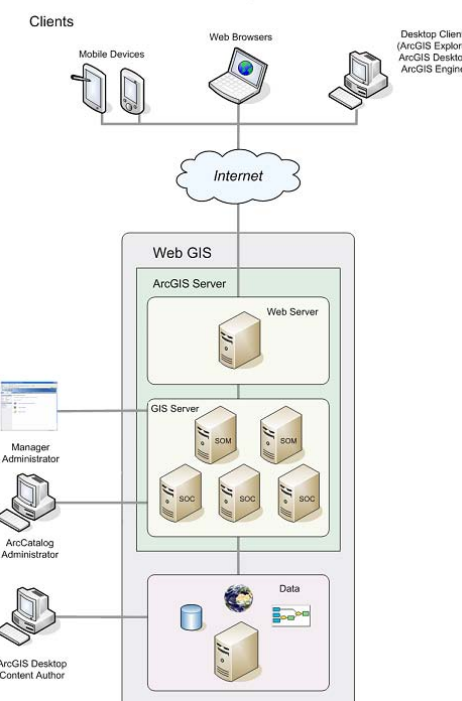

The ArcGIS Server System Architecture

*Figura 5.1 Arquitectura del sistema ArcGIS Server.* 

ArcGIS Server, es un servidor completo, de grandes capacidades, y de gran desarrollo. De tal manera que solo se aborda este, debido a la presencia que tiene en el mercado. ArcGIS Server se caracteriza por pertenecer a la familia de las aplicaciones para SIG más destacadas y de gran expansión, en el campo de los SIG, pertenecientes a ESRI.

Los servidores SIG, requieren de la comunicación con clientes, ya que estos, proporcionan una gran cantidad de herramientas para realizar tareas relacionadas, en la producción directa de resultados, como por ejemplo creación de cartográfica, informes, e implementación de simbologías avanzada. **Los clientes pesados o de escritorio** que más destacan en el mercado comercial de los SIG son los siguientes:

**ArcMap,** es la principal aplicación de ArcGIS de ESRI. Con este cliente se puede visualizar, analizar, editar datos geográficos, y crear mapas. Se gestionan tareas de análisis, edición de cartografía, y tareas relacionadas con el manejo y asignación de elementos de salida; como mapas.
Con ArcMap se puede trabajar con mapas, imprimir mapas; compilar y editar conjunto de datos (datasets); organizar, y administrar geodatabases, y documentos de ArcGIS. Publicar elementos de mapa como servicios de mapas mediante ArcGIS Server, compartir mapas, capas, modelos de geoprocesamiento y geodatabases con otros usuarios y documentar la información geográfica, y generar metadatos. Tiene capacidad para soportar los estándares más destacados del OGC; WMS, WFS y WCS. [10]

**MapInfo**: Es una solución de software basada en el mapeo y localización inteligente. Proporciona ayuda a los analistas de negocio, planificadores y profesionales, para tener mayor penetración en sus mercados, y compartir información y gráficas basadas en localización inteligente para mejorar la toma estratégica de decisiones.

MapInfo Professional tiene la capacidad de tratar mapas digitales de forma muy detallada. Gracias a la representación de datos en mapas, se pueden observar modelos y tendencias que de otra forma no serían visibles. Además de analizar datos y hacer selecciones, y presentaciones cartográficas en forma de tablas y diagramas. Con MapInfo soporta servicios que funcionan con la versión 1.1 del Open Geospatial Consortium, teniendo gran respuesta en la respuesta de los servicios WFS y CSW [11]

**GeoMedia**: se trata de un SIG completo con capacidades de manejo de datos, visualización, análisis y funciones avanzadas de creación de cartografía. Permite el acceso a datos remotos mediante estándares OGC y puede extenderse empleando herramientas de programación sencillas.

GeoMedia permite obtener el valor máximo de sus recursos geoespaciales, integrándolos para presentar información clara y procesable. GeoMedia proporciona flexibilidad, interoperabilidad, arquitectura abierta, y la adhesión a estándares de la industria tales como la norma ISO y OGC. <sup>[12]</sup>

En el mercado de los SIG comercial no es común encontrar clientes ligeros, sin embargo Google Maps es una aplicación que presenta las características de un cliente ligero, de acuerdo a la clasificación presentada. Esta aplicación, trajo consigo una revolución, en el uso de la información geográfica.

**Google Maps**, pertenece a Google, es un servicio de cartografía Web. Ofrece imágenes de mapas, fotografías por satélite del mundo, permite incorporar rutas y su mayor atractivo imágenes a pie de calle con Google Street View.

# 5.2 Servidores y clientes del software libre

El software libre, es aquel en el que los usuarios tienen la libertad de ejecutar, copiar, distribuir, estudiar, modificar, y mejorar el software. Se considera un software libre, si los usuarios tienen las siguientes libertades, esenciales:

- Libertad para ejercer el programa como se desea, con cualquier propósito.
- Libertad para estudiar el funcionamiento, y modificarlo de acuerdo a las necesidades del usuario. Por ello, el usuario puede acceder al código fuente.
- Libertad de distribuir copias del programa, de tal modo que la copia permita colaborar con otros usuarios.
- Libertad para mejorar el programa y publicar mejoras, se requiere que el código fuente sea compartido a la comunidad de usuarios.

El mecanismo que existe para garantizar estas libertades, de acuerdo con la legalidad vigente, es la distribución mediante una licencia determinada. En la que el autor concede el permiso, para que el receptor del programa pueda ejercer las libertades mencionadas con anterioridad y también las restricciones que pueda querer aplicar.

En el software libre, existen diferentes tipos de licencias. Una licencia es una autorización contractual que un autor de un software autoriza, para el uso de su producto. Las licencias para el software libre más empleadas, son las siguientes:

 **Licencia GNU General Public License**, mejor conocida como licencia publica general de GNU, esta es la más empleada en el mundo del software libre, y garantiza a los usuarios; el uso, estudio, distribución y modificación del software. Su objetivo principal, es declarar que el software cubierto por esta licencia es libre, y protegerlo de intentos de apropiación que restrinjan libertades a los usuarios.

 **Licencia GNU Affero General Public License,** mejor conocida como licencia publica general de Affero, está basada en la GPL de GNU, esta contiene una cláusula adicional que permite a los usuarios interactuar con el programa licenciado a través de la red para recibir el código fuente de ese programa. <sup>[13]</sup>

Una ventaja de los software libres, es que permiten la integración del código de nuevas herramientas desarrollados por usuarios en los códigos de las paqueterías, enriqueciendo el contenido de los software libres, y fortaleciendo las comunidades que se encargan de desarrollar este tipo de aplicaciones. Los software comerciales ofrecen otro tipo de soluciones que se asemejan a la integración de nuevos códigos, aunque son muy reducidas en comparación con las del software libre. En el ámbito de los software libres se han desarrollado algunos proyectos que han tenido una evolución favorable, sin embargo, algunos no tienen las capacidades necesarias para mantenerse a la vanguardia; por lo que su vida de utilidad es muy corta.

A continuación se presenta una tabla, en la que se muestra los servidores que han sido desarrollados dentro del software libre, e indica la capacidad de los servicios que pueden implementar.

| Nombre<br>网         | WMS        | <b>⊠ WFS</b> | M WFS-T    | <b>ା</b> wcs | <b>MMTS</b><br>$\blacktriangleright$ | <b>TMS</b>   | <b>MWPS</b> | $\boxdot$ sos | $\boxdot$ csw<br>$\mathbb{H}$ |
|---------------------|------------|--------------|------------|--------------|--------------------------------------|--------------|-------------|---------------|-------------------------------|
| MapServer           | ✓          | ✓            | $\sqrt{3}$ | ✓            | $\sqrt{[4]}$                         | $\sqrt{[4]}$ | ☺           | ✓             | ☺                             |
| deegree             | v          | ✓            | ✓          | ✓            | ✓                                    | ౷            | ✓           | ☺             | ✓                             |
| GeoServer           | ✓          | ✓            | ✓          | ✓            | $\sqrt{5}$                           | $\sqrt{5}$   | ✓           | ☺             | ✓                             |
| GeoNetworK          | ☺          | ☺            | ☺          | ☺            | ☺                                    | ☺            | ☺           | ☺             | ✓                             |
| 52north SOS         | ☺          | ☺            | ☺          | ☺            | ☺                                    | ☺            | ☺           | ✓             | ☺                             |
| MapGuide OpenSource | ✓          | ✓            | 0          | ☺            | ☺                                    | ☺            | ☺           | ☺             | ☺                             |
| PyWPS               | ☺          | ☺            | ☺          | ☺            | ☺                                    | ☺            | ✓           | ☺             | ☺                             |
| GeoWebCache         | ✓          | ☺            | ☺          | ☺            | ✓                                    | ✓            | ☺           | ☺             | ☺                             |
| TileCache           | ☺          | ☺            | 0          | ☺            | ✓                                    | ✓            | ☺           | 0             | ☺                             |
| 52north WPS         | ☺          | ☺            | ☺          | ౷            | ☺                                    | ☺            | ✓           | ☺             | ☺                             |
| MapProxy            | ✓          | ☺            | ☺          | ☺            | ✓                                    | ✓            | ☺           | ☺             | ☺                             |
| PyCSW               | ☺          | ☺            | ☺          | ☺            | ☺                                    | ☺            | ☺           | ☺             | ✓                             |
| <b>QGIS Server</b>  | ✓          | ✓            | ☺          | ☺            | ☺                                    | ☺            | ☺           | ☺             | ☺                             |
| TileStache          | ☺          | ☺            | ☺          | ☺            | ⊛                                    | ✓            | ☺           | ☺             | ☺                             |
| Zoo Project         | ☺          | ☺            | ☺          | ☺            | ☺                                    | ☺            | ✓           | ☺             | ☺                             |
| EOxServer           | $\sqrt{6}$ | ☺            | ☺          | $\sqrt{6}$   | ☺                                    | ☺            | ☺           | 0             | ☺                             |
| TileStream          | ౷          | ౷            | ☺          | ⊛            | ☺                                    | ✓            | ౷           | ౷             | ☺                             |

*Figura 5.2 Tabla comparativa de servidores en la implementación de estándares OGC, obtenida de la página de wiki.osgeo.org. "Panorama SIG libre 2014/Servidores".* 

Debido a que existe un gran número de servidores, solo se presentan los que en la actualidad son considerados como más completos, en este se abordan GeoServer y MapServer.

**GeoServer**, perite servir mapas y datos de diferentes formatos para aplicaciones Web, ya sean clientes ligeros o pesados. Soporta la entrada de una variedad de orígenes de almacenamiento de datos vectoriales y ráster. Es la implementación de referencia de los estándares Open Geospatial Consortium (OGC) Web Feature Service (WFS) y Web Coverage Service (WCS), y está certificado como implementación de alto rendimiento del estándar Web Map Service (WMS). Además de implementar los estándares: Filter Encoding, SLD y GML. [14]

**MapServer,** es una plataforma para la publicación de datos espaciales y aplicaciones de mapas interactivos en la Web. Admite una multitud de formatos vectoriales y ráster. Permite la salida de cartografía avanzada. Tiene la capacidad de soportar consultas espaciales sofisticadas. A si mismo soporta los estándares del OGC: WMS, WFS no-transaccional, WMC, WCS, Filter Encoding, SLD, y GML. [15]

Los clientes pesados o de escritorio para SIG, que sobresalen en la capacidad de implementación de estándares OGC se muestran en la figura 5.3. Lo cual permite visualizar de manera clara a aquellos que son más representativos.

| Nombre             |   |   | <b>MWMS MWFS MWFS-T MWCS MWMTS MTMS MWPS MSOS MCSW M</b> |   |          |            |     |     |          |
|--------------------|---|---|----------------------------------------------------------|---|----------|------------|-----|-----|----------|
| qvSIG B            |   |   |                                                          |   | v        | ☺          | ☺   | ☺   |          |
| <b>OGis</b>        | v | ◢ | ✔                                                        | ◢ | ,        | ☺          | (1) | ø   | (2)      |
| <b>GRASS GIS 图</b> | J | v | ☺                                                        | ☺ | ⊕        | ☺          | v   | ◎   | ☺        |
| UDig <sub>t</sub>  | v | ٠ | v                                                        | v | v        | 게          | (4) | (5) | <b>©</b> |
| openJUMP &         | J |   | (6)                                                      | ☺ | <b>®</b> | ®          | (7) | ☺   | ®        |
| SAGA GIS &         | ☺ | ⊛ | ☺                                                        | ☺ | ☺        | ☺          | ☺   | ☺   | ☺        |
| OPTICKS &          | v | ® | ☺                                                        |   | ☺        | $^{\circ}$ | ☺   | ☺   | ⊛        |
| GeoDa &            | ø | Θ | ☺                                                        | ☺ | ☺        | Θ          | ☺   | Θ   | ☺        |

*Figura 5.3 Tabla comparativa de clientes pesados o de escritorio en la implementación de estándares OGC, obtenida de la página de wiki.osgeo.org. "Panorama SIG libre 2014/Servidores".* 

Considerando como parámetro; la mayor capacidad de respuesta en la implementación de servicios OGC de estas aplicaciones, se hará mención de las características de aquellos clientes que presentan un gran desarrollo.

**GvSIG:** Este proyecto fue desarrollado por el gobierno local de la Comunidad Valenciana (Generalidad Valenciana) de España, con el objetivo inicial de realizar la gestión de datos geográficos de esa colectividad.

Este programa se caracteriza por presentar una interfaz amigable y sencilla, con capacidad para acceder a formatos ráster y vectoriales. Además es capaz de integrar datos, a través de un origen WMS, WFS, WFS –T, WCS, WMTS, WPS y CSW. [16]

**QGIS**: Este proyecto nació en mayo de 2002. El software presenta una interfaz gráfica, amigable para el usuario, que permite de modo fácil la visualización de números formatos vectoriales y ráster. Además permite crear, editar y exportar datos espaciales, y realizar diferentes análisis espaciales, mediante la incorporación de extensiones. Es compatible con estándares OGC como: WMS, WFS, WFS –T, WCS, WMTS y CSW. [17]

**UDig**: desarrollado por la empresa Refracctios, está construido sobre java mediante elipse. UDig tiene como principal objetivo ofrecer un cliente de escritorio que proporcione una solución completa para el acceso de datos geográficos. Proporciona una interfaz amigable, soporta la entrada de datos de diferentes fuentes, tanto locales como remotas, y especialmente las basadas en protocolos OGC. Las ventajas que destacan de UDig son la conexión a servidores del OGC como: WMS, WFS, WFS -T, WCS, WMTS, TMS, WPS, y SOS para realizar consultas y descarga. [18]

Con la aparición de servidores de mapas, también aparecieron un conjunto de aplicaciones Web que muestran los datos servidos, denominados clientes ligeros.

**Los clientes ligeros para el SIG Web,** existe una cantidad considerable de este tipo de aplicaciones. Entre los que tienen una mejor capacidad de aceptación de los estándares OGC, se muestran a continuación:

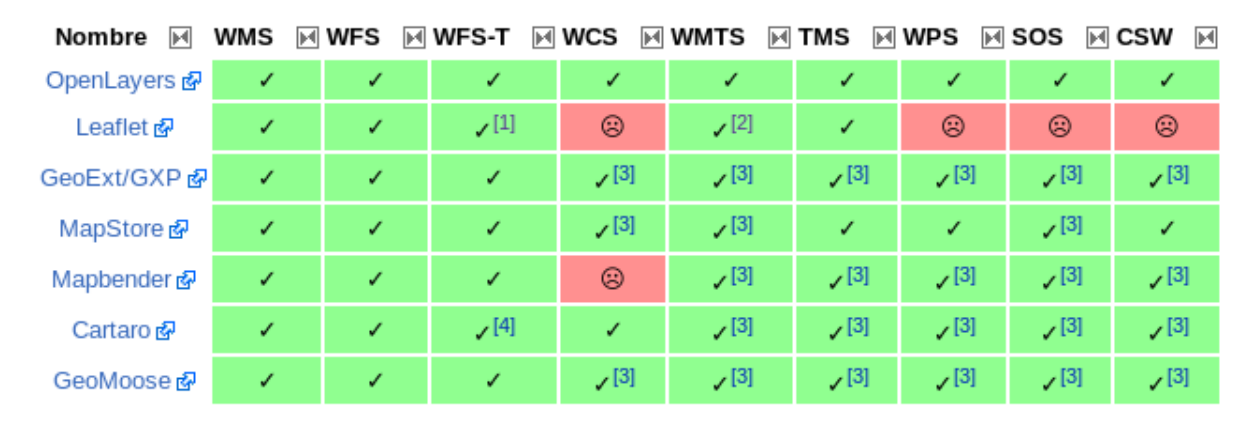

*Figura 5.4 Tabla comparativa de clientes ligeros en la implementación de estándares OGC, obtenida de la página de wiki.osgeo.org., "Panorama SIG libre 2014/WebMapping".* 

Los clientes ligeros más representativos, se abordan a continuación:

**OpenLayers** es una librería JavaScript empleada para la visualización de los datos del mapa en la mayoría de los navegadores Web, sin dependencia de un servidor. OpenLayers implementa una API, (Application Programming Interface), de JavaScript para la construcción de aplicaciones geográficas basadas en la Web. Además, OpenLayers implementa métodos estándar para el acceso a los datos geográficos de servicios del OGC, como el WMS y WFS. [19]

**GeoExt** es framework que se emplea para la construcción de aplicaciones Web de mapas, basada en JavaScript. GeoExt combina los controles geoespaciales de OpenLayers con los componentes de interfaz de usuario de ExtJS. [20]

**MapStore,** es un framework desarrollado para crear, guardar, y compartir a partir del contenido de servidores como OpenStreetMap, MapQuest o Google Maps, de manera simple e intuitiva. Consta de dos componentes: MapManager y GeoStore.

MapManager permite al usuario crear, borrar y buscar mapas, poner mapas en sitios Web, compartir mapas creados por el usuario con otros usuarios. MapManager soporta la autentificación y la definición de políticas de acceso

para proteger mapas gestionados en GeoStore que tiene como objetivo almacenar, buscar y recuperar datos. GeoStore implementa una interfaz flexible y modular. GeoStore integra la autentificación y gestión de autorizaciones para proteger los mapas de accesos no autorizados. [21]

**GeoMoose**, es un framework escrito en JavaScript, para la visualización de datos geográficos. Presenta como ventajas: modularidad, capacidad de configuración, y ofrece una serie de funcionalidades en sus paquetes. Es ligero para los servidores, por lo cual, es de fácil manejo para una gran cantidad de usuarios. [22]

# CAPÍTULO 6

**ADMINISTRACIÓN** ARQUITECTURA Y DISEÑO PARA LA Y DIFUSIÓN DE DATOS GEOESPACIALES

**CLOSENA** 

EN LA WEBSITE COMPANY OF THE COMPANY OF THE COMPANY OF THE COMPANY OF THE COMPANY OF THE COMPANY OF THE COMPANY

# 6 ARQUITECTURA Y DISEÑO PARA LA ADMINISTRACIÓN Y DIFUSIÓN DE DATOS GEOESPACIALES EN LA WEB

La implementación de SIG en internet requiere de una infraestructura especial, para procesar la información geoespacial, y proporcionar interactividad de la funciones SIG con las aplicaciones de escritorio. En la actualidad, las tecnologías de red proporcionan las bases para establecer comunicación de alta velocidad; para publicar, y acceder a la información geográfica a través de la red.

Para realizar el proceso del intercambio de la información geoespacial en la Web se emplea la arquitectura cliente - servidor. En este modelo, intervienen dos elementos encargados de realizar el proceso; el cliente y el servidor. El elemento que solicita la información es el cliente, y el que proporciona la información es el servidor.

La arquitectura cliente - servidor, tiene como componentes principales, el servidor y el cliente, entre estos elementos, existe un tercer elemento encargado de establecer la comunicación entre los elementos principales, para el intercambio de la información, conocido como "glue".

De tal manera que nos vamos a referir al servidor, como el elemento que proporciona y comparte recursos, base de datos o aplicaciones a múltiples clientes. Además de recibir las solicitudes de los clientes; las procesa, y envía la información de regreso al cliente, con frecuencia ocupa más tiempo esperando una solicitud y recibiendo peticiones de los usuarios, que sirviendo información. Una vez que recibe la petición, este puede responder por asignación o dedicando una sección a cada cliente.

La principal función del servidor es responder a las solicites simultaneas de los clientes. Los servidores pueden cumplir con las peticiones simultáneas de un gran número de clientes. Además de las tareas principales, el servidor tiene que responder a otras tareas como; descargar datos, balancear cargas de procesos y en algunos casos administrar la seguridad.

El cliente, es el elemento o componente de interfaz responsable de solicitar los servicios al servidor y presentar los datos y/o la información a un usuario a través de la interfaz del usuario. Los clientes presentan una interfaz para la

interacción con el humano, además de presentar formatos para solicitar datos o servicios, despliegan datos o consultan resultados.

Los clientes pueden ser clasificados en tres categorías:

- Clientes GUI.
- Clientes no GUI*.*
- Clientes usuario de interfaz basados en objetos orientados (OOUI).

El termino GUI (*Graphical user interface)*, se refiere a la interfaz gráfica del usuario, que mediante imágenes y conjuntos gráficos presenta la información y acciones disponibles, permitiendo la comunicación con el entorno del ordenador. Mientras que el término OOUI (Object-Oriented User Interface), hace referencia a la interfaz del usuario basada en programación orientada a objetos.

Y por último, el tercer elemento conocido como, **"glue"** o también conocido como middleware. La principal función del glue o middleware, es permitir que el cliente y el servidor establezcan un mismo lenguaje y reglas de comunicación (mejor conocido como protocolos). Para que cuando el cliente realice una petición a través de una solicitud, el servidor entienda lo que requiere y envíe a través de una solicitud la información solicitada. (Zhong-Ren Peng y Ming-Hsiang Tsou, 2003)

Para desplegar información geoespacial en la Web, se requiere montar en el servidor Web las aplicaciones necesarias poder manipular la información geográfica. Las aplicaciones funcionan de manera modular, es decir, estas se conectan entre sí para intercambiar información, y para desplegar la información en la Web.

El insumo de los SIG, son los datos, una buena gestión de estos conlleva a maximizar el contenido de la información. Los datos que se procesan en los SIG con frecuencia suelen ser en grandes volúmenes. Debido a que se encuentran interactuando en el sistema, requiere de métodos para gestionar de forma eficiente, y de manera fluida; como solución se incorporan bases de datos en los SIG.

El tipo de base de datos que son empleadas para la manipulación de la información es conocida como base de datos espacial. Los gestores de bases de datos forman parte fundamental en el manejo del SIG, a nivel local y en la

Web. Con estos gestores se dispone de información ordenada; maximizando la información que contienen los datos.

Las nuevas tecnologías informáticas en el entorno de los SIG Web, permiten mediante protocolos y servicios la difusión de información geoespacial en la Web, para ello se necesita de la implementación de arquitecturas SIG, además de herramientas y funciones que permiten interactuar con la interfaz del usuario, modificando de manera muy simbólica el empleo de la información geográfica en la Web.

### 6.1 Arquitectura del Servidor WEB SIG

La arquitectura SIG en el servidor Web se basa en el modelo de la arquitectura Web cliente - servidor. Este tipo de arquitectura es un caso especial de la arquitectura general cliente - servidor, con un buscador Web como cliente. La arquitectura Web cliente - servidor conserva las ventajas de la arquitectura general. Ofrece mayor flexibilidad para los clientes SIG, ya sean ligeros o pesados, en el caso del cliente ligero; los componentes de la interfaz de usuario corren dentro de la máquina del usuario pero los elementos lógicos y datos permanecen en el servidor. En el caso del cliente pesado, la interface del usuario y los elementos lógicos están localizados en la computadora en forma de aplicaciones, algunas de estas como: Plug-Ins, ActiveX control, Java Applets, e incluso aplicaciones de internet de interfaz descargables, solo los datos se localizan en el servidor.

Los Plug-Ins, Java Applets, y ActiveX control, son aplicaciones del lado cliente que trabajan con el buscador Web. Los Plug-Ins son software ejecutable que corren en el buscador Web, se emplean para extender las capacidades del buscador, para procesar datos que no son soportados por el HTML. Los Java Applets son códigos de java ejecutables, que son descargados del servidor y se ejecutan en la rutina del cliente. Un componente ActiveX, es una pieza de código ejecutable que corre en las plataformas Windows.

Los componentes de la arquitectura Web están centralmente controlados, permitiendo que los elementos sean más fáciles de montar, actualizar y soportar. Así mismo, las actualizaciones que se requieren se manejan en el

servidor. Una vez que el software es actualizado en el servidor, las actualizaciones quedaran disponibles para cada cliente.

El modelo Web cliente - servidor presenta una amplia accesibilidad, cualquier usuario con un buscador Web puede tener acceso a los recursos y datos, en cualquier parte en el momento que así lo requiera. Este modelo Web es más escalable y seguro que el modelo tradicional.

El modelo cliente - servidor Web se compone de los siguientes elementos:

- **Cliente Web**: es un buscador Web con HTML. Para hacer que la interfaz del usuario Web sea más dinámica, el DHTML y algunas aplicaciones del lado del cliente son empleados para mejorar un HTML estático. Con los HTML dinámicos (DHTML) las páginas Web pueden llegar a ser más dinámicas, sin embargo están limitados para incorporar animaciones en las páginas Web y no tiene la capacidad para ser empleado en funciones SIG.
- **Servidor Web:** funciona escuchando el tráfico en internet y sirviendo paginas HTML. Se basa en el protocolo HTTP para comunicarse con el cliente Web. El principal objetivo del servidor HTTP es publicar páginas Web, textos, imágenes, etc. Cuando el cliente envía una solicitud, el servidor responde a cada una de estas, si las solicitudes llegan del mismo cliente, el servidor responde cada solitud por separado; dependiendo de la complejidad de la solicitud el servidor se apoya de otros servidores de aplicaciones adicionales o servidores de datos.
- **Glue:** La Web se base en los protocolos HTTP, como el principal glue para conectar al cliente Web con el servidor Web. HTTP es un set de reglas para intercambiar archivos entre el buscador Web y el servidor Web, es decir funciona como un mensajero. Este lleva las solicitudes de los buscadores a los servidores y toma la información solicitada de los servidores a los buscadores. (Zhong-Ren Peng y Ming-Hsiang Tsou, 2003).

En el campo de los SIG, la arquitectura Web es empleada para desplegar información geoespacial en la Web, y permite a los usuarios interactuar de manera más fluida con la información geográfica que se presenta por medio de aplicaciones.

Los SIG Web, emplean tecnologías informáticas para incrementar su potencial al momento de desplegar información en la red. Lo que ha propiciado el desarrollo de plataformas, que integran los elementos necesarios para abordar

la publicación de información geográfica. Las plataformas varían de acuerdo a las aplicaciones que las integran. En el caso de estas aplicaciones, la mayoría presentan periodos de prueba por 30 días y posteriormente ofrecen paquete, en el que se ofrecen diferentes beneficios para el usuario, los cuales ya incluyen un precio. Las plataformas se encuentran disponibles en la Web, y las más empleadas por los usuarios del SIG se enlistan a continuación y se encuentran agrupadas en dos grupos, las comerciales y libres, mostradas a continuación:

#### Comerciales

- o **ArcGIS Online,** es una plataforma basada en la nube, permite crear y compartir mapas, datos y aplicaciones. Esta aplicación se conecta a la nube de la compañía ESRI, debido a que forma parte de sus paquetes de aplicaciones. Con esta plataforma se puede almacenar, gestionar, y compartir información geoespacial. Disponible en la siguiente dirección electrónica:<https://www.arcgis.com/home/>
- o **QGIS Cloud**. Es un servicio de hosting que permite publicar mapas directamente desde un cliente de escritorio. Disponible en la siguiente dirección electrónica:<http://qgiscloud.com/>
- o **GISCloud,** es un servicio que permite almacenar información geoespacial en la Web, cuenta con herramientas para crear y compartir mapas, además de visualizar y acceder a mapas y/o datos. Disponible en la siguiente dirección electrónica:<http://www.giscloud.com/>
- o **CartoDB** se puede crear y publicar mapas, y realizar análisis. Además es una gran herramienta para aplicaciones de geo-procesamiento. Disponible en la siguiente dirección electrónica: [https://cartodb.com](https://cartodb.com/)
- o **MapBox**. Permite diseñar mapas en la nube y publicarlos en minutos. Incluye magníficos esquemas de colores, capas de terreno, marcadores, etc. Utiliza los datos de callejero de OpenStreetMap. Disponible en la siguiente dirección electrónica: [https://www.mapbox.com](https://www.mapbox.com/)

#### Libres

o **Google Maps Engine Lite,** permite crear fácilmente mapas sobre los mapas base de Google Maps. Esta versión "ligera" de Google Maps Engine, está diseñada para crear mapas sencillos que luego pueden ser fácilmente compartidos. Disponible en la siguiente dirección electrónica: <https://www.google.com/maps/d/splash?app=mp>

o **Google Fusion Tables**, esta API de Google permite subir capas a la Web y compartirlas de una forma sencilla e implementar después en la Web utilizando la API de Google Maps. Disponible en la siguiente dirección electrónica:

<https://support.google.com/fusiontables/answer/2571232>

- o **Indiemapper.com**, permite hacer mapas temáticos con diseño cartográfico en línea. Disponible en la siguiente dirección electrónica: <http://indiemapper.com/>
- o **WorldMap**, utiliza software open source para visualizar, editar y publicar información geoespacial. Disponible en la siguiente dirección electrónica: <http://worldmap.harvard.edu/>
- o **Polymaps**. Es una librería JavaScript libre para hacer mapas dinámicos e interactivos. Polymaps proporciona una visualización rápida de conjuntos de datos en múltiples niveles de zoom, y es compatible con una variedad de presentaciones de datos vectoriales, además de la cartografía habitual de Open Street Map, Cloud Made, Bing u otros proveedores de mapas Web basados en imágenes. Polymaps utiliza SVG (Scalable Vector Graphics) para mostrar información, puedes utilizar reglas de estilo CSS para definir el diseño de sus datos. Polymaps utiliza el conocido formato spherical mercator en sus imágenes y datos, por lo que la publicación de información es muy fácil. Disponible en la siguiente dirección electrónica:<http://polymaps.org/>

Asimismo existen servidores especializados en SIG Web, los cuales facilitan la publicación de la información espacial en la red, y cuentan con la arquitectura indispensable para realizarlo. Los servidores del lado del software de tipo libre, de gran presencia en la Web son:

 **HOSTgis:** es una plataforma que ofrece alojamiento para aplicaciones geográficas y proporciona una infraestructura flexible, para el manejo de información geográfica. Disponible en la siguiente dirección electrónica: <http://www.hostgis.com/home/>

 **AcuGiS,** este es un servidor para la publicación de información geográfica, emplea la base de datos espacial PostGIS, y GeoServer como un servidor para publicar información geográfica en la Web. Disponible en la siguiente dirección electrónica: <https://www.acugis.com/>

Se puede solicitar los servicios de alguna de estas plataformas, mediante el pago del servicio. La ventaja de solicitar los servicios de estos sistemas, es la facilidad que proporcionan para publicar información geoespacial, así como la disposición de herramientas disponibles para la gestión de la información.

La forma más común para publicar información geográfica en la Web, es mediante la incorporación de arquitecturas SIG del lado del servidor Web. Para desarrollar una arquitectura Web, se recurre a la búsqueda de espacios en la Web que tengan la capacidad necesaria, y que otorguen las facilidades para llevar a cabo tal implementación.

Un servicio Web que ha tenido un uso relevante en la actualidad, es la "nube", al ser un servicio del Internet es posible incorporar arquitecturas para la gestión de la información. Una de las tendencias de los SIG, es la migración de los SIG de escritorio hacia la nube, de tal modo que conlleva a incrementar el potencial de las aplicaciones SIG. En su forma más sencilla, la nube ofrece un servicio de alojamiento Web. Dentro de la nube, la gestión de la información puede realizarse de manera externa, lo que implica una mejora en la transformación de la información.

La nube es hoy en día una de las opciones más factibles para establecer una arquitectura SIG, existen diferentes plataformas que permiten la gestión de información geoespacial, y que cada una de estas ofrece soluciones para todo tipo de proyectos.

Una de las aplicaciones con gran potencial es la suite de OpenGeo Suite para la nube, la cual soporta una gran cantidad de peticiones al día, debido a la capacidad de los programas que conforman la suite, esta plataforma incorpora programas de gran reconocimiento en el mercado de los SIG libres como: PostGIS, GeoServer y OpenLayers.

En el caso de estos programas presentas grandes ventajas en el manejo de la información geoespacial. PostGIS es compatible con los estándares del OGC, facilita el intercambio de información geográfica, soporta diferentes tipos de datos espaciales. Permite importar y exportar datos. Además puede trabajar con diferentes clientes SIG de escritorio y servidores de mapas Web.

En el caso de GeoServer es un servidor SIG que permite compartir y editar datos geoespaciales, diseñado para la interoperabilidad, con el cual se puede publicar datos de diferentes fuentes de datos espaciales. GeoServer es la implementación de referencia de los estándares: WMS, WFS, y WCS. OpenLayers permite interactuar con servicios SIG externos como: GeoServer o Google Maps, permite crear mapas interactivos por medio de la visualización de información espacial, por lo que permite la superposición de distintos tipos de capas.

Otra aplicación de gran relevancia que permite incorporar grandes arquitecturas es Amazon Web Services. Una plataforma computacional en la nube, en donde se pueden instalar los programas necesarios para el desarrollo de la arquitectura SIG Web, sobre alguna instancia de Amazon EC2 (Elastic Compute Cloud).

Cuando se requiere del empleo de una arquitectura SIG, ya sea por medio de alguna plataforma o de un servidor, conviene establecer los alcances del proyecto a desarrollar, y con ello buscar cual ofrece las capacidades necesarias para llevarlo a cabo. Así mismo se debe de considerar el recurso económico para el alojamiento de los datos.

Así mismo, es posible desarrollar una arquitectura SIG sin recurrir a los servicios de la Web ya sean plataformas, servidores especializados o el empleo de espacios en la nube, mediante la implementación de una arquitectura SIG en algún servidor Web propio o virtual; o mostrar la información geoespacial en un servidor Web compartido.

Para implementar una arquitectura SIG en un servidor Web propio, lo primero es disponer de un servidor Web, esto consiste en habilitar un equipo de cómputo para que proporcione la información espacial. En este caso la computadora es habilitada para reconocer peticiones de clientes, y responder las solicitudes, enviando la información necesaria. En este, se puede montar la arquitectura SIG, y puede ser modificada hasta el nivel que lo permita el equipo.

El empleo de un servidor virtual privado VPS (Virtual Private Server) permite albergar una infraestructura SIG Web. En este tipo de servidores se puede

instalar los programas SIG necesarios. Lo indispensable es conocer qué tipo de software se va a emplear y considerar los requerimientos de hardware del servidor y del sistema operativo.

Cuando la arquitectura SIG es implementada en servidores compartidos, solo puede desplegarse la información geoespacial. En este tipo de servidores no se puede instalar aplicaciones SIG. Lo que si se permite es subir los archivos necesarios para crear la aplicación Web, para ello se requiere la construcción de una aplicación mediante código HTML, y añadir la información geográfica mediante un formato GSON o JSON.

Por consiguiente existen diferentes soluciones para publicar información geográfica, ya sea por medio del uso de plataformas SIG; la renta de servidores especializadas. Así como la renta de espacios en el Internet para montar arquitecturas SIG Web, existe la posibilidad de implementar arquitecturas en servidores Web.

## 6.2 Propuesta de manejo de la Base datos espacial

El manejo de datos geográficos requiere de un sistema que incorpore los aspectos indispensables para su gestión, como: precisión, uso múltiple, y acceso eficiente para su análisis, de manera ordenada y eficaz.

De tal modo que la incorporación de bases de datos en los SIG implica el hecho de contar con un buen modelo para la gestión de datos geográficos. Una base de datos, es un conjunto de datos organizados que se almacenan en la memoria de una o varias computadoras, están diseñadas para facilitar el acceso, y actualización de los datos.

Algunas de las ventajas de emplear sistemas de almacenamiento estructurados sobre los datos son:

- Independencia; los datos son independientes de las aplicaciones que los emplean, así como de los usuarios.
- Menor redundancia; permite emplear datos sobre una misma instancia de la base de datos, evitando que un mismo dato se almacene en diferentes ficheros.

Mayor eficiencia en la captura, codificación, y entrada de datos.

También, las ventajas que presenta el uso de bases de datos en el despliegue de resultados son:

- Coherencia; mejor calidad de los datos que se deriva de una mejor gestión como consecuencia de una mejor calidad en los resultados.
- Eficiencia; facilita el acceso a los datos permitiendo de manera sencilla la explotación de los mismos.
- Mayor valor informativo; la extracción de la información que poseen los datos es más sencilla, de modo que aumente el valor de los datos como fuente de información.

Así mismo, las ventajas que obtienen los usuarios en el empleo de bases de datos son las siguientes:

- Mayor facilidad y acceso; el usuario debe emplear los datos con las herramientas adecuadas y con una estructura sólida.
- Facilidad de reutilización de datos.

De tal manera que el uso de base de datos en la gestión de la información, representa una mejora para los datos, el despliegue y para los usuarios. Las bases de datos son estructuras y como tal se han desarrollado diferentes modelos para la gestión de datos. Los modelos más comunes son las siguientes:

- **Base de datos relacional,** emplea un esquema basado en tablas. Las tablas contienen un número de registros, equivalente a las filas de una tabla y campos que son conocidas como columnas, con este modelo se permite estructurar la información de una mejor manera para acceder de manera sencilla a los datos.
- **Base de datos orientados a objetos,** en este modelo se extienden las capacidades de las bases de datos relacionales, en las cuales se

pueden almacenar objetos, permitiendo así una integración más fácil de la arquitectura de los programas empleados para el manejo de la base de datos.

El diseño de una base de datos, conlleva un proceso que requiere de gran tiempo, debe de conocerse el tipo y cantidad de información que se empleara. En el procedimiento del diseño de la base de datos, es conveniente establecer etapas, en cada una; debe de obtenerse un resultado intermedio que sirva como punto de partida para la etapa siguiente, de tal modo, que en la última etapa se obtenga el resultado esperado. Con frecuencia el diseño de una base de datos se divide en tres etapas que a continuación se mencionan.

- La primera etapa maneja el diseño conceptual; en esta se obtiene una estructura de la información de la futura base de datos. Así mismo se aborda la problemática de la estructuración de la información.
- Posteriormente el desarrollo de la etapa del diseño lógico; en la cual se transforma el resultado de la etapa de diseño conceptual en una forma que se adapte a la tecnología disponible. De modo que se abordan las cuestiones tecnológicas relacionadas con el modelo de base de datos.
- Y finalmente la etapa del diseño físico; en esta etapa se transforma la estructura obtenida en la etapa del diseño lógico, con el objetivo de conseguir eficiencia.

La identificación de las características que se requieren para la ejecución de procesos, y actualización de la base de datos y conocer la cantidad información que se espera tener de los diferentes datos para almacenar.

El diseño de una base de datos implica, la consolidación de una serie de pasos para la estructuración de la información, por consiguiente, una base de datos, es una herramienta que admite el almacenamiento y acceso a la información; garantizando la integridad y calidad de los datos. En una base de datos la información se almacena en campos y registros; columnas y filas o atributos y valores.

En el entorno de los SIG se emplea el modelo de base de datos tipo relacional, denominada "base de datos espacial". Una base de datos espacial, es un conjunto de datos organizados en el que se pueden almacenar datos de tipo geográficos. Este tipo de bases de datos brinda la oportunidad de realizar una buena gestión de datos geográficos para las aplicaciones SIG.

Cuando se realizan solicitudes a la base de datos, el servidor procesa las solicitudes, prepara los datos, y retorna el resultado a la aplicación. Todo el trabajo pesado lo realiza el servidor, y solo los resultados son enviados de regreso a las aplicaciones. Para algunas aplicaciones esto es un proceso pesado, Incluso con las poderosas capacidades de las modernas computadoras; la mayoría de las computadoras no están diseñadas para soportar la intensa carga de consultas a las bases de datos. Si todos los datos tienen que ser enviados a través de la red para ser procesados por las aplicaciones de los usuarios, la red y el cliente crearían una saturación. Un escenario similar se presenta para los SIG y para la administración de los datos espaciales. Algunas aplicaciones SIG de escritorio tienen una gran dependencia de la computadora del usuario. Esto puede estar bien para los procesos normales de mapeo, pero cuando se requiere realizar análisis espaciales más complejos se presentan algunos problemas.

En ocasiones el programa de SIG de escritorio puede no tener la capacidad para hacer el análisis requerido. Las opciones usualmente son la adquisición de una extensión o emplear otra aplicación para procesar los datos. Algunas de las extensiones para bases de datos que soportan datos geográficos pertenecen a los grandes desarrolladores del SIG. Principalmente, el Spatial Database Engine (SDE), motor de base de datos espacial de ESRI; es una interface entre el software cliente y una base de datos común, que permite almacenar datos espaciales en un formato SDE. Para cargar y manipular los datos espaciales se requiere disponer de los productos ESRI, o acceder a un servicio de ESRI. Así mismo Oracle tiene una extensión llamada Oracle Spatial, e IBM tiene una extensión espacial para base de datos DB2. Las extensiones de Oracle e IBM permiten incorporar datos geográficos, en sus propios sistemas. MySQL, también tiene una extensión espacial con la cual se puede almacenar y acceder a datos espaciales, usando herramienta de bases de datos, sin requerir software SIG especializado para acceder o modificar los datos.

Un gestor de bases de datos con gran presencia y de gran calidad en mercado del software libre conocido es PostgreSQL. Una de las ventajas que ofrece este

gestor, es la capacidad de incorporar la extensión llamada PostGIS. El empleo de PostgreSQL y PostGIS permite generar bases de datos espaciales con grandes capacidades para los SIG Web.

PostGIS es una extensión para el sistema de base de datos objeto-relacional. PostgreSQL, que habilita espacialmente al servidor mediante el soporte de objetos geográficos.

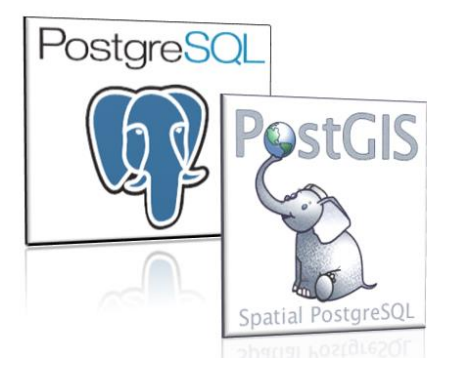

*Figura 6.1 Logos correspondientes al gestor de base de datos PostgreSQL y a la extensión espacial PostGIS, las cuales permiten crear una base de datos con capacidad espacial.* 

PostGIS costa de tres partes:

- 1) **Librerías PostGIS**, la biblioteca central es *libpostgis.so* o *libpostgis.dll* en Windows. Esta librería es la interfaz entre las capacidades de PostgreSQL y las habilidades espaciales de PostGIS.
- 2) **Script PostGIS para funciones y tipos,** existe un script principal que se carga en los cientos de funciones específicas de PostGIS.
- 3) **Script opcionales para soportar proyectos,** un script opcional llamado *Spatial\_ref\_sys.sql* es frecuentemente cargado, el cual permite emplear sistemas de referencia espacial o proyecciones con los datos de PostGIS.

PostGIS posee la capacidad para almacenar y manipular datos espaciales, que solo pueden realizar los productos SIG de escritorio. PostGIS no es un simple almacenador de datos, es un entorno para interactuar con datos espaciales. La manera en que representa los datos geográficos es intuitiva.

Las futuras aplicaciones SIG de escritorio permitirán ir más allá de la visualización de datos geoespaciales, con funcionalidades SIG que se puedan realizar en la base de datos. (Mitchell Tyler, 2005)

## 6.3 Elaboración y diseño del proyecto y capas a ser publicadas

Al establecer una arquitectura en la Web para albergar una aplicación Web, lo siguiente es abordar el diseño del proyecto, es decir, la forma que debe de tomar la aplicación para incorporar los datos geográficos. El diseño de la aplicación se enfoca en ordenar la información que alberga, de manera estructurada. Una característica importante que involucra el diseño, es disponer de espacios para agrupar la información, de modo que resulte fácil de comprender para el usuario.

Por lo general, las aplicaciones SIG Web despliegan el contenido de su información en secciones, agrupando la información referente al contenido geográfico. En general, en la parte central de las aplicaciones se encuentra la información geográfica, debido a que esta, es la parte medular de la aplicación; esta sección abarca la mayor parte del espacio disponible en la aplicación. En los costados, se coloca la lista de la información geográfica a la que se puede acceder, ya sea en forma de árbol de capas o en lista. Además de la simbología; la cual es un elemento importante para la identificación de las entidades geográfica que se encuentran albergadas en la aplicación, lo cual implica que se destine un apartado para colocar tal información. Las secciones de que albergan los elementos se pueden encontrar en ventanas, algunas de estas disponen de botones para proporcionar interactividad, permitiendo no causar interferencia en la visualización de la información.

Una forma común de ordenar la información geográfica en una aplicación SIG es conocida como "árbol de capas", la manera de acomodar la información es mediante carpetas basadas en un grupo principal, dentro de estas pueden ser almacenadas otras carpetas, y dentro de las carpetas más carpetas, al final de cada carpeta se encuentran un Layer.

Un layer o capa, es una representación visual de un conjunto de datos geográficos sobre un entorno de mapa digital. Las capas son parte importante en los mapas digitales, estos representan la parte medular en un mapa. La cantidad de capas varía de acuerdo a la cantidad de información que contiene un mapa sobre un medio digital. Las capas se encuentran en los entornos digitales de mapas. En un mapa impreso, una capa no tiene relevancia, no se puede modificar el contenido, sin embargo, en un medio digital el manejo de la información geográfica, a través de capas en las aplicaciones SIG resulta primordial para un buen manejo de los datos.

Cuando se incorporan capas en un árbol de capas para el despliegue de la información, se adquiere una visualización ordenada y estructurada del contenido de información de la aplicación. El empleo del modelo de árbol de capas permite al usuario dirigirse a la información que desee visualizar.

La cantidad de capas que pueden ser desplegadas en una aplicación depende de las características técnicas del servidor. Al desplegar una gran cantidad de capas al mismo tiempo, la información se traslapa, lo cual causa confusión y la información puede no ser entendible para el usuario. En otro escenario se pueden crear grupos de capas que contenga toda la información de las entidades geográficas acerca de una zona geográfica, lo que iría en contra de la organización de la información, ya que, si se requiere realizar la visualización de una entidad geográfica específica, se encontraría mezclada con todos los elementos geográficos. Ante estos escenarios, las capas tienen la capacidad de ser encendidos y/o apagados, de tal modo, que para el usuario es más práctico seleccionar la entidad geográfica que desee.

Dependiendo de manera general de la cantidad y del tipo de datos que se despliegan en las aplicaciones, existirán casos en los que es posible agrupar la información y resulte más práctico para el usuario, y otras en las que es preferible acceder a las entidades geográficas de manera puntual.

Un aspecto importante para la interpretación de la información geográfica en las aplicaciones, es la simbología, representaciones gráficas, utilizadas para identificar los elementos geográficos que se encuentran en una zona de estudio dentro de una aplicación. La simbología es una parte fundamental para obtener información de manera visual, esta permite identificar los elementos geográficos de manera más sencilla. De manera particular, la simbología debe ser propia para cada elemento a representar, o adecuar un conjunto de elementos con las mismas características, dependiendo de las necesidades de cada aplicación y del contenido de la información almacenada.

Cada símbolo empleado para la simbología, debe poseer rasgos propios en el diseño. La simbología empleada varía de acuerdo al elemento geográfico, por ejemplo: la simbología de un río es muy diferente que la de una carretera. Cada elemento debe ser representado de tal modo que sea fácil su identificación. Debido a que cada elemento geográfico requiere de un símbolo único y que la simbología es una parte fundamental para la comprensión de la información en

un mapa, se destina un apartado en el cual se mostrara los símbolos de cada elemento geográfico, al incorporar un espacio en el diseño se ofrece al usuario una forma práctica para interactuar e interpretar la información geoespacial de manera más objetiva, potencializando el despliegue de la información geoespacial.

Las herramientas en los SIG Web, son básicos e indispensables en las aplicaciones, sin embargo, no están limitadas a un número mínimo o máximo, mientras la aplicación contenga las necesarias; para permitir al usuario interactuar con la información alojada en la aplicación. De tal modo que se designan espacios para las herramientas.

#### 6.4 Herramientas y geoprocesos

Las herramientas informáticas se desarrollan para cumplir con una tarea en específico, por lo general, para su desarrollo se identifican las tareas más comunes realizadas por el usuario sobre programas o plataformas computacionales, y a partir de las necesidades encontradas, se desarrollan nuevos mecanismos, que tienen como objetivo reducir la complejidad y tiempo en el cumplimento de la tarea asignada, y de esta manera facilitar el manejo de las aplicaciones.

Particularmente las herramientas son programas, aplicaciones o simplemente instrucciones usadas para efectuar otras tareas de manera más sencilla. El usuario hace uso de estas, mediante la interfaz del cliente. A medida que se han desarrollado las tecnologías informáticas, el uso de herramientas se ha vuelto esencial e indispensable para minimizar los tiempos de operación y maximizar el uso del contenido de las aplicaciones.

En los SIG, el uso de herramientas para la gestión de información geoespacial permite manipular la información de manera más eficiente, y de forma ordenada. Los clientes SIG de escritorio cuentan con un mayor número de herramientas para procesar los datos geográficos, en comparación de las aplicaciones SIG Web, debido a que estas cuentan con herramientas, que se basan en brindar al usuario una mayor interactividad con el contenido de la aplicación. El desarrollo de los SIG Web, implica la incorporación de herramientas, como parte fundamental en la manipulación de la información

geográfica. En los SIG se introducen, desde herramientas básicas hasta aquellas que permiten realizar procesos con la información geoespacial de mayor complejidad. Las aplicaciones SIG incorporaran las herramientas de acuerdo a las necesidades que requiere el modelo. Es decir, en una aplicación en la que solo se desea mostrar información de una zona geográfica basta con incluir herramientas que permitan tener acercamientos y desplazamiento sobre el contenido. Pero en aplicaciones en las que se pretende introducir la edición de datos geográficos, se requiere de herramientas con mayor complejidad. En ocasiones se requiere de una o más herramientas para realizar un geoproceso. El término geoproceso implica una operación computacional para manipular datos espaciales.

La identificación de los tipos de tareas y geoprocesos que requiere un proyecto, es importante para la selección adecuada de herramientas, esto implica el establecer marcos de alcance en las capacidades de análisis de la información geográfica que se podrá realizar en la aplicación. Al identificar las herramientas necesarias que respondan a los objetivos planteados en el diseño, se facilita la búsqueda, y resulta más sencillo incorporarlas en la aplicación Web. Existen diferentes fuentes para obtener herramientas. Algunas de estas, son mediante la aplicación de programas específicos, o en otro caso, se pueden desarrollar algunas herramientas mediante la programación.

Comúnmente en los SIG Web, se agrupan las herramientas de acuerdo a las siguientes categorías:

 **Visualización y mapeo:** algunas aplicaciones emplean herramientas para visualizar datos geográficos, mientras que otras se dirigen a la producción de mapas. La producción de mapas se centra más en un producto visual de alta calidad destinado a la impresión. Las herramientas de visualización se utilizan para recoger información visual acerca de los datos contenidos en el mapa. Las herramientas de mapeo se utilizan para publicar datos en Internet, a través de aplicaciones de mapeo Web o servidores Web. Estos puedan también ser utilizados para imprimir un mapa en papel.

- **Análisis:** a menudo el despliegue de un mapa se considera como el objetivo final de algún proyecto SIG, sin embargo, no en todos los casos esto sucede. Algunos proyectos requieren de herramientas para que la información sea presentada de forma más comprensible para realizar análisis de la información, clasificación de datos, cálculo de proximidad espacial o resúmenes estadísticos.
- **Creación y manipulación:** los datos pueden ser manipulados con una gran variedad de herramientas de programas de línea-comando. Para editar datos, a menudo las aplicaciones crean nuevos datos y sobre estos se realizan los cambios. Algunas aplicaciones pueden generar procesos más complejos; como delimitar una zona de influencia, análisis de superposición o agrupar características por niveles.
- **Conversión:** en la actualidad la interoperabilidad, es uno de los avances tecnológicos que han permitido el intercambio de información geográfica en la Web, permitiendo el soporte de diferentes formatos en diferentes aplicaciones SIG. Existen aplicaciones que crean sus propios formatos para manejar los datos geográficos; si alguna aplicación ajena requiere hacer uso de los datos, tiene que recurrir a convertir los datos, lo que implica el uso de herramientas para la conversión de datos, y con ello,
- **Compartir:** en esta categoría se consideran dos opciones para compartir mapas estáticos o dinámicos. La primera, sobre aplicaciones Web, y la segunda opción mediante el empleo de especificaciones para servicios Web. (Tyler Mitchell, 2005)

manipular los datos de las aplicaciones.

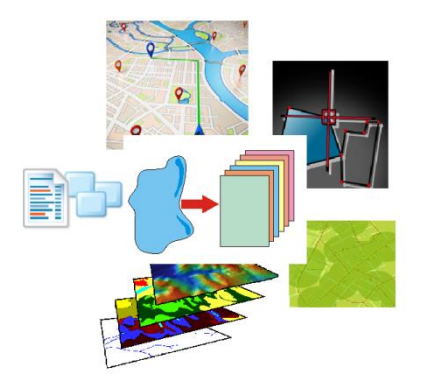

*Figura 6.2 Herramientas para los SIG Web más comunes.*

Las herramientas representan una parte esencial en las aplicaciones SIG Web, de modo que el objetivo general de incorporar herramientas es proporcionar una mejor interacción de la información geográfica contenida en las aplicaciones con los usuarios. Para cada proyecto que se pretenda desarrollar se debe considerar las herramientas necesarias, así como aquellas que brinden la capacidad en el manejo de la información geoespacial.

### 6.5 Seguridad

La seguridad es fundamental para todos los sistemas computacionales y servicios de información. Debido a que a través de las computadoras y redes, las personas intercambian información. La seguridad toma un papel de suma importancia, siendo una de las mayores preocupaciones para los administradores de sistemas, implementadores y usuarios. Existe un riego añadido para las aplicaciones de Internet ya que están expuestas a una gran cantidad de usuarios, y a redes de grandes dimensiones, permitiendo generar una gran cantidad de puntos de acceso al sistema que podrían causar daños. La comunidad de la ciencia computacional ha desarrollado diferentes tipos de marcos de seguridad para proteger las aplicaciones alojadas en Internet. Uno de los más destacados es el "Open Systems Interconections" conocido por sus siglas como OSI. Esta, es una arquitectura de seguridad que proporciona un marco general de servicios en seguridad. OSI maneja diferentes tipos de

- Servicios de autentificación.
- Servicios de acceso de control.
- Confidencialidad de datos.
- Integridad de datos.

servicios de seguridad.

Las principales amenazas para la seguridad provienen de virus, hackers o usuarios fraudulentos. Las aplicaciones del Internet SIG requieren de consideraciones especiales, al transmitir información geoespacial en la Web. En general existen tres tipos de problemas de seguridad en el diseño de los SIG Internet estos son: divulgación de la información (interceptación), denegación del servicio (DOS) y corrupción de la información.

El primer tipo de problema de seguridad es la divulgación de la información. Los SIG internet llevan información de gran importancia y esta puede ser interceptada o recuperada por otros programas de usuarios en línea. La información puede ser divulgada bajo situaciones indebidas, tal como la liberación no intencional de una contraseña, la exposición de datos sensibles, o accesos no autorizados por otros usuarios o programas. Un ejemplo de este tipo de problema de seguridad es cuando un usuario no autorizado afirma la identidad de un usuario autorizado para acceder a los servicios y recursos de un SIG.

El segundo tipo de problema de seguridad es los SIG internet es conocido como ataque de denegación de servicios, por sus siglas en ingles Denial of Service (DOS), afecta principalmente a los servidores Web. El punto principal de entrada es a través de la solicitud del usuario que es enviada por equipos de red, y programas anónimos que lanzan ataques en contra de los servidores SIG, con frecuencia realizan este tipo de daño, debido a que un servidor SIG consume grandes cantidades de recursos en la plataforma computacional. DOS, es actualmente una de los más grandes amenazas para la seguridad de los servicios de información en línea, los ataques evitan que los usuarios se puedan conectar o acceder a servicios con los que cuenta la plataforma computacional. El mecanismo de ataque de DOS consiste en atacar las tarjetas del servidor SIG, mediante él envió de millones de solicitudes en un periodo de tiempo corto, saturando el sistema hasta hacer lo caer.

El tercer tipo de problema de seguridad en las aplicaciones del Internet SIG es la corrupción de la información o de funciones en procesos SIG. La corrupción puede ocurrir en los datos y programas SIG. Si un programa SIG está dañado por un virus, que se aloja en la computadora, el programa afectado puede generar errores en la información o dañar la plataforma SIG o el tiempo de ejecución. En general, la corrupción de la información puede reducir la precisión de la información espacial, causando errores en los servidores SIG o realizar operaciones SIG erróneas.

Las amenazas de seguridad para los SIG Web, se enfocan en dos componentes principales: en la arquitectura, en específico en los elementos que la conforman, y en la red, medio por el cual se transmite la información. De

tal forma que tanto el servidor, el cliente y la red, son vulnerables a recibir ataques, los modos varían en cada uno de estos.

Las amenazas más peligrosas para el servidor en el Internet SIG son dos. La primera, consiste en la interrupción de un usuario sin autorización para robar, cambiar, modificar documentos o datos; o incapacitar la máquina servidor del sistema. El segundo riesgo es un ataque DOS. La incorporación de ataques DOS en el servidor podría suponer riesgos para los servidores y bases de datos. Estos ataques provienen particularmente por el uso de scripts CGI. El CGI por sus siglas en inglés "Common Gateway Interface", es un método de transmisión de información hacia un compilador instalado en el servidor. Su función principal es la capacidad de añadir mayor interacción a los documentos Web.

Los scripts CGI expuestos en línea de petición HTTP sobre el navegador del usuario, pueden contener información acerca del sistema host, que los hackers pueden usar para forzar el sistema del servidor. Si los scripts CGI pueden leer o escribir archivos para el servidor, o interactuar con otros programas tal como un servidor SIG o servidor de datos en el sistema host, existen riesgos de seguridad aún mayores.

Las medidas para garantizar la seguridad con métodos prácticos ayudaran a prevenir ataques de sistema o usuarios que puedan causar daño. Controlar el acceso al sistema es un mecanismo común para mejorar la seguridad del control para el servidor. Existen varias maneras para restringir el acceso incluyendo el uso de un usuario autorizado con contraseñas, la creación de una Intranet, y el uso de un Firewall. Para aplicaciones de Internet SIG dirigidas al público en general, se puede restringir el acceso mediante el uso de contraseñas.

Las amenazas para la maquina cliente involucra la descarga de programas, Plug-Ins, Java Applets y ActiveX controls. Los cuales pueden causar serios daños, en ocasiones se descargan este tipo de aplicaciones sin conocer la información de las aplicaciones, sobre todo por el hecho de que la mayoría de estas aplicaciones se encuentran en la Web para su libre descarga.

Las medidas de seguridad deben ser tomadas tanto por los buscadores como por los servidores, con el fin de proteger la información de carácter

confidencial, en contra de las redes espías incorporando sistemas de seguridad, en los lados del buscador y del servidor.

Existen algunas medidas en favor de la seguridad de los SIG Web, estas soluciones son viables en mucho de los casos, debido a la nueva tecnología de las computadoras modernas. Estas tecnologías pueden ser aplicadas en las plataformas de Internet SIG para prevenir problemas potenciales de seguridad. Una solución es la adopción de encriptación en la transición de información, como lo son las llaves públicas o llaves privadas. Este enfoque es la manera más efectiva y fácil para prevenir la divulgación de información a través de la red por usuarios no autorizados.

Una segunda solución es contar con un plan de recuperación de información, enfocado hacia las bases de datos, y sistemas de software. Un plan integral de recuperación es el más importante procedimiento al momento de proteger las aplicaciones Internet SIG y a sus usuarios. El plan puede incluir la creación de sitios espejo en Internet para los servidores de mapa, y los procedimientos en seguridad periódica.

Una tercera solución es el diseño de un modelo de aislamiento de procesos conocido como "sandboxing", el cual es un mecanismo que ejecuta programas con seguridad y de manera separada del lado del cliente. Sin embargo el aislamiento de las aplicaciones SIG del lado del cliente, de la plataforma de computación puede limitar las capacidades del SIG Internet, el modelo "sandboxing" puede prevenir programas maliciosos del lado del cliente del Internet SIG.

Por último, se maneja como medida de seguridad para los SIG Web el uso de la firma digital, donde cada aplicación SIG del lado del cliente puede llevar un documento firmado para confirmar su autentificación e integridad. La firma digital puede ser asignada por un servidor y autorizada por un programa SIG para acceder al sistema específico o a la red. Cuando el cliente se desplaza a otra computadora o al ambiente de la red, la máquina del lado del cliente puede enviar una solicitud al servidor para verificar la firma y para que después conceda acceso a los programas Internet SIG.

La implementación de la encriptación de información enviada y el "sandboxing", han tenido una gran aplicación, siendo los métodos más

empleados para garantizar la integridad de la información geográfica en el Internet (Zhong-Ren Peng y Ming-Hsiang Tsou, 2003).

#### 6.6 Accesibilidad y funcionalidad

La publicación de información geográfica a través de la Web, se ha vuelto una herramienta importante para la visualización de eventos o fenómenos que ocurren en una zona geográfica. El principal propósito de incorporar información geoespacial en la Web es: disponer y dar a conocer los análisis realizados con la información geográfica, recolectada u obtenida por medio de algunas técnicas de campo o por el empleo de tecnologías, por parte de personas dedicadas a la gestión de información geográfica. Los SIG Web buscan llegar a los usuarios que emplean la información geográfica en sus actividades diarias, ya sea; para visualización, consulta o análisis.

Para crear una aplicación Web que despliegue información geográfica, existen diferentes plantillas que pueden ser de gran ayuda, estas plantillas han sido desarrolladas para facilitar el acomodo de la información geográfica en la aplicación Web. Algunas de estas soluciones resultan convenientes, ya que cuentan con un diseño que permite optimizar el contenido de la información almacenada, con frecuencia estos moldes cuentan con paneles de herramientas, y espacios para mostrar la información, así como de sus atributos de esta.

Así mismo, existen aplicaciones que son desarrolladas a partir del empleo de librerías con capacidades para el manejo de información geoespacial. Existen diferentes librerías disponibles bajo código abierto para construir aplicaciones SIG Web. Estas librerías se encuentran desarrolladas bajo diferentes códigos. Sin embargo, las más empleadas son aquellas que se basan en el lenguaje JavaScript. Una de las librerías más empleadas para desarrollar aplicaciones SIG es OpenLayers, la cual incorpora grandes capacidades para el manejo de datos geoespaciales.

Es común observar que las aplicaciones SIG son muy parecidas, y en ocasiones pareciera que se construyen con el mismo modelo, sin embargo, esto no suele ser de este modo. Ya que cada aplicación es única al presentar una temática específica, por lo que existe una variación en el contenido de las aplicaciones. Lo esencial en la aplicación SIG Web es albergar de forma ordenada la información. En la Web existen diferentes aplicaciones SIG disponibles para la consulta de información geoespacial, las cuales son desarrolladas por diferentes sectores, por medio de diferentes paqueterías. No obstante la información geoespacial se puede presentar de dos maneras; general o específica.

Las aplicaciones SIG Web son desarrolladas para que todos los usuarios del Internet puedan consultarlas, de modo que existen aplicaciones que son desarrolladas para usuarios específicos, y debido a esto el contenido de la información solo se encuentra disponible para quienes pagaron por tal aplicación. Las aplicaciones con estas características son desarrolladas para realizar tareas específicas, de ahí, que la información solo pueda ser mostrada a un conjunto de usuarios. Comúnmente estas aplicaciones buscan garantizar la seguridad de sus datos, por medio de asignación de usuarios y contraseñas; además que a través de esta forma buscan proteger la información ante las amenazas potenciales.

| Usuario<br>Contraseña |
|-----------------------|

*Figura 6.3 En la imagen se muestra dos tipos de accesos para aplicaciones SIG Web, en el lado derecho una aplicación que no requiere autentificación y a la izquierda una aplicación que solicita el usuario y contraseña para acceder al contenido.* 

# CAPÍTULO 7

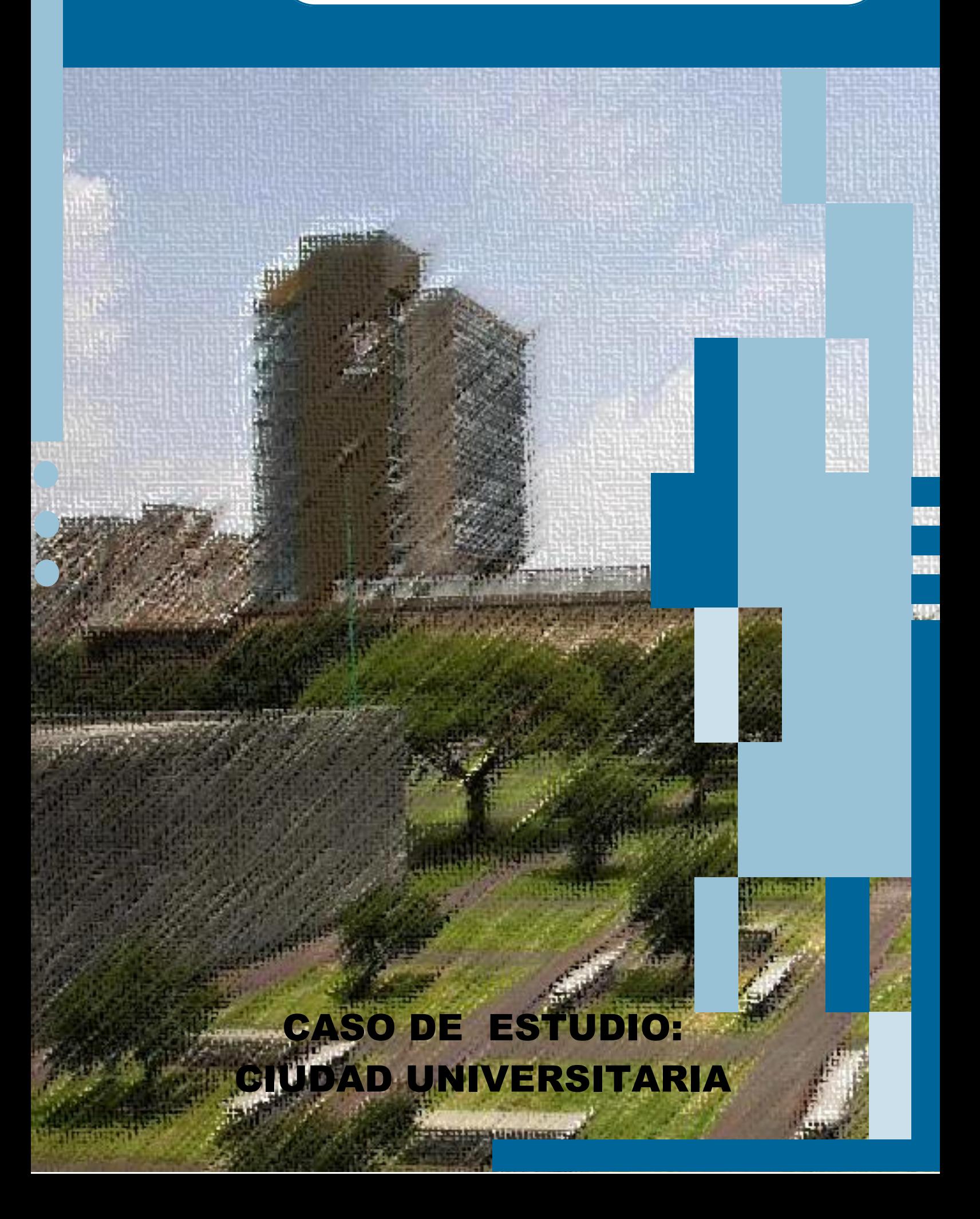

# 7 CASO DE ESTUDIO: CIUDAD UNIVERSITARIA

Ciudad Universitaria (CU) es el campus principal de la Universidad Nacional Autónoma de México, se encuentra ubicada al sur de la ciudad de México. Desde su inauguración en 1952 hasta la actualidad, el campus central de la UNAM, es un símbolo de orgullo de la arquitectura Mexicana.

Ciudad Universitaria es un reflejo de la continuidad del proceso posrevolucionario mexicano. Pertenece a un grupo prestigioso de obras mexicanas que simbolizan la trasformación de la vida social mediante las formas y espacios de la arquitectura moderna.

Hoy en día, dentro de sus instalaciones es ofertada una amplia y variada oferta educativa a nivel superior, en la investigación y trasmisión de cultura, estas bases se mantienen desde que fue proyectada. Representa la fusión de un espacio del tiempo ancestral y moderno mediante sus murales, que son parte de la identidad universitaria y nacional. Personalidades reconocidas en los campos del conocimiento científico y humanista, han aportado su trabajo para consolidarla como un referente para la sociedad mexicana. Sobre algunos de sus edificios se encuentran murales que enaltecen la modernidad, cultura, conocimiento y progreso.

Ciudad Universitaria adquiere relevancia por medio de los proyectos multidisciplinarios en donde la parte académica participa mediante la disposición de la tecnología en los campos de física, química e ingeniería. Conserva la reserva ecológica más extensa de la ciudad de México conocida como la Reserva Ecológica del Pedregal.

En la dirección electrónica que se menciona a continuación: [http://www.patrimoniomundial.unam.mx/pagina/es/61/zonificacion,](http://www.patrimoniomundial.unam.mx/pagina/es/61/zonificacion) se describe la zonificación de Ciudad Universitaria, la cual hace mención de que el elemento fundamental en el diseño de la Ciudad Universitaria fue el planteamiento de un eje oriente-poniente. El campus central se conforma por tres zonas:

**Estadio Olímpico**: fue la primera obra iniciada en Ciudad Universitaria, localizado al poniente de la Avenida Insurgentes.

**Zona Escolar,** la cual esta subdividida en cinco grupos:

- i) Gobierno y Servicios: se encuentra junto a la Avenida de los Insurgentes. Están ubicadas la Torre de Rectoría y la Biblioteca Central.
- ii) Humanidades: se encuentra ubicado al norte del campus central, está conformado por un edificio de oriente a poniente, de 300 metros de longitud, dividido en tres partes, donde residen la facultad de Filosofía y Letras, Derecho, y Economía.
- iii) Ciencias Biológicas: se encuentra situado a lado oriente del campus central, el que se localizan las facultades de Odontología, Medicina, el Instituto de investigaciones Biomédicas y el edificio que fue la Escuela de Medicina Veterinaria y Zootecnia.
- iv) Ciencias: se encuentra al centro-sur del campus, está conformado por las facultades de Química e Ingeniería, la unidad de Posgrado y el auditorio Alfonso Caso.
- v) Artes y Museos: se encuentra el Museo Universitario de Ciencias y Artes (MUCA), a un lado la facultad de arquitectura.

**Campos deportivos:** se encuentra ubicado al sur del Estadio Olímpico y la Zona Escolar, esta zona cuenta con campos para la práctica de deportes tales como; futbol, softbol, futbol americano, béisbol, basquetbol, y tenis. Además cuenta con una alberca olímpica, estadio de prácticas, pista de calentamiento y frontones.<sup>[23]</sup>

En el presente trabajo se escogió Ciudad Universitaria como zona de estudio para el desarrollo de una aplicación SIG Web, dada la importancia de contar con una herramienta Web que permita la visualización de la información geográfica acerca de esta zona, mediante la disposición de servicios Web encaminadas a la difusión de información geoespacial.

Los datos empleados en este trabajo fueron obtenidos a partir de un vuelo fotogramétrico sobre Ciudad Universitaria. Posteriormente se realizó fotogrametría, esta técnica es empleada para la obtención de datos de una superficie por medio de toma de imágenes. A partir del modelo obtenido, se somete a un proceso digital con el que se obtienen los datos. Para realizar este paso se requiere de software especializado; en este proceso los datos se someten a técnicas para la clasificación, edición y digitalización de la información. Al final se obtienen los datos de la superficie en formato digital y mediante un cliente SIG se convierten en archivo de formato shapefile, con los cuales se realizan análisis geográficos.

# 7.1 Selección de estructura para crear una aplicación SIG WEB

De los diferentes métodos expuestos en el tema anterior para el despliegue de información geográfica sobre la Web, y de acuerdo a los alcances planteados para la aplicación SIG Web, se recurre a tomar como opción viable que la arquitectura SIG a desarrollar, sea desplegada sobre un servidor Web del modelo cliente - servidor.

Durante el proceso del montaje de la arquitectura es importante que los elementos tengan la capacidad de conexión entre ellos. Debido a que durante el proceso de publicación, la comunicación entre los elementos es de suma importancia, ya que si esto no sucede; la arquitectura será obsoleta. Por ello una configuración correcta de los elementos de la arquitectura, es de gran relevancia. Para ello la interoperabilidad entre los elementos de la arquitectura es un punto clave en el manejo de la información, desde los datos de entrada hasta los de salida.

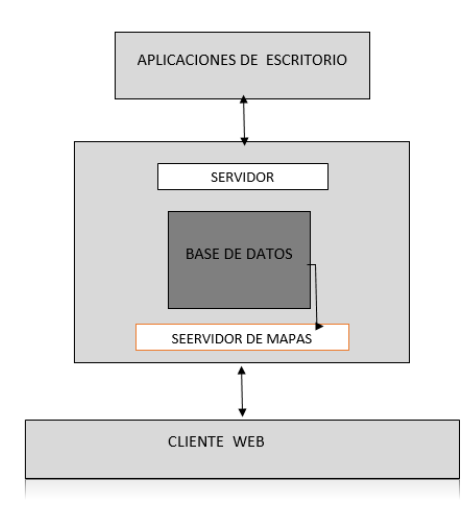

*Figura 7.1 Diagrama de la arquitectura SIG Web.* 

Las soluciones que se encuentran disponibles para la composición de una arquitectura SIG Web son variadas, y enfocadas en dos tipos de soluciones; las comerciales y las libres. Para el caso de este proyecto, el despliegue de la
arquitectura está enfocada en las soluciones disponibles de software libre. Cada uno de los elementos que conforman la arquitectura son las aplicaciones que presentan las mejores características para el manejo de datos SIG Web. El montaje de la arquitectura SIG, de manera general, contempla un cliente que tenga la capacidad de conexión a un sistema estructurado de datos, y que dicho sistema a su vez pueda establecer comunicación con el servidor SIG.

En este trabajo, la arquitectura SIG será montada sobre el servidor Apache. El cual es un servidor Web HTTP de código abierto, desarrollado por "THE APACHE SOFTWARE FOUNDATION", empleado para la creación de páginas y servicios Web. Este servidor es de tipo modular, y permite incorporar diferentes tipos de aplicaciones, en este caso se albergan aplicaciones SIG. Los elementos que conformaran la arquitectura SIG son: el cliente SIG QGIS, el gestor de bases de datos PostgreSQL con su extensión PostGIS, y por último el servidor SIG GeoServer. Con estos elementos se podrá llevar a cabo la publicación de la información geográfica.

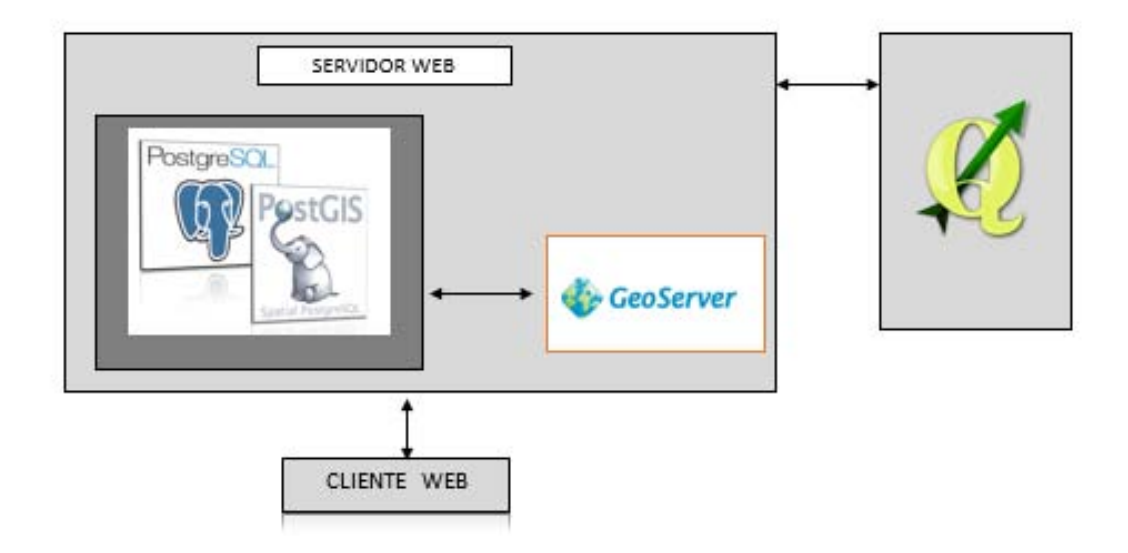

*Figura 7.2 Arquitectura SIG Web seleccionada, en esta imagen se agregan las aplicaciones que se emplean para desplegar la información geográfica sobre la Web.* 

Una vez establecida la arquitectura sobre el servidor Web. En el directorio principal se almacena la aplicación SIG Web, la cual se encuentra como un archivo de página HTML identificado con el nombre de visor geográfico. El desarrollo de la aplicación involucra el uso de librerías SIG, que permiten desplegar métodos dirigidos a la captura y manejo de la información geográfica. Las librerías correspondientes para la creación de la aplicación son: GeoExt, OpenLayers, y ExtJS. Las librerías son programas que contienen funciones para lograr un propósito bien definido y especifico, son diseñadas para que sean fácilmente integradas en otros programas, sobre el que emplean la funcionalidad con la que fue diseñada. En el caso de las librerías dispuestas para la aplicación, la primera de estas combina las capacidades de la librería de OpenLayers con las de ExtJS. El empleo de estas permite crear una aplicación con una interfaz amigable para la consulta de información geográfica publicada. Las librerías que se emplean para generar la aplicación requieren ser almacenadas en el servidor Web.

Una vez que se establecen las aplicaciones SIG que emplea la arquitectura, así como las librerías que forman parte fundamental en el desarrollo de la aplicación, lo siguiente es abordar el manejo de los datos durante el proceso del despliegue de la información geoespacial sobre la Web.

## 7.2. Diseño y preparación de la base de datos

La administración de la información geográfica es una parte esencial para las aplicaciones SIG Web. El uso de un buen gestor de bases de datos espacial, permite administrar de manera eficiente y fluida los datos geográficos, así como la integridad en el manejo de la información geográfica.

El diseño de la base de datos espacial corresponde al modelo relacional, además de ser el modelo más empleado en los SIG, este modelo permite ofrecer un sistema simple para representar y manipular los datos geográficos. La información espacial se maneja en forma de tablas. Así mismo, la base de datos espacial, tiene la capacidad para conectarse con los elementos de la arquitectura SIG Web, desplegando los datos contenidos de manera ordenada y eficaz.

Los software empleados para la creación de la base de datos espacial son: PostgreSQL, y PostGIS. Al implementar la extensión PostGIS, el gestor de bases de datos proporciona los elementos para incorporar capacidades en el manejo de información geográfica, sobre la base de datos relacional creada por PostgreSQL.

Lo primero que debemos de atender para disponer de una base de datos espacial mediante PostgreSQL, es la necesidad de instalar la extensión PostGIS correspondiente a la versión del gestor de base de datos. Además de la asignación de un puerto lógico en el ordenador para establecer comunicación con la extensión PostGIS, y que también sea empleado para establecer comunicación con los elementos de la arquitectura SIG Web. De tal modo que el cliente, y el servidor Web establezcan comunicación con la base de datos espacial, para hacer uso de los datos alojados en el sistema.

Para crear una base de datos en PostgreSQL se inicia una sesión con el usuario y contraseña, que fueron creadas al momento de instalar PostgreSQL. Se establece una conexión, y se configura con los parámetros de PostGIS. La base de datos, requiere que se le indique que será de tipo espacial, por medio de asignación de elementos de PostGIS.

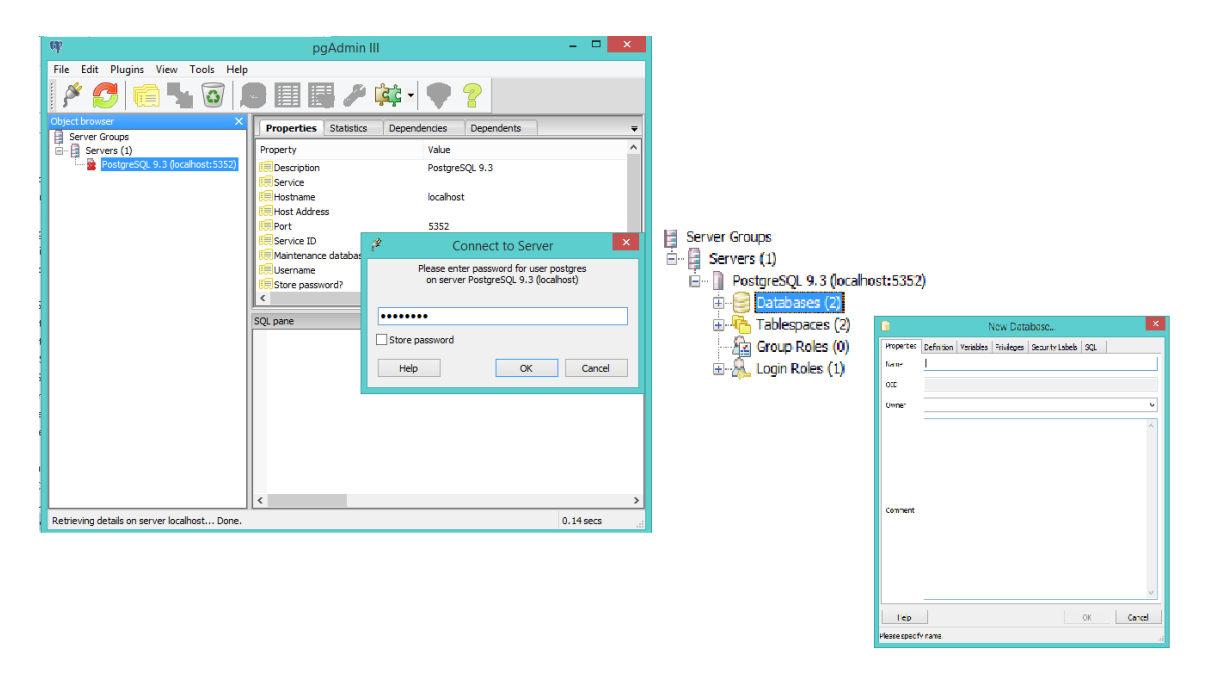

*Figura 7.3 Interface del administrador de base de datos, en esta imagen se muestra una ventana en la que se solicita los datos para la configuración de una base datos espacial.* 

Para incorporar información en la base de datos espacial. Se contemplan dos alternativas, la primera, por medio de la creación de tablas y asignación de los atributos necesarios a la misma desde el gestor de base de datos. Este paso puede ser muy tardado, ya que si se trata de una entidad geométrica muy grande la cantidad de información supone una tabla con muchos registros. La segunda alternativa es recurrir al uso de un cliente SIG, para incorporar la información de la entidad geográfica de manera más sencilla. Para ello, el cliente SIG debe tener la capacidad de incorporar datos de una base de datos espacial a través de una conexión, para compartir los recursos.

En este caso, se cuenta con los datos en formato digital, por lo tanto la manera para albergar los datos en la base será por medio del uso de un cliente SIG. Para llevar a cabo este proceso, se emplea el cliente QGIS, debido a que este permite la interoperabilidad entre los datos, y presenta como punto fuerte la conexión a bases de datos espaciales creado en PostgreSQL con la extensión PostGIS.

Para que el cliente pueda conectarse a la base de datos espacial requiere de un complemento, llamado SPIT. El cliente tiene la ventaja de conectarse a un catálogo de complementos que pueden ser descargados, los cuales realizan tareas de diferentes tipos de análisis. Debido a esta capacidad, QGIS tiene una mayor apertura para el análisis de datos geográficos. El complemento SPIT permite importar, y exportar archivos de tipo shapefile a una base de datos creada por medio del gestor de datos PostgreSQL.

Asimismo, para exportar los datos geográficos del cliente a la base de datos espacial, se requiere establecer una conexión entre estos elementos, la cual requiere de los siguientes parámetros; nombre de la base de datos, el servidor correspondiente, el puerto; para establecer la comunicación, el nombre de usuario, y la contraseña; asignadas al momento de instalar el gestor de base de datos. En caso de que algún dato de los parámetros sea incorrecto, muestra un mensaje de error, que indica que no pudo realizar la conexión invocada. Una vez establecida la conexión, se ubica el archivo y es enviado a la base de datos espacial. Una forma de verificar que los datos fueron exportados manera correcta, es ir al administrador de PostgreSQL para consultar la base de datos espacial, y ubicar las tablas con la información correspondiente a la entidad geográfica.

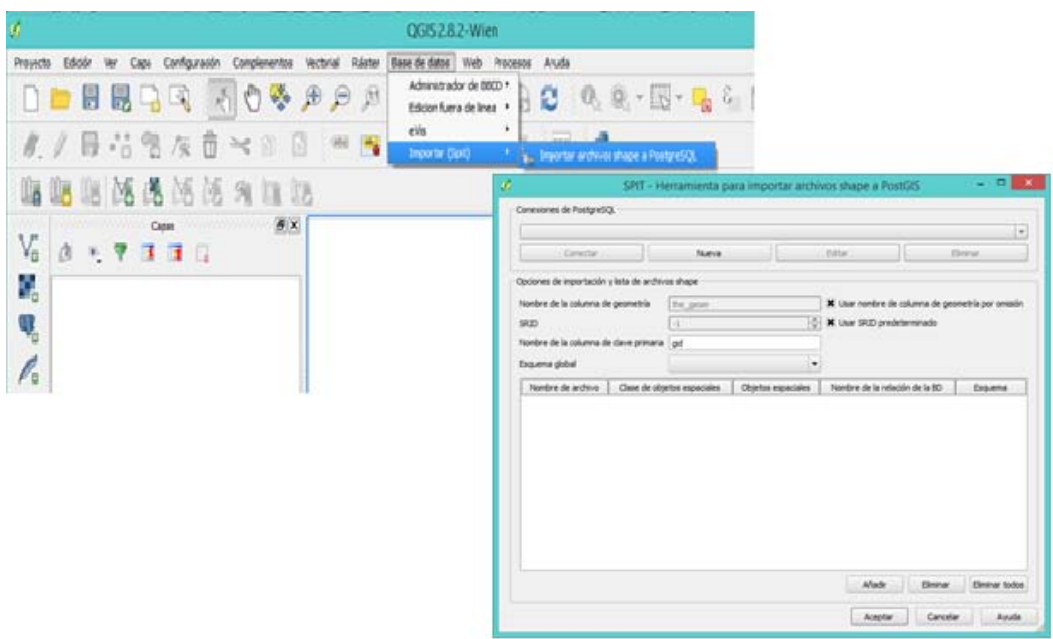

*Figura 7.4 Interface del cliente QGIS desplegando el complemento SPLIT, para la importación y exportación de archivos shapefiles a la base de datos PostGIS.* 

QGIS permite incorporar datos de diferentes fuentes, en este caso, capas PostGIS. Para poder realizar esta tarea, se requiere establecer una conexión, proporcionando los parámetros necesarios, e indicar la entidad geográfica a desplegar. Posteriormente los datos alojados en la base de datos espacial se visualizan en el cliente.

Como se ha mencionado anteriormente, el elemento que permite la fluidez de la información en la arquitectura SIG es la interoperabilidad. La cual, permite el manejo de la los datos geográficos en los diferentes aplicaciones que conforman la arquitectura, y que a su vez es empleada para publicar información geográfica.

## 7.3 Diseño y presentación de la información

Con un sistema estructurado de datos geográficos, es decir, una base de datos espacial, lo siguiente es disponer de la información geoespacial, para que mediante un servidor SIG la información sea publicada en la Web. En este trabajo se emplea el servidor GeoServer. Este servidor permite compartir, editar datos espaciales, y publicar datos; ya sean vectoriales y/o ráster, provenientes de diferentes fuentes.

Debido a que se cuenta con una base de datos espacial, y que GeoServer permite la incorporación de datos provenientes de PostGIS. Se establece una conexión a la base de datos espacial de PostGIS, se agregaran los datos de las entidades geográficas al servidor. Los parámetros necesarios para establecer la comunicación, de la base de datos al servidor, solicita los siguientes parámetros: el puerto de conexión, el nombre de la base de datos, el nombre del usuario, y la contraseña.

Después de establecer la conexión de manera correcta, el servidor dispone de los datos albergados en la base de datos espacial. Los datos son incluidos en un espacio de trabajo, el cual se define en el servidor. El uso de espacios de trabajo para incorporar datos, permite una fácil identificación de los elementos incorporados. La buena organización de los datos, es una forma práctica para el manejo de la información.

Los datos geográficos son publicados mediante la implementación del servicio WMS. GeoServer tiene la capacidad de implementar este servicio junto con otros desarrollados por el OGC como: WFS y WCS. Para el desarrollo de la aplicación SIG Web, se emplea el estándar WMS.

Un servicio WMS permite publicar mapas a partir de datos georreferenciados, y no requiere acceder a los datos de origen. El WMS permite servir imágenes de mapas georreferenciados generados en el servidor de mapas, de modo que genera una imagen basada en los parámetros definidos en el servidor. Es una representación gráfica de los datos en forma de mapa, además de ser el servicio más empleado para la generación de mapas en la Web.

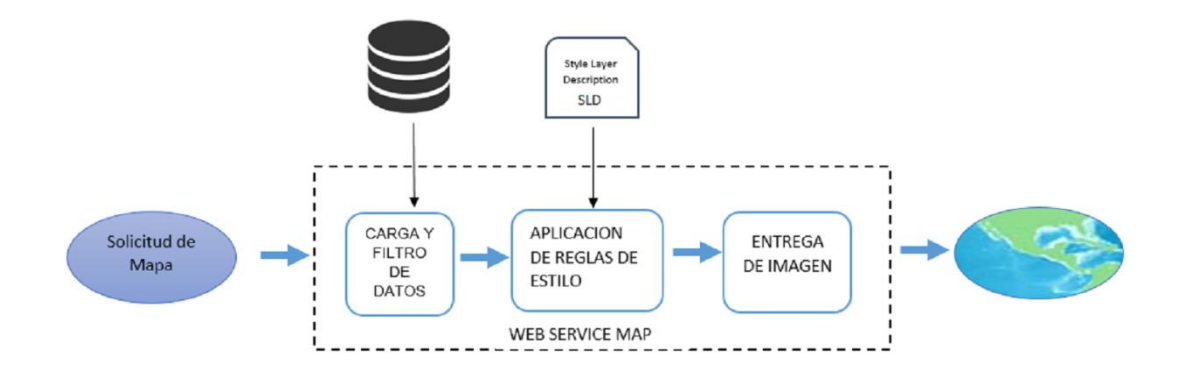

*Figura 7.5 Esquema de la trasformación de datos a mapas por medio de un Web Map Service* 

En la figura 7.5, se muestra el esquema de la forma en que un Web Map Service convierte los datos geográficos en una imagen de mapa. El modelo parte de la solicitud realizada por el cliente al servidor de mapa. El servidor identifica los datos en la base espacial, les asigna el estilo configurado, y entrega al cliente los datos procesados en forma de imagen.

La implementación de un WMS por medio de GeoServer implica una serie de pasos, en los que se definen los parámetros para los elementos geográficos. De la siguiente forma, en el espacio de trabajo asignado, después de la conexión de la base de datos con GeoServer, se encuentran almacenados las entidades geográficas. Así mismo el servidor muestra algunas características que han sido identificas, como: nombre del elemento, un recuadro que indica si la capa se encuentra habilitada, y el SRS nativo.

Después de identificar el dato a publicar se configura los parámetros, como primer parámetro se configura el sistema de coordenadas, a partir de este se asigna la ubicación espacial del objeto geográfico. El servidor cuenta con un catálogo de sistemas coordenadas, cada uno de los sistemas se encuentra ligado a un código EPSG. En este caso, las capas tienen definido, desde el cliente SIG, el sistema de coordenadas geográficas correspondientes al WGS84, en GeoServer la clave correspondiente a este sistema es el EPSG: 4326. Por lo tanto se asigna esta clave como sistema de referencia de coordenadas en las capas.

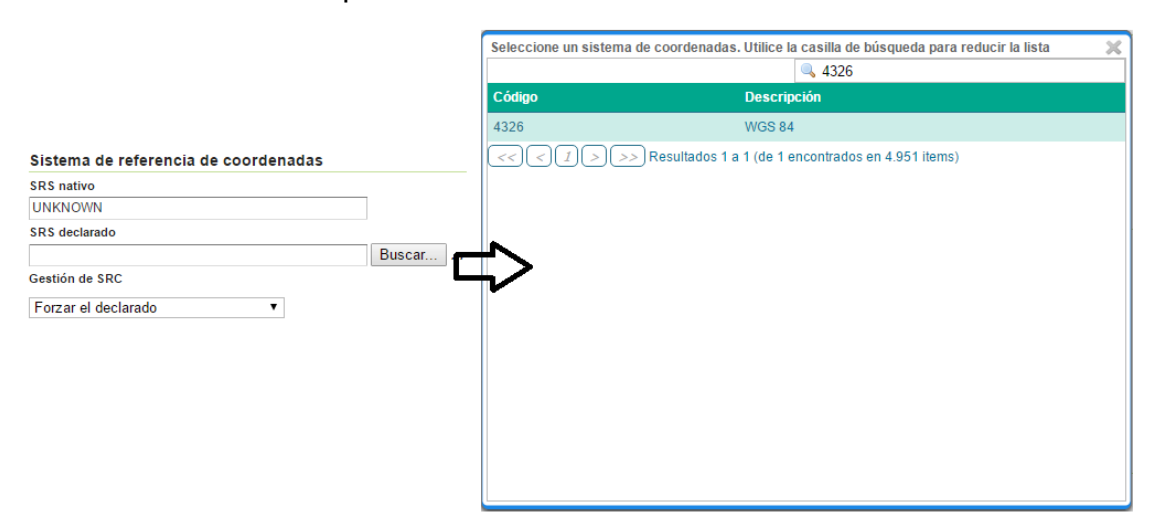

*Figura 7.6 Asignación del Sistema de referencia de coordenadas a las capas a publicar, mediante el uso del catálogo disponible en el servidor SIG.* 

La extensión del territorio que abarca la capa puede ser configurada, por medio de la opción de encuadres, esta opción permite definir un área para la visualización de la capa. Al tener un sistema de coordenadas definido, los encuadres se pueden generar de manera forzada, es decir, el servidor los define de manera automática.

El servidor GeoServer requiere incorporar simbología a las capas que serán publicadas, mediante la asignación de un estilo, estos son archivos definidos mediante el lenguaje SLD. Los estilos se pueden aplicar a los archivos de tipo vectorial. Para los datos ráster se dispone de paletas de colores. Cualquiera que sea el tipo de dato a publicar, se requiere que se le asocie un estilo, debido a que los datos geoespaciales no tienen componente visual, y para poderlos visualizar requieren de un estilo. En GeoServer los datos espaciales se visualizaran mediante la asignación de atributos por medio del lenguaje de marcas llamado Styled Layer Descriptor.

GeoServer cuenta con un catálogo de estilos básicos para líneas, puntos, y polígonos. Los estilos que se encuentran definidos en el catálogo se pueden modificar para crear un nuevo estilo e incorporarlo al catálogo, para hacer uso de un nuevo estilo mediante el lenguaje SLD, el sistema certifica el código y lo incorpora. El lenguaje SLD es un lenguaje común entre los clientes SIG, empleado para la simbología, existen algunos clientes que permiten exportar el archivo del símbolo correspondiente a una capa.

En este caso se hace uso de archivos SLD para definir estilos. La aplicación SIG Web dispone de 58 capas, por ello se requiere crear diferente estilos para cada una de las entidades geográficas. Algunos clientes SIG, tienen la capacidad de compartir archivos de estilo. Sin embargo estos presentan variaciones en el despliegue de atributos para la construcción de estilo, lo que trae como consecuencia, que el uso de un solo cliente para desarrollar los estilos de todas las capas sea insuficiente. De tal modo que para cada tipo de dato vectorial se emplea un cliente diferente. Para las entidades de tipo puntual, se emplea el servidor GeoServer; para las lineales QGIS, y para las poligonales uDig. La forma para construir el estilo de una entidad geográfica, es mediante la asignación de los atributos de visualización sobre la interface del cliente y posteriormente obtener el archivo de estilo, en lenguaje SLD.

Para los estilos correspondientes a las entidades puntuales, en GeoServer se hace uso de los códigos básicos y se modifican, asignando diferentes atributos, esto se lleva a cabo mediante la modificación del código. Para agregar al catálogo de GeoServer los nuevos estilos, se requiere que el archivo SLD sea validado por el sistema. Los estilos para las entidades lineales se gestionan en el cliente QGIS, la metodología empleada es por medio de incorporación de una capa, y asignación de los atributos de la simbología adecuados, después se realiza una copia del estilo en un archivo de extensión SLD, y enseguida es integrado en el administrador de estilos de GeoServer para que lo valide, y agregue al catálogo, para disponer del nuevo estilo. Por ultimo las capas correspondientes a las entidades de tipo polígono se emplea el cliente uDig, el método consiste en agregar la capa, y definir los atributos del estilo para la capa, al finalizar es exportado el estilo, y guardado con extensión SLD. El archivo generado se incorpora al catálogo de GeoServer, de la misma forma que se hizo para los estilos puntuales y lineales. Con la creación de diferentes estilos para las entidades geográficas, el catálogo de estilos de GeoServer cuenta con los suficientes para asignarlos a cada una de las capas a publicar, sin recurrir a la asignación del mismo estilo a dos o más capas.

Una vez que tenemos los elementos para la publicación de los datos geográficos con su debida referencia espacial, su correspondiente estilo, se guarda la información de cada capa. Hasta este punto solo se ha asignado la forma en que serán visualizados los datos.

Con la implementación del estándar WMS, se visualiza la información contenida en los datos geográficos. El empleo del WMS, es una parte elemental en la construcción de la aplicación. De manera general, la aplicación realiza una petición del servicio publicado por el servidor, y posteriormente es desplegada para la visualización del elemento geográfico. Cuando se publican datos geográficos por medio del estándar WMS, el servidor presenta dos opciones para la visualización; ya sea mediante una aplicación disponible para el servicio, o la generación de un archivo de tipo imagen.

De las aplicaciones incorporadas en el servidor GeoServer para la visualización de la información publicada. OpenLayers agrega herramientas para la interacción con la información, este tipo de aplicación proporciona una idea general de un mapa dinámico. GeoExplorer que pertenece a GeoServer,

proporciona herramientas más elaboradas para la interacción con la información. Google Earth, permite incorporar la información del servicio, a diferencia de las aplicaciones anteriores se puede acceder a mayores recursos cartográficos.

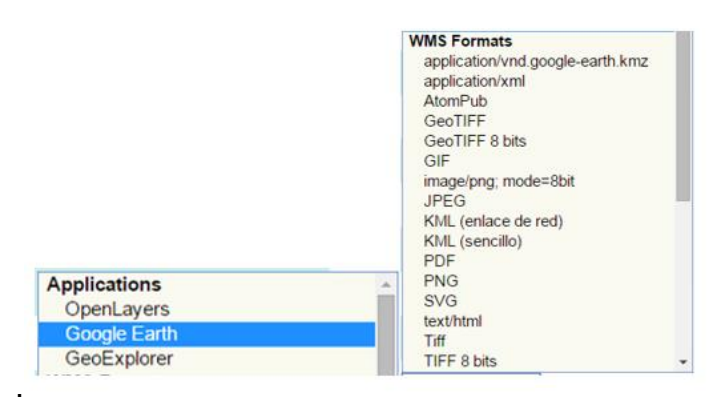

*Figura 7.7 Aplicaciones y formatos WMS disponibles en GeoServer para la visualización del servicio WMS implementado. En las aplicaciones permite visualizar la información y en los formatos, se dispone de un archivo el cual puede ser descargado.* 

El servidor SIG permite la publicación de una entidad geográfica o de un conjunto de estas, a través de la configuración adecuada, obteniendo una visualización de las entidades geográficas en un solo WMS. Para publicar un conjunto de entidades geográficas se especifica que entidades pertenecerán al grupo. Cuando el conjunto se publica, solo se considera como una capa, el servidor genera una superposición de entidades y las muestra como una.

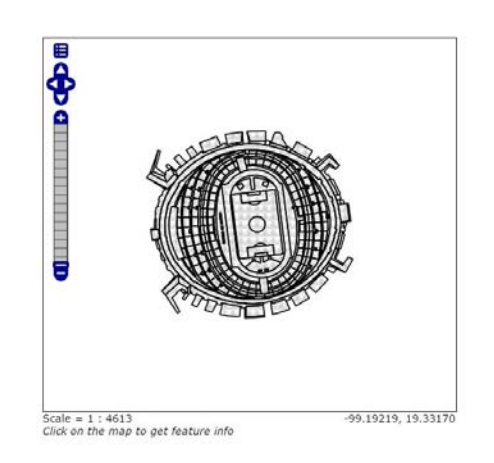

.

*Figura 7.8 Capa publicada en GeoServer y visualizada en la aplicación OpenLayers.* 

### 7.4 Interfaz de usuario

La aplicación que se ha generado y desplegado en la Web, está orientada al público en general, los usuarios pueden acceder al contenido de la página de manera sencilla, sin la necesidad de registrarse o pagar por el servicio. Los usuarios tienen la capacidad de visualizar e interactuar con la información geoespacial mediante las herramientas disponibles.

El visor geográfico está conformado por apartados, como se describe a continuación:

- 1. En el primero se identifica la información, en este se encuentra como punto principal la información geográfica, es decir se visualiza el resultado de la implementación del servicio WMS. Así mismo se encuentra el catálogo de la información disponible para consultar.
- 2. La simbología correspondiente de cada elemento geográfico. En el segundo apartado se encuentran los elementos que hacen referencia a un mapa, en este caso, para un mapa Web.
- 3. Por último se encuentra el apartado para las herramientas, las cuales permiten al usuario interactuar con la información geoespacial disponible.

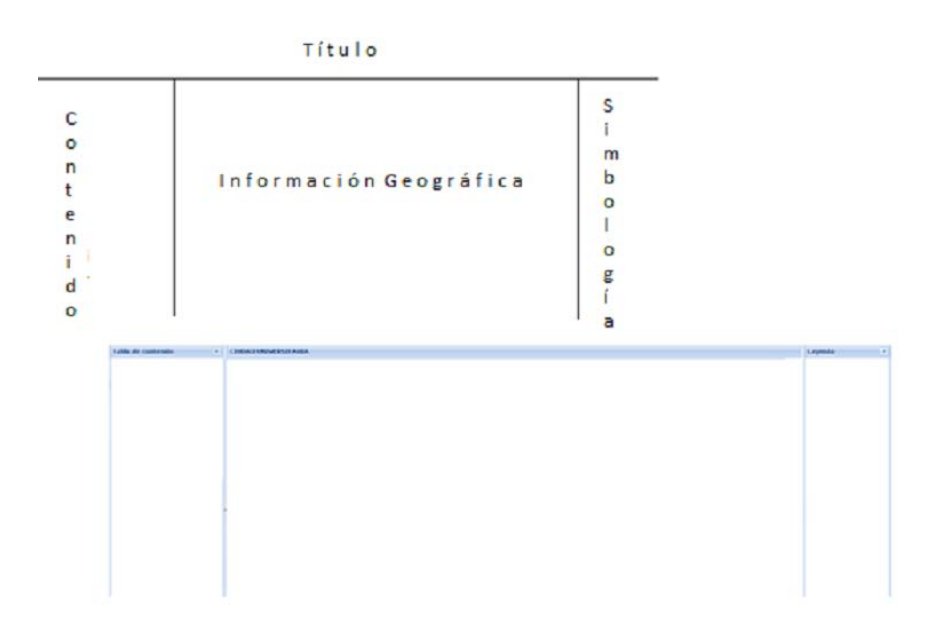

*Figura 7.9 Diseño la interfaz de la aplicación SIG Web.* 

La información relacionada con la parte geográfica se encuentra en el primer apartado de la aplicación, el desarrollo de este, tiene como objetivo facilitar la consulta e identificación de los elementos geográficos que conforman la zona de estudio. Para la identificación de la información es necesario mostrar el resultado de la publicación del dato geográfico. La información contenida en la aplicación puede ser consultar a través de la identificación del elemento sobre una estructura de capas llamado árbol de capas. El cual funge como un catálogo, en este se almacenan dentro de carpetas las capas correspondientes a cada uno de los elementos geográficos. Este tipo de organización permite generar el despliegue en forma ordenada, de tal manera, que el usuario tiene la facilidad para localizar la información que requiere consultar, de manera sencilla. El árbol de capas está integrado por un conjunto de carpetas principales las cuales tienen asignado el nombre, que hace referencia al contenido de las capas que pertenecen a un conjunto de rasgos propios de la zona geográfica.

Cada capa está vinculada a un WMS, previamente publicado en el servidor SIG, de tal manera que al encender la capa en el código de la aplicación, el cliente realiza una petición al servidor de mapas para desplegar los datos del WMS solicitado. Las capas disponibles cuentan con la capacidad para ser habilitadas o inhabilitadas, de tal modo que el usuario puede seleccionar las capas que desea consultar. Así mismo el árbol de capas tiene la flexibilidad en el manejo de las carpetas y subcarpetas que lo integran, permitiendo al usuario la posibilidad de extenderlas o contraerlas, facilitando de gran forma la manera de interacción de la consulta de la información.

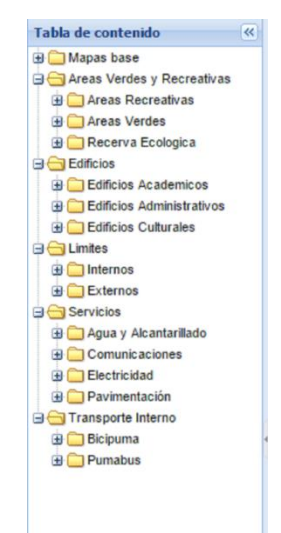

*Figura 7.10 Árbol de capas, en cada carpeta se encuentran un número de capas correspondiente a la temática asociada al título.* 

Al momento de iniciar la aplicación se encuentran habilitadas dos capas, con el fin de no saturar la aplicación de información, posteriormente el usuario puede habilitar las capas que requiera consultar. Todas las capas pueden ser habilitadas o inhabilitadas de manera simultánea, sin embargo, es recomendable no realizar esta actividad al mismo tiempo, ya que causaría lentitud en la aplicación.

Con el fin de dar una referencia visual de la información geoespacial, el usuario dispone de imágenes satelitales, obtenidas de Google, esto con el fin de proporcionar de una base de referencia para la información geográfica publicada en GeoServer. Las imágenes satelitales son empleadas, como imágenes de referencia en el contenido de la aplicación, y son incorporadas como capas. El usuario dispone de tres tipos; Google Satellite, Google Hybrid, y Google Street. Las imágenes de referencia pueden ser habilitas o inhabilitadas, para que el usuario emplee la más adecuada. Para el caso de este tipo de capas no se permite el empleo de las tres de manera simultánea.

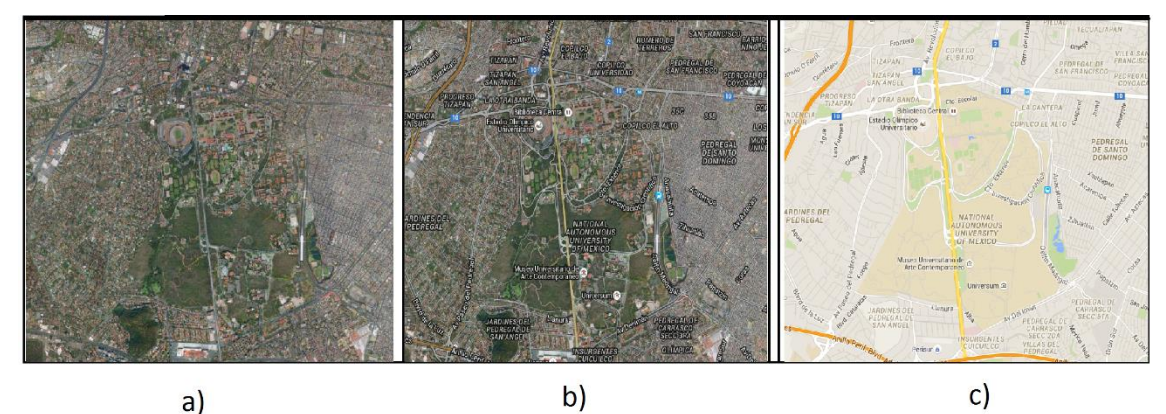

*Figura 7.11 Mapas del servidor de Google, empleados como mapas base en la aplicación SIG. En la imagen a) se muestra una imagen satelital de la zona. En la imagen b) se presenta la imagen satelital con etiquetas, y en la imagen c) se muestra la imagen en vista de calle, en esta se muestran las vialidades principales.* 

Dentro del primer apartado, se encuentra la sección para la simbología, la cual muestra los estilos de cada uno de los elementos geográficos. Cuando se habilita una capa, el estilo correspondiente aparece en la sección, así como el nombre de la capa que representa, lo cual permite, de manera más sencilla, la identificación de la capa en la aplicación.

En el apartado de los componentes del mapa Web, se encuentran los elementos asociados a los mapas. El objetivo de este apartado es desplegar los elementos básicos que conforman un mapa, para que el usuario no pierda de vista la parte interpretativa de la información alojada en la representación que se muestra. Estos elementos son: título, sistema coordenadas, escala gráfica, escala numérica, y mapa de localización. . (Ver fig. 7.12)

El titulo correspondiente al nombre de la zona de estudio, al asignarlo, el usuario identifica la zona correspondiente de los elementos geográficos desplegados. Un elemento indispensable en los mapas, es el sistema de coordenadas, en este caso y por tratarse de una aplicación Web, el sistema de coordenadas está definido en el momento de publicar la información, sin embargo, el usuario puede identificar sobre que coordenadas está ubicado dentro de la aplicación, esto con la ayuda de la posición del mouse, es decir, al deslizar el mouse sobre el visor, en la parte inferior derecha, se encuentra una sección en la que se muestran las coordenadas de posición, en grados decimales. El sistema de coordenada al que se encuentra referenciado es el WGS84

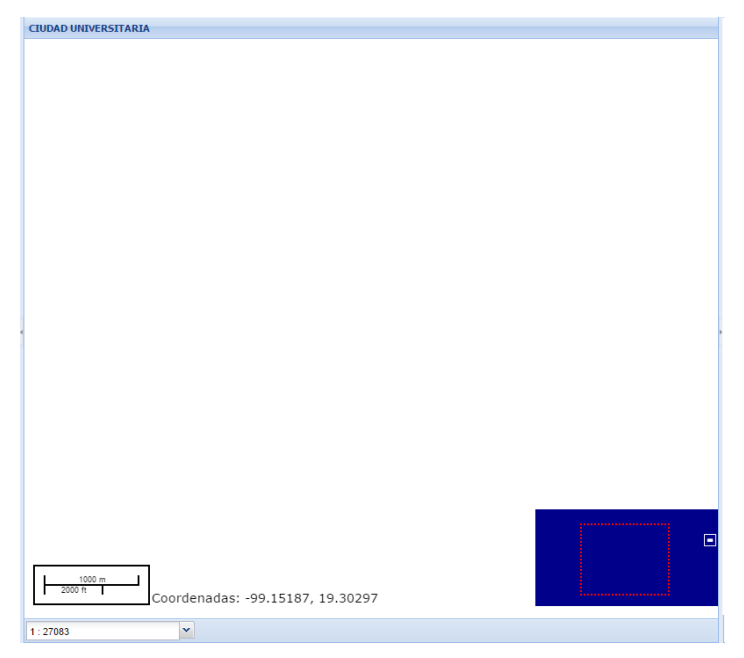

*Figura 7.12 Elementos cartográficos disponibles en la aplicación SIG los cuales son: título, escala gráfica, escala numérica, coordenadas, y mapa de localización.* 

Dentro de los elementos básicos de los mapas se encuentra la escala, en esta aplicación el usuario puede identificar dos tipos: la escala gráfica y la numérica. La escala grafica cambia de acuerdo al acercamiento o alejamiento sobre la información geográfica, las unidades de medida que se manejan son metros y pies. En el caso de la escala numérica se cuenta con un combo en la parte inferior izquierda con la cual el usuario tiene la facultad de seleccionar alguna,

o dejar la escala numérica que se muestra por default. La aplicación cuenta con un mapa de referencia, con este, el usuario puede desplazarse sobre la aplicación, el mapa de referencia se encuentra en una ventana más pequeña, que puede ser ocultada por medio de un botón.

Por último, en el apartado asignado para las herramientas, la aplicación por medio de este permite al usuario interactuar con la información geoespacial. Las herramientas que se encuentran disponibles permiten al usuario realizar tareas básicas y específicas. Las herramientas de las que dispone el visor geográfico son agrupadas en cuatro apartados:

- Zoom.
- Navegación.
- Historial de navegación.
- Medición.

En el primer grupo se encuentra una barra zoom, la cual permite 15 niveles de acercamiento o alejamiento. Un conjunto de flechas direccionales; izquierda, derecha, arriba, y abajo; que permiten al usuario desplazarse en el mapa de la forma que lo desee. (Ver fig. 7.13)

En la sección de historial de navegación, se cuenta con dos herramientas, la vista previa y la vista siguiente, como lo indica el nombre con esta herramienta se puede acceder a las vistas que han sido empleadas. Y la herramienta que permite realizar un acercamiento en una zona determinada mediante un recuadro, esta herramienta resulta de gran utilidad cuando el usuario desea tener un acercamiento a una zona específica en la aplicación. Por ejemplo si el usuario desea acercarse a un edificio en específico, selecciona la herramienta, dibuja un recuadro sobre la aplicación permitiendo acercarse a dicha zona.

En la parte de la movilidad se encuentra la herramienta pan, con esta se puede deslizar sobre la aplicación. Esta herramienta esta activa desde que se carga a la aplicación. El empleo de esta herramienta es de gran utilidad para desplazarse en la aplicación.

En la sección de medición se encuentran dos herramientas que permiten medir la longitud, y el área. Con la primera se puede medir una distancia lineal, la herramienta permite al usuario dibujar sobre la aplicación una línea o polilínea, cuando se ha delimitado la zona a medir, debe de darse doble clic, después muestra un mensaje con la medida, en metros. Para la medida del área de una

entidad geográfica el proceso es similar al anterior, a diferencia que en este caso las unidades de medida corresponden a metros cuadrados.

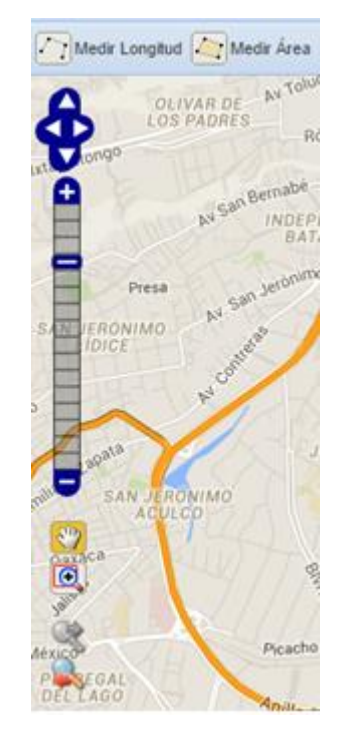

*Figura 7.13 Herramientas disponibles en la aplicación SIG.* 

Como ya se ha mencionado el visor geográfico es una herramienta de grandes capacidades para mostrar información geoespacial específica de una zona geográfica. Los insumos de la aplicación son datos generados por técnicas especiales para recopilar información geográfica de la superficie. Si se desea incorporar información en el visor geográfico debe de seguirse una metodología específica, para actualizar el diseño de la aplicación se requiere hacer uso de herramientas de diseño Web, además de solicitar al administrador el permiso para acceder al código fuente.

### 7.5 Aplicación final

El desarrollo del visor geográfico contempla tres aspectos fundamentales. El despliegue de la entidad geométrica, la información asociada a la entidad geográfica, y las herramientas que permiten al usuario interactuar con la información contenida en el visor geográfico, de tal modo que la aplicación tiene la capacidad para desplegar información geográfica sobre la Web. Para el desarrollo de esta, se implementaron métodos de las librerías SIG, los cuales

solicitan los datos publicados por el servidor SIG y que son mostrados al momento en que el navegador interpreta el código integrado en la página Web. Cuando por medio del servidor SIG se publica información geográfica mediante una especificación Web del OGC, este genera una dirección electrónica del recurso. Posteriormente la dirección es integrada en el código de la aplicación, misma que es identificada, y posteriormente servida para el despliegue de la información. En este sentido el desarrollo del visor geográfico requiere que la información se encuentre publicada por medio del servidor SIG, y disponer de la dirección electrónica del recurso, para incorporarla por medio de las librerías SIG dentro del código del visor geográfico y mostrar la entidad geográfica.

En el desarrollo de la aplicación SIG se hace uso del lenguaje de etiquetas de hipertexto HTML, formato estándar para la elaboración de documentos Web. Adicionalmente se emplean los lenguajes; CSS (Cascading Style Sheets), y JavaScript. Con CSS se lleva a cabo la designación de los estilos para los contenidos de los documentos HTML, permite modificar la apariencia de las páginas Web, organizar la presentación y el aspecto de la página Web. JavaScript es un lenguaje que es interpretado línea a línea por el navegador, mientras se carga la página. Este lenguaje es empleado para incorporar los métodos de las librerías SIG, las cuales permiten la incorporación de elementos para el manejo de la información geoespacial. Dentro del campo de la Web se conoce como librerías o framework, al conjunto de archivos que contiene varias funciones o métodos para propósitos específicos y bien definidos. Son diseñadas para ser integradas en otros programas, o para ser empleadas por otras librerías para completar alguna función.

En este caso se emplean las librerías ExtJS, OpenLayers y GeoExt. La librería ExtJS es empleada para el uso de controles geoespaciales y OpenLayers para generar elementos de la interfaz del visor geográfico. La librería GeoExt emplea las funciones de las dos últimas, ya que está construida sobre estas. De manera general, la aplicación Web está construida con el uso de los lenguajes HTML, CSS, y JavaScript. Y las librerías GeoExt, ExtJS, y OpenLayers. El lenguaje HTML permite crear, y estructurar los elementos de la página Web, con el lenguaje CSS la creación de los estilos, y definición de espacios para la asignación de los componentes. Con los lenguajes mencionados se construyen las paginas HTML estándar, sin embargo, el

desarrollo del visor geográfico contempla que una página Web tenga las capacidades de aplicación Web. Es decir, que tenga la capacidad de procesar y almacenar la información en la Web. De tal modo que se hace uso del lenguaje JavaScript, el cual permite mejoras en el dinamismo de las páginas Web, ya que permite enviar o recibir información de servidores Web. Así mismo las librerías SIG empleadas se encuentran escritas en el lenguaje JavaScript, de tal manera, que el empleo de las funciones o métodos de las librerías requiere que la página Web tenga el soporte de este lenguaje. (Ver fig.7.15)

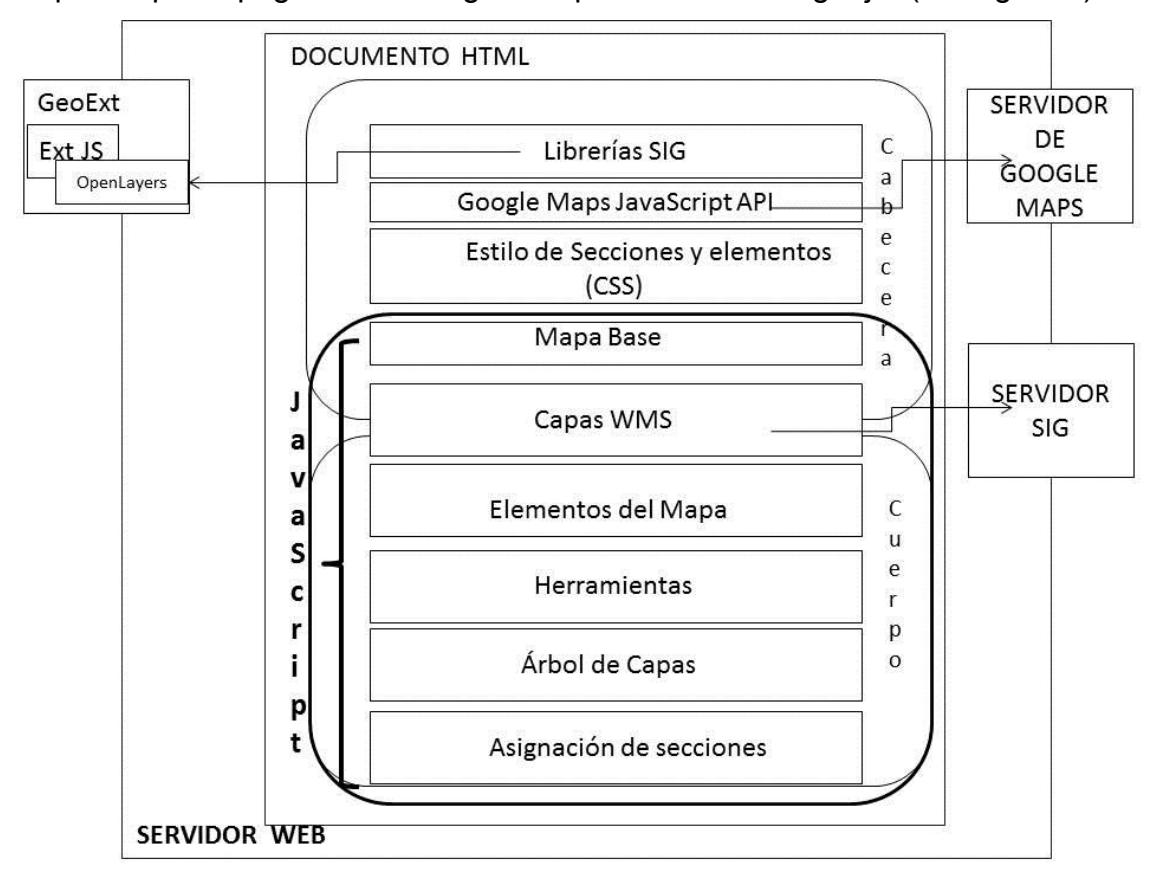

*Figura 7.15 Estructura básica de la aplicación SIG Web, llamada Visor Geográfico.* 

A partir de este momento, la elaboración de la aplicación Web tendrá el nombre de visor geográfico, y este será el nombre del archivo HTML con el que se identificara, es decir, en el directorio principal del servidor Web el nombre del documento Web será: Visor\_Geográfico.html.

El desarrollo del visor geográfico, se estructura sobre el código estándar de las páginas Web, cabe mencionar que los elementos principales con los que se trabaja son: la cabecera y el cuerpo. Debido a esto para comenzar el desarrollo del visor geográfico se construye una página Web con lenguaje HTML y

posteriormente se añaden los elementos que conformaran la aplicación SIG **Web** 

> $<$ html $>$ <head></head> <body></body>  $<$ /html $>$

### *Figura 7.16 Estructura básica de una página HTML*

Para agregar los métodos de las librerías SIG, se proporciona al documento la capacidad para desplegar código JavaScript. Por lo tanto, se requiere señalar en donde comienza y en donde termina el apartado para la lectura de los métodos basados en este lenguaje, de tal modo que se incluye la siguiente etiqueta.

> <script type="text/javascript"> </script>

#### *Figura 7.17 Comandos para leer métodos de librerías SIG basados en lenguaje JavaScript.*

En el código de la aplicación se requiere que los elementos de las librerías y mapas de referencia se direccionen en la parte de la cabecera, debido a que cuando se ejecuta la aplicación, el navegador ubica los métodos de las librerías, y permite ejecutar los códigos correspondientes.

<script type="text/javascript" src="http://extjs.cachefly.net/ext-3.2.1/adapter/ext/ext-base.js"></script> <script type="text/javascript" src="http://extjs.cachefly.net/ext-3.2.1/ext-all.js"></script> <link rel="stylesheet" type="text/css" href="http://extis.cachefly.net/ext-3.2.1/resources/css/ext-all.css" /> <link rel="stylesheet" type="text/css" href="http://extjs.cachefly.net/ext-3.2.1/examples/shared/examples.css" /> <script src='http://openlayers.org/api/OpenLayers.js'></script> <script src="http://api.geoext.org/1.0/script/GeoExt.js"></script>

*Figura 7.18 Líneas de comando, para direccionar librerías SIG en la aplicación WEB.* 

Las capas correspondientes a la cartografía base que se emplean en el visor, son las imágenes satelitales correspondientes a Google, las empleadas son: Google Streets, Google Satellite y Google Hybrid, las cuales son incorporadas por medio de la API v3 de Google. Para que la aplicación tenga acceso a estos mapas se importa un fichero de tipo JavaScript de *maps.google.com*, y se direcciona en la cabecera del documento HTML.

<scriptsrc="http://maps.google.com/maps/api/js?v=3.5&amp;sensor=false&language=en"></script> *Figura 7.19 Comandos para direccionar el fichero de la API v3 de Google.* 

De acuerdo a la construcción básica de la página, en la parte que corresponde al cuerpo de la aplicación se definen los elementos que conforman el visor geográfico. Sobre la sección correspondiente para la ejecución del código de JavaScript se inicializa la función "Ext.onReady(function())", la cual es empleada para inicializar los componentes de la interfaz, proporcionando los elementos de objetos que representan el documento HTML. Lo primero que se requiere para la construcción del visor geográfico es crear un mapa, mediante el constructor OpenLayers.Map, el cual sirve de base para ensamblar los elementos que formaran parte de la aplicación.

Después de establecer la base del visor, se requiere incorporar las capas base y las capas que estarán disponibles en el visor. Para incorporar una capa en el visor se declara una variable a la que se le asigna un constructor de OpenLayers, y finalmente se agrega en el mapa base.

Debido a que OpenLayers soporta diferentes fuentes de datos, para incorporar las capas base se hace uso del constructor *OpenLayers.Layer.Google*. Para añadir las capas correspondientes a la información geográfica se hace uso del constructor *OpenLayers.Layer.WMS*, en este se trabaja con servicios WMS.

Los parámetros del constructor de capas provenientes de un WMS, se obtienen del URL del servicio publicado por el servidor SIG. El primer argumento es el nombre de la capa; en la publicación indica el espacio de trabajo y el nombre de la capa, por lo tanto, es fácil identificarlo. Para el segundo argumento se solicita la URL del dato publicado por medio del servidor SIG, esta dirección es la primera parte del formato de publicación, y por último los parámetros que se adjudican a la petición WMS. Posteriormente en el constructor se agrega la capa al mapa base.

var estadio  $=$ new OpenLayers.Layer.WMS( "Estadio Olimpico Universitario", "http://localhost:8080/geoserver/CiudadUniversitaria/wms?",{layers:'CiudadUniversitaria:ESTAD IO', format: 'image/png', transparent:true }, {buffer: 1,isBaseLayer: false, visibility:false} ); map.addLayer(estadio)

*Figura 7.20 Ejemplo de la creación de un capa, que será visualizada en el Visor Geográfico.* 

Para organizar las capas que se encuentran disponibles en el visor geográfico, se define un "árbol de capas", por medio de la librería de GeoExt. En este se definen carpetas principales y secundarias. En cada una de las carpetas se asigna un título temático, dentro de cada carpeta se introducen las capas correspondientes a la parte temática con la que se identifica, y estas son vinculadas con un servicio WMS.

Para la identificación de las capas en la aplicación se hace uso del desarrollo del apartado para la simbología mediante una clase de GeoExt, en la que se designa un espacio para la simbología de las capas que se encuentran en el visor, básicamente en esta parte se indica la simbología con la que es publicada la información geográfica y es mostrada sobre este panel, además de la parte visual contiene un título correspondiente a la capa que representa.

Para el desarrollo de las herramientas se emplean constructores para cada una de estas, en este proceso se establecen los parámetros de los constructores y son agregados al mapa base. Los estilos de las herramientas se abordan por medio del uso de lenguaje CSS, además de la configuración de la ubicación de cada elemento. En cada herramienta se aborda una función principal, para el manejo dela información geográfica.

De manera general se abordó como se construyó el visor geográfico, los elementos más representativos de la aplicación, y del uso de las librerías SIG Web, en específico de los constructores de las librerías. Además del uso de los lenguajes Web, que son empleados para proporcionar a las páginas Web los elementos necesarios para incorporar dinamismo en el contenido de la aplicación SIG Web. Para acceder al visor geográfico, se requiere de un buscador Web; estos son fáciles de conseguir; ya que la mayoría de estos pueden descargarse desde la Web. Entre los buscadores Web más populares se encuentran: Google, Firefox, Internet Explorer, Opera y Safari. Cualquiera de estos tiene la capacidad para acceder a la aplicación. En esta aplicación cualquier tipo de usuario puede visualizar la información alojada, sin la necesidad de registrarse o pagar algún costo para acceder o visualizar la información.

Los usuarios accederán a una aplicación como la que se muestra en la imagen 7.20, la cual es el Visor Geográfico, así mismo se distinguen tres apartados generales: una sección de carpetas (lado izquierdo); correspondiente al árbol de capas, la zona de la información geográfica(al centro) donde se muestra Ciudad Universitaria una base de Google, y la sección de leyenda (derecha). Además de que se despliegan herramientas y elementos de mapas.

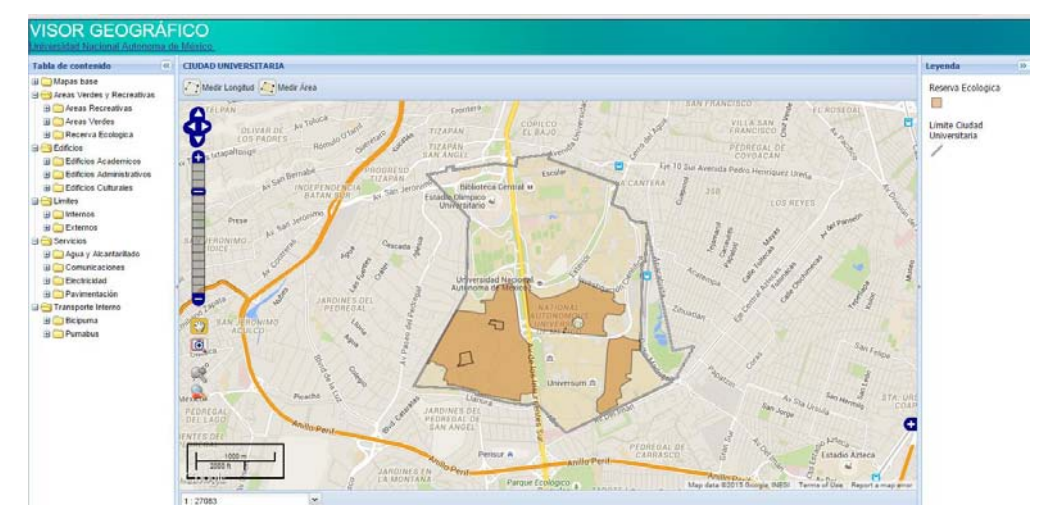

*Figura 7.21 Visor Geográfico, que presenta los elementos geográficos de Ciudad Universitaria.* 

Por medio del árbol de capas, con el que cuenta la aplicación, es fácil acceder a la información, ya que como se aprecia las capas se encuentran organizadas de tal manera que sea fácil de ubicar un elemento de consulta. La aplicación permite encender y apagar cada una de los capas para seleccionar la información que se requiera.

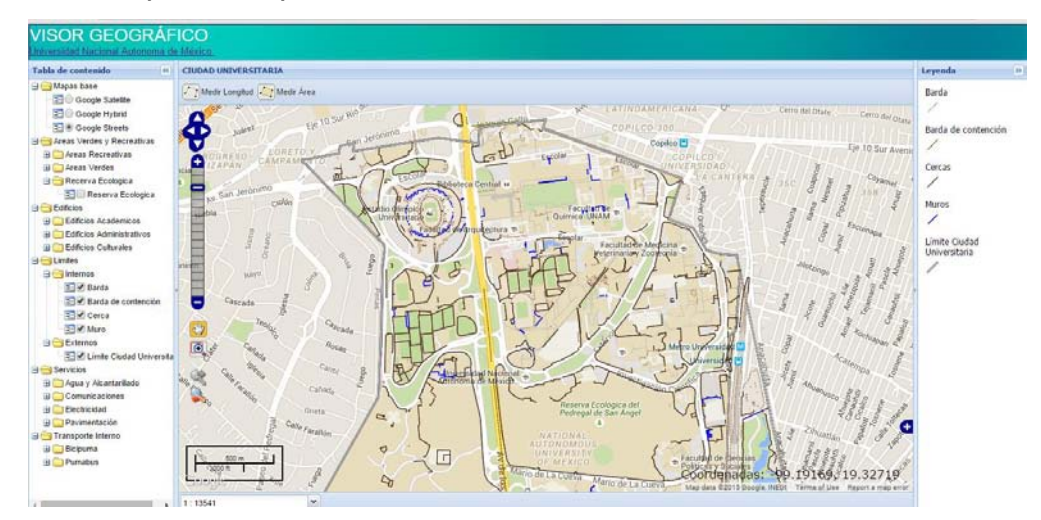

*Figura 7.22 Visor Geográfico en el que se muestran las capas correspondientes a los limites internos de Ciudad Universitaria.* 

En la Figura 7.22, se aprecia que se han encendido los capas correspondientes a la carpeta identificada con el nombre de "Limites internos", en la parte central se visualiza la información geográfica. En el apartado de leyenda aparecen la representación de cada una de los capas y el nombre al que corresponde cada una, lo que permite al usuario identificar de manera más sencilla la información que se encuentra en la zona de estudio del visor geográfico.

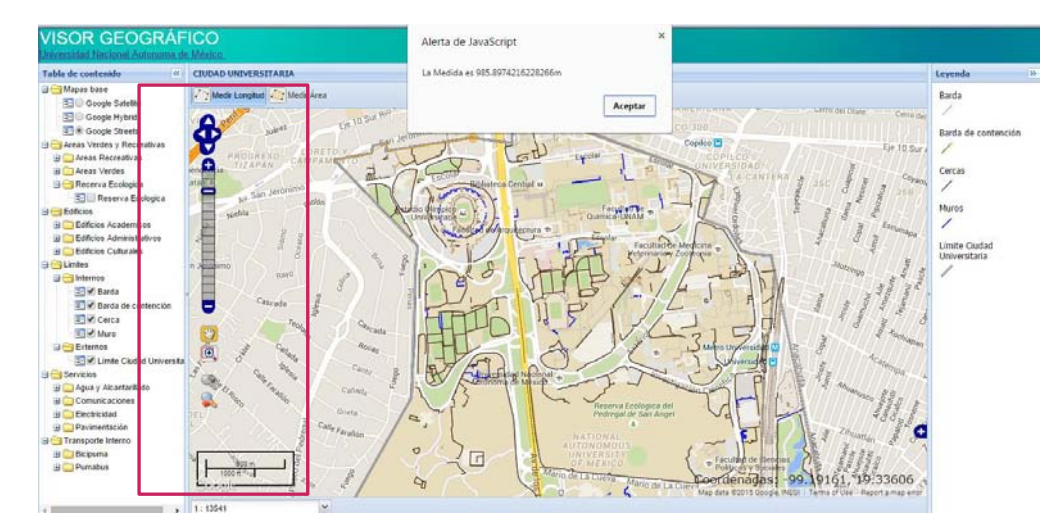

*Figura 7.23 En esta imagen se muestra el resultado del empleo de la herramienta para medir longitud, esta permite dibujar sobre la aplicación mediante el mouse una línea para obtener su medida en metros.* 

El uso de las herramientas de las que dispone el visor geográfico, se encuentra en la parte de la visualización, a la derecha, para este caso, se hace uso de la herramienta de medición de longitud. Sobre el visor geográfico se permite medir distancias lineales y obtener el área de un polígono que sea dibujado sobre la aplicación por el usuario. Para hacer uso de las herramientas se debe de seleccionar la herramienta y ejecutar la tarea, para desactivarla se debe dar clic sobre el icono de la herramienta, y posteriormente seleccionar cualquier otra.

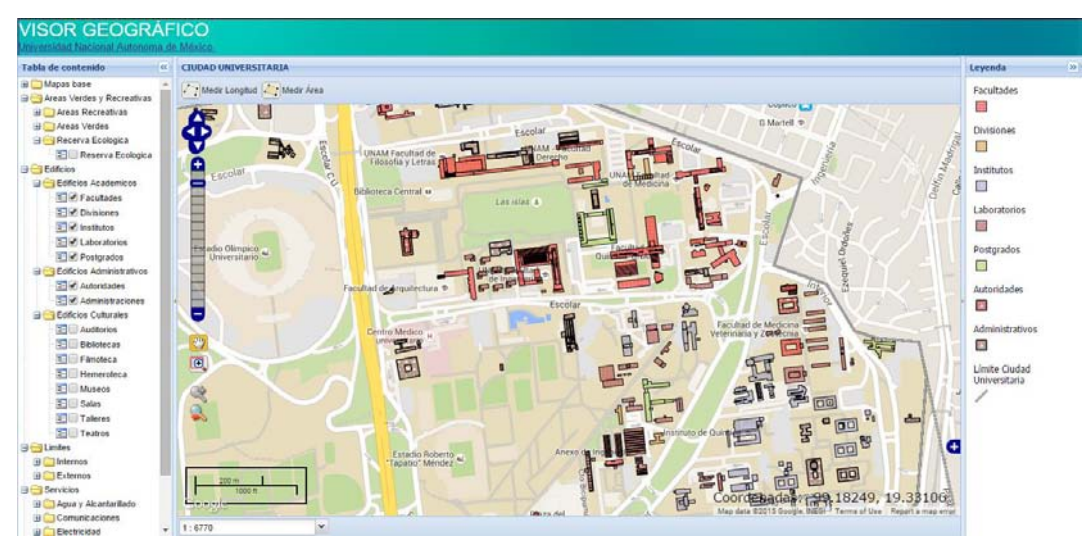

*Figura 7.24 Edificios académicos de Ciudad Universitaria.* 

Esta aplicación SIG Web, permite a los usuarios visualizar los elementos geográficos que conforman Ciudad Universitaria, a través de un interfaz amigable, y disponer para la visualización a través de un catálogo.

# **CONCLUSIONES**

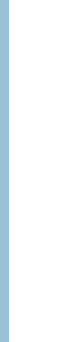

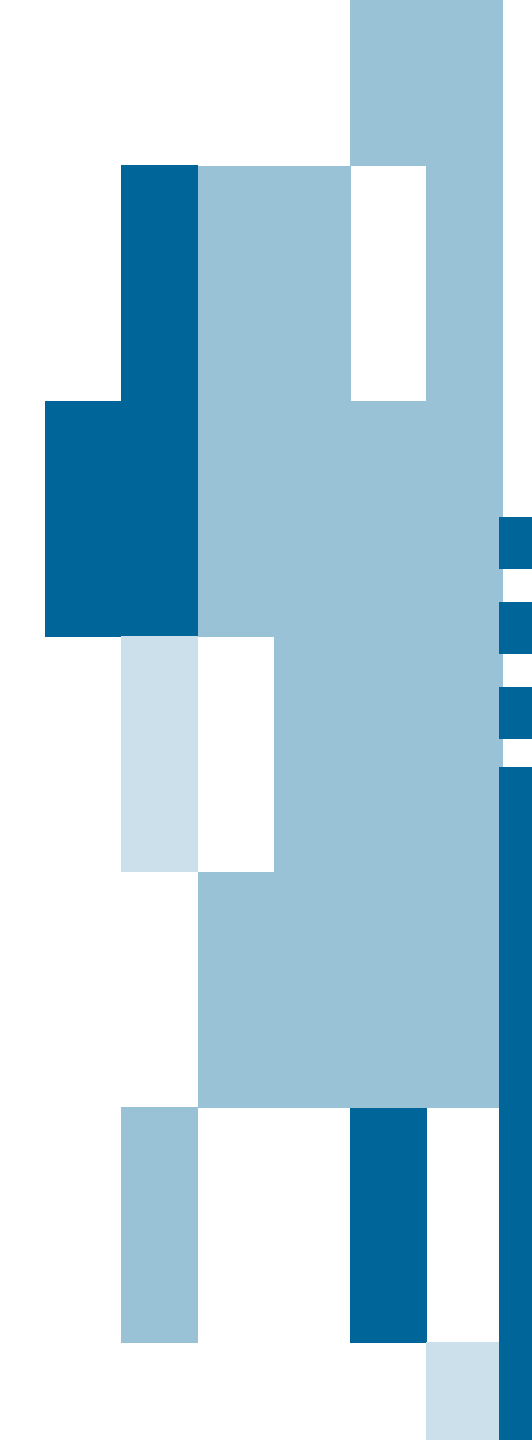

### 8 CONCLUSIONES

En conclusión los SIG son un sistema completo para el manejo de información geográfica en marcos de referencia espacial; empleados para el ordenamiento territorial, gestión de recursos, y estudios del medio ambiente; así como para el análisis de actividades humanas y sociales. Consolidándose como una herramienta de gran capacidad para la toma de decisiones oportunas. Con la apertura de nuevas tecnologías informáticas, y la incorporación del SIG sobre estas, se consolidan nuevos campos para su aplicación. Dando apertura a los SIG Web; los cuales son una tendencia en el despliegue de información geográfica.

El avance de los SIG Web está relacionado con el de las tecnologías Web 2.0 Los sitios Web que se encuentran disponibles, cuentan con un dinamismo característico de dicha era; la cual acerca al usuario con la información albergada en las páginas Web de manera más fluida. Los SIG emplean los avances de las tecnologías Web para adquirir habilidades en el manejo de los recursos y proveer de nuevas habilidades sobre el manejo de la información, el resultado de esto se ve reflejado en la consolidación de espacios enfocados en la difusión de información geográfica, en especial, en los Geoportales; sitios Web que brindan diferentes servicios para el uso de la información geoespacial, y adyacente a estos, los visores geográficos.

De tal modo que un Geoportal, es un sistema completo para la administración de la información geográfica, cuyo componente principal es un visor geográfico, a través del cual se visualiza la información, sin embargo es posible desarrollar un visor geográfico sin la necesidad de generar un Geoportal. De tal modo que en la Web existen diferentes tipos de visores geográficos; cuyo objetivo principal es permitir a los usuarios la visualización e interacción con la información geoespacial.

Con el desarrollo de nuevas aplicaciones y métodos para la captura de información geográfica, se generan nuevos formatos para el almacenamiento de los datos, por lo que las nuevas plataformas o aplicaciones permiten hacer uso de diferentes fuentes de datos geográficos proporcionando la capacidad de soportar y operar con los datos. En función de lo anterior, se establecen

mecanismos para garantizar la interoperabilidad en el manejo de información geográfica sobre la Web, por medio de estándares. El desarrollo de estos, implica la recolección de las necesidades técnicas, y tecnológicas para desplegar información, con el fin de armonizar el intercambio de la información en la Web. Los organismos conocidos que realizan esta labor tendrán que seguir desarrollando y mejorando los estándares, con el fin de preservar la esencia de la interoperabilidad y dar apertura a nuevos modelos para el manejo de la información geoespacial.

Para la manipulación de la información geográfica se requiere de paquetes informáticos con capacidades específicas, los cuales son parte fundamental en el análisis de los datos. En el mercado SIG, existen dos tipos de soluciones: comerciales y libres. En la actualidad, las paqueterías de tipo comercial permiten el soporte de estándares, dando muestra del avance de la interoperabilidad entre sistemas, así mismo el avance de las paqueterías de fuente libre están enfocadas en la capacidad de albergar datos de diferentes fuentes e implementar estándares para el manejo de información geográfica. La mayoría de las paqueterías libres han sido desarrolladas como proyectos por parte de instituciones que tienen participación activa en el campo del SIG, algunos de los proyectos han destacado, debido a la participación colectiva y continua para sustentar los proyectos, y otros se han quedado en el diseño, debido a esto es común que el empleo de paqueterías de fuente libre sea una alternativa factible para gestionar información geográfica, a su vez estas presentan un avance considerable en el SIG Web y debido al uso que han tenido, se ha fortalecido de manera considerable el despliegue de la información geográfica sobre la Web.. La función del software en el SIG depende en gran medida del objetivo que se establece previo a la implementación del sistema.

El desarrollo de la aplicación SIG Web que se muestra en este trabajo, contempla dos partes esenciales: la implementación de una arquitectura SIG Web requerida para gestionar la información geográfica para publicar información geográfica; y la segunda, disponer de la información para incorporarla en una aplicación Web. Ya que juntas conllevan a generar un visor geográfico para la visualización del conjunto de elementos geográficos que conforman Ciudad Universitaria. Algunas opciones disponibles para la

publicación de información geográfica, es sobre algún servidor especializado en SIG Web; este tipo de servidores cuenta con la arquitectura necesaria para realizar la operación. Una alternativa de gran trascendencia es hacer uso de la "nube", para albergar aplicaciones que conformen una arquitectura SIG. Y por último alojar la arquitectura en un servidor Web.

En este trabajo se estableció una arquitectura en un servidor Web, ya que puede ser escalable, lo que implica que posteriormente se pueden incorporar aplicaciones para enriquecer y fortalecer la arquitectura, con el objetivo de publicar información geoespacial. Cada una de la aplicaciones que conforman la arquitectura se comunican entre sí de manera flexible, de tal modo que cada una de estas cumple una función y permite cumplir una función específica en el manejo de los datos, por lo cual resulta conveniente establecer una arquitectura por medio de la composición de aplicaciones independientes para la publicación de la información.

Así mismo, se considera que debido a que en el visor geográfico se establece como objetivo el despliegue de información geográfica, se hizo uso del servicio WMS, con el que se generaron mapas de entidades con referencia espacial. El servidor SIG empleado permitió de manera sencilla la configuración de los datos a publicar. De igual manera la simbología es importante, la cual representa la parte visual de la información geoespacial, para obtener los elementos de cada una de las entidades que se presentan se recurre al uso de diferentes plataformas.

Las formas disponibles para desarrollar una aplicación SIG Web, se enfocan en el uso de plantillas disponibles en la Web, que mediante una configuración de estas se puede incorporar información. Así mismo se puede crear una aplicación por medio de lenguajes comunes de programación y de librerías SIG Web, en este caso la aplicación tiene la capacidad de crecer de acorde al nivel de manejo de estas herramientas. Con el empleo de librerías especializadas en el manejo de información geoespacial el uso de librerías es de vital importancia para la manipulación de los datos, así mismo la aplicación puede crecer de manera considerable si se manejan nuevas herramientas disponibles por la actualización de las librerías SIG, es común que el desarrollo de las librerías sea continuo, por lo que en cada versión se mejoran algunas herramientas o aspectos generales para el manejo de la información.

Con el desarrollo de esta herramienta, se mejora de manera considerable la forma de visualizar información espacial, además de que con el apoyo de los elementos que alberga la aplicación, los usuarios pueden consultar de manera sencilla la información albergada. La incorporación de visores geográficos en la Web repercute en la forma en que la información geoespacial se presenta en la actividades humanas, además de los herramientas para visualizar información, existen herramientas con la capacidad de albergar proceso que involucra el uso de la información geográfica proporcionada por usuarios, lo que permite consolidar los SIG como herramientas de gran potencial en las actividades de la población.

Así mismo la generación de aplicaciones SIG Web que albergan información geográfica, son el resultado de la necesidad de consolidar nuevas formas para la gestión de la información geográfica sobre un medio Web, las cuales han sido posibles debido a la creciente disposición de herramientas para la creación de espacios enfocados en el manejo de información geoespacial. Hoy en día el hecho de contar con espacios y herramientas para mostrar los análisis de datos con temática geográfica ha generado un gran interés en base a las expectativas que representa el hecho de facilitar la consulta de los resultados.

La disposición de espacios en la Web para hacer uso de la información geográfica evolucionara de acorde a la capacidad de los SIG para adecuar las funciones Web sobre sus plataformas, desde la creación de sitios que permitan de manera sencilla la comunicación entre los entes que intervienen de manera significativa para el intercambio de información. De tal modo, que ante la creciente mejora de funciones en la Web, los sitios disponibles cada día ofrecerán un mejor manejo de las funciones SIG sobre los datos geográficos.

En el caso de la aplicación que se ha desarrollado a través de las aplicaciones SIG Web disponibles bajo el dominio de software libre, resulta claro que el avance en el manejo y despliegue de la información geoespacial se ha vuelto algo más común. Dependiendo de los alcances que se plantean para los visores geográficos, es la necesidad del conocimiento en los elementos Web y niveles de conocimiento en la programación Web, por lo que, los visores geográficos tienen la capacidad de ser robustos o esenciales, manteniendo en cuenta que el objetivo de incorporar visores geográficos es desarrollar herramientas para almacenar información geográfica y acceder a estos sin la

necesidad de contar con un cliente SIG, mediante una conexión a Internet y un navegador Web.

Las librerías empleadas para el desarrollo de la aplicación forman una parte importante para manipular la información, y sobre estas recae la forma en el modelado y acomodo de la información. Existen diferentes librerías que permiten la creación de aplicaciones similares a la desarrollado, tal es el caso de aplicaciones que solo requieren de pocas líneas de código para implementarlas. Lo que resulta inconveniente, debido a la limitación en la manipulación de los métodos para el manejo de la información, por lo que se considera conveniente el desarrollo mediante librería SIG Web. Además de que es posible incorporara nuevas librerías que se encuentren en desarrollo, y con ello aumentar las capacidades de la aplicación.

Con la creciente aparición de aplicaciones para SIG, el panorama de los programas para SIG web es más robusto, tal es el caso de los servidores SIG web, en este caso se emplea GeoServer, que debido a la interfaz amigable que presenta y a la gran capacidad para la implementación de estándares OGC, es un elemento esencial, sobre el cual se establece la forma de visualizar las entidades geográficas, y combinado con las capacidades de las librerías es posible desplegar cartografía digital.

La aplicación que se muestra es una herramienta con gran capacidad en el manejo de la información, ya que es posible identificar los elementos que la conforman de manera ordenada, facilitando al usuario el desplazamiento sobre la aplicación. Debido a la interoperabilidad que se maneja en los sistemas actuales es posible que se pueda obtener la visualización de la información geográfica.

La interfaz del visor geográfico es amigable por lo que el usuario puede acceder a la información que se encuentra, de manera fácil, debido a que solo se requiere conocimiento en el manejo de navegación sobre cualquier navegador web. Por lo tanto los visores geográficos constituyen una forma para el almacenamiento, gestión y difusión de la información geográfica, y estas herramientas están al alcance de los usuarios que se encuentran consultando información en la web, mismos que pueden ser estudiantes o profesionales.

## **REFERENCIAS**

### LIBROS

Bernabé Poveda, Miguel Ángel y López Vázquez, Carlos Manuel. 2012 Fundamentos de las Infraestructuras de Datos Espaciales (IDE). UPM Press, España.

Botella Plana, Albert y otros. 2011. Introducción a los Sistemas de Información Geográfica y Geotelemática. Editorial UOC. Barcelona, España.

Del Río San José, Jorge. 2010. Introducción al tratamiento de datos espaciales en la Hidrología. Bubok. España

Hazzard, Erik. 2011. OpenLayers 2.10 Beginner's Guide. Packt Publishing. Birmingham, UK.

Lacovella, Stefano y Youngblood, Brian. 2013. GeoServer Beginner's Guide. Packt Publishing. Birmingham, UK.

Mitchell, Tyler. 2005. Web Mapping Illustrated. O'Reilly Media, Inc. United States of America.

Oyala,Víctor. 2012. Sistemas de Información Geográfica. Tomo 1 y 2.

Pinde Fu y Jiulin Sun. 2011. Web GIS: Principles and Application. ESRI. California, United States of America.

Zhong-Ren, Peng y Ming-Hsiang, Tsou. 2003. Internet GIS: distributed geographic information services for the Internet and Wireless networks. New Jersey, United States of America.

### REFERENCIAS DE INTERNET

[1] ArcGIS Resource Center Mobile (2010). SIG Móvil. [ONLINE] Disponible en: [http://help.arcgis.com/es/arcgismobile/10.0/help/index.html#//007v00000003000](http://help.arcgis.com/es/arcgismobile/10.0/help/index.html#//007v00000003000000.htm) [000.htm.](http://help.arcgis.com/es/arcgismobile/10.0/help/index.html#//007v00000003000000.htm) [Last Accessed 2015]

[2] SIG Cloud (2015). [ONLINE] Disponible en: http://www.giscloud.com/ [Last Accessed 2015]

[3] Geoportal del Sistema Nacional de Información sobre la Biodiversidad (2015). [ONLINE] Disponible en: http://www.conabio.gob.mx/informacion/gis/ [Last Accessed 2014]

[4] UNIATOS – UNAM (2015). Unidad de Informática para las Ciencias Atmosféricas y Ambientales [ONLINE] Disponible en: http://uniatmos.atmosfera.unam.mx/ACDM/ [Last Accessed 2014]

[5] Sistema Nacional de Información Ambiental y de Recursos Naturales (2015). [ONLINE] Disponible en: http://uniatmos.atmosfera.unam.mx/ACDM/ [Last Accessed 2014]

[6] INEGI (2015). Mapa digital de México [ONLINE] Disponible en: http://www.inegi.org.mx/geo/contenidos/mapadigital/ [Last Accessed 2014]

[7] CENAPRED (2015). Monitoreo de Fenomenos Naturales [ONLINE] Disponible en: http://www.cenapred.unam.mx/es/ [Last Accessed 2015]

[8] ArcGIS Resource Center Server 10 (2012). Servicios de Publicación. [ONLINE] Disponible en: http://help.arcgis.com/es/arcgisserver/10.0/help/arcgis\_server\_dotnet\_help/inde x.html#/na/00930000001z000000/ [Last Accessed 2015]

[9] ArcGIS Resource Center Server 10 (2012). Componentes de un sistema de ArcGIS Server. [ONLINE] Disponible en:

http://help.arcgis.com/es/arcgisserver/10.0/help/arcgis\_server\_dotnet\_help/inde x.html#/na/009300000007000000/ [Last Accessed 2015]

[10] ArcGIS Resource Center Desktop 10 (2012).Qué es ArcMap [ONLINE] Disponible en: http://help.arcgis.com/es/arcgisdesktop/10.0/help/index.html#//00660000000100 0000 [Last Accessed 2015]

[11] MapInfo (2014). Desktop GIS [ONLINE] Disponible en: http://www.mapinfo.com/products/desktop/ [Last Accessed 2015]

[12] GeoMedia - Hexagon Geospatial (2015). GeoMedia GIS [ONLINE] Disponible en: http://www.mapinfo.com/products/desktop/ [Last Accessed 2015]

[13] El sistema operativo GNU (2015). ¿Qué es el software libre? [ONLINE] Disponible en: http://www.gnu.org/philosophy/free-sw.es.html [Last Accessed 2015]

[14] OSGeo Live (2015). GeoServer [ONLINE] Disponible en: <http://live.osgeo.org/es/overview/overview.html>[Last Accessed 2015]

[15] OSGeo Live (2015). MapServer [ONLINE] Disponible en: <http://live.osgeo.org/es/overview/overview.html>[Last Accessed 2015]

[16] OSGeo Live (2015). gvSIG Desktop [ONLINE] Disponible en: <http://live.osgeo.org/es/overview/overview.html>[Last Accessed 2015]

[17] OSGeo Live (2015). Quantum GIS [ONLINE] Disponible en: <http://live.osgeo.org/es/overview/overview.html>[Last Accessed 2015]

[18] uDig (2015). [ONLINE] Disponible en: <http://udig.refractions.net/>[Last] Accessed 2015]

[19] OSGeo (2015). OpenLayers [ONLINE] Disponible en[:http://live.osgeo.org/es/overview/overview.html](http://live.osgeo.org/es/overview/overview.html) [Last Accessed 2015]

[20] GeoExt (2015). [ONLINE] Disponible en:<http://geoext.org/>[Last Accessed 2015]

[21] MapStore-GeoSolutions (2015). [ONLINE] Disponible en: http://mapstore.geo-solutions.it/mapstore/ [Last Accessed 2015]

[22] GeoMOOSE – GeoMOOSEdocumentacion (2015). [ONLINE] Disponible en: http://www.geomoose.org/ [Last Accessed 2015]

[23] Campus Central de Ciudad Universitaria Patrimonio Mundial (2015). Zonificación  $[ONLINE]$  Disponible en: <http://www.patrimoniomundial.unam.mx/pagina/es/61/zonificacion> [Last Accessed 2015]